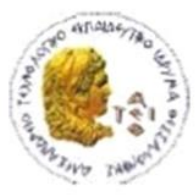

ΑΛΕΞΑΝΔΡΕΙΟ Τ.Ε.Ι. ΘΕΣΣΑΛΟΝΙΚΗΣ ΣΧΟΛΗ ΤΕΧΝΟΛΟΓΙΚΩΝ ΕΦΑΡΜΟΓΩΝ ΤΜΗΜΑ ΜΗΧΑΝΙΚΩΝ ΠΛΗΡΟΦΟΡΙΚΗΣ Τ.Ε.

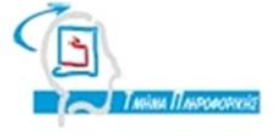

# **ΠΤΥΧΙΑΚΗ ΕΡΓΑΣΙΑ**

# **Ανάπτυξη Νέας Διαδικτυακής Εφαρμογής Για Την Εθελοντική Αιμοδοσία Στο ΑΤΕΙ-Θ**

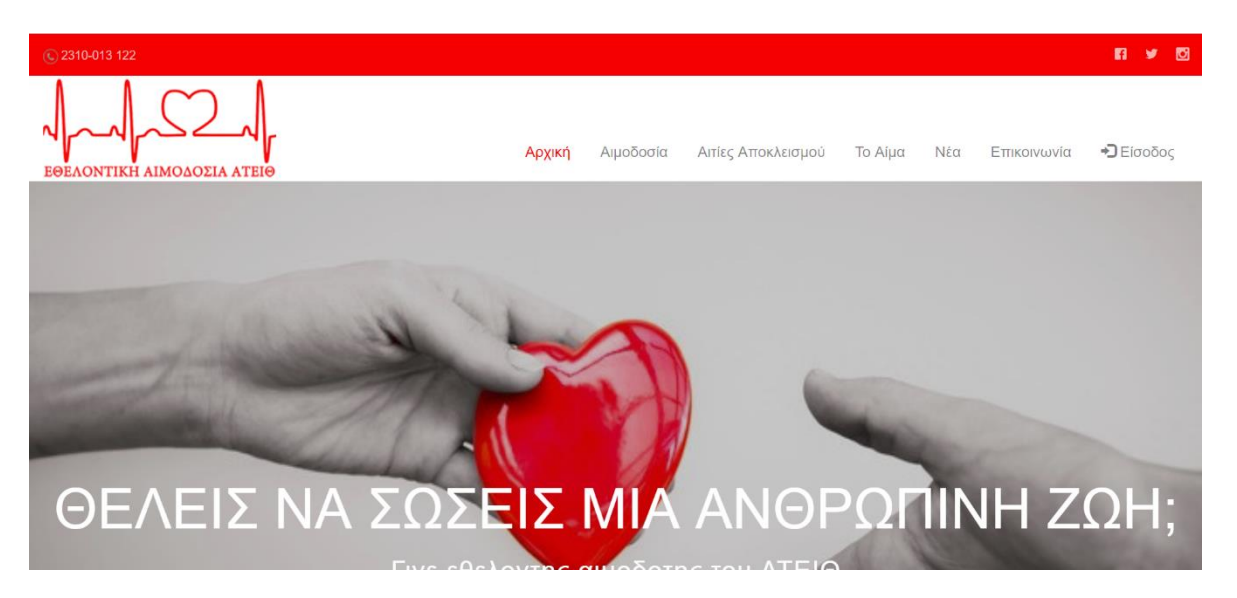

 **Του φοιτητή Επιβλέπων καθηγητής Ραφαήλ Πετρίδη Δηµήτριος Αχιλ. Δέρβος, Καθηγητής Αρ. Μητρώου: 134111 Συν-επιβλέπων: Στέφανος Ουγιάρογλου, PhD**

**Θεσσαλονίκη 2019**

#### <span id="page-1-0"></span>**ΠΡΟΛΟΓΟΣ**

Η παρούσα πτυχιακή εργασία ,εκπονήθηκε στο πλαίσιο του προπτυχιακού προγράμματος σπουδών του τμήματος Μηχανικών Πληροφορικής του ΑΤΕΙΘ.Η εργασία έχει ως στόχο τον εκσυγχρονισμό της παλιάς διαδικτυακής εφαρμογής αιμοδοσίας του ΑΤΕΙΘ η οποία πλέον δεν μπορεί να μεταφερθεί σε νέο εξυπηρετητή με PHP7 και δεν ανταποκρίνεται στις νέες ανάγκες των χρηστών οι οποίοι επιζητούν responsive εφαρμογές που θα τους επιτρέπουν την εύκολη πρόσβαση από φορητές συσκευές όπως smartphone και tablet. Για τους παραπάνω λόγους προχωρήσαμε στην εκ νέου σχεδίαση της εφαρμογής και όχι στην αναβάθμισή της. Διατηρήσαμε όλες τις παλιές λειτουργίες που εκτελούσε η παλιά εφαρμογή και προσθέσαμε νέες οι οποίες σκοπό έχουν να διευκολύνουν το έργο των εργαζομένων του ιατρείου του ΑΤΕΙΘ, επίσης θέλοντας να αυξήσουμε των αριθμό των συμμετεχόντων αιμοδοτών σε κάθε αιμοδοσία καθώς και να ευαισθητοποιήσουμε και να προσελκύσουμε νέους αιμοδότες στον θεσμό της εθελοντικής αιμοδοσίας στοχεύσαμε στην ενημέρωση μέσω email και δώσαμε την δυνατότητα σε κάθε επισκέπτη να μπορεί να ενημερώνεται για την αιμοδοσία και να επικοινωνεί με το ιατρείο του ΑΤΕΙΘ ώστε να διατυπώνει τυχόν απορίες του.

#### <span id="page-2-0"></span>**ΠΕΡΙΛΗΨΗ**

Στα κεφάλαια που ακολουθούν γίνεται η περιγραφή της διαδικτυακής εφαρμογής που αναπτύχθηκε στο πλαίσιο της παρούσας πτυχιακής εργασίας. Στο κεφάλαιο 1 παρουσιάζεται η δομή της βάσης δεδομένων, η δομή των πινάκων της καθώς και οι μεταξύ τους σχέσεις. Οι συσχετίσεις μεταξύ των πινάκων απεικονίζονται σε διάγραμμα οντοτήτων-συσχετίσεων (E-R).Στο κεφάλαιο 2 αναφέρονται κατηγορίες χρηστών που έχουν πρόσβαση στην εφαρμογή και (ανάλογα με το ρόλο του καθενός) οι λειτουργίες που μπορούν να διεκπεραιώσουν μέσω της εφαρμογής. Στο κεφάλαιο 3 αναφέρονται αναλυτικά όλες οι τεχνολογίες που χρησιμοποιήθηκαν για την υλοποίηση της εφαρμογής από τον σχεδιασμό της διεπιφάνειας των χρηστών μέχρι την τεχνολογία του εξυπηρετητή. Στο κεφάλαιο 4 αναπτύσσονται ζητήματα που αφορούν στην ασφάλεια της εφαρμογής καθώς και των τεχνικών που χρησιμοποιήθηκαν για την αποφυγή της κακόβουλης χρήσης της. Στο κεφάλαιο 5 γίνεται μια σύνοψη των λόγων που οδήγησαν στην δημιουργία της νέας εφαρμογής, των προβλημάτων που διαπιστώθηκαν στην προηγούμενη έκδοση της και πως αυτά αντιμετωπίσθηκαν στη νέα της έκδοση. Τέλος στο παράρτημα υπάρχει ο οδηγός χρήσης με λεπτομέρειες των επιμέρους λειτουργιών της νέας εφαρμογής.

#### <span id="page-3-0"></span>**ABSTRACT**

This thesis, which was conducted under the undergraduate program of ATEITH's Information Technology Department, aims at modernizing the old ATEITH blood donation web application which cannot migrate to a new PHP7 server and does not meet the new needs of users who are looking for responsive applications that will allow them easy access from mobile devices such as smartphones and tablets. For the above reasons, we have re-designed the application rather than upgrade it. We retained all the old functions that the old application was running and we added new ones that are designed to facilitate the work of the ATEITH staff. Also, in order to promoting voluntary blood donation and increasing the number of blood donors, we inform by email and make possible for each visitor (user) to choose to be informed about upcoming blood donation events. Last but not least, each one user/blood donor may communicate with the ATEITH medical office and receive further assistance and information on voluntary blood donation.

### <span id="page-4-0"></span>**ΕΥΧΑΡΙΣΤΙΕΣ**

Θα ήθελα να ευχαριστήσω τους επιβλέποντες καθηγητές μου τον κύριο Δημήτριο Δέρβο, Καθηγητή και τον κύριο Στέφανος Ουγιάρογλου, PhD με τους οποίους είχα μια άψογη συνεργασία και επικοινωνία καθώς και τους διδάσκοντες καθηγητές μου που μου έδωσαν τις γνώσεις ώστε να μπορέσω να φτιάξω μια διαδικτυακή εφαρμογή που να ανταποκρίνεται στις νέες ανάγκες. Τέλος θα ήθελα να ευχαριστήσω τους γονείς μου που μου έδωσαν την δυνατότητα να φτάσω στο σημείο εκπόνησης πτυχιακής εργασίας που είναι ο τελευταίο στάδιο πριν την απόκτηση του πτυχίου.

# <span id="page-5-0"></span>**ΠΕΡΙΕΧΟΜΕΝΑ**

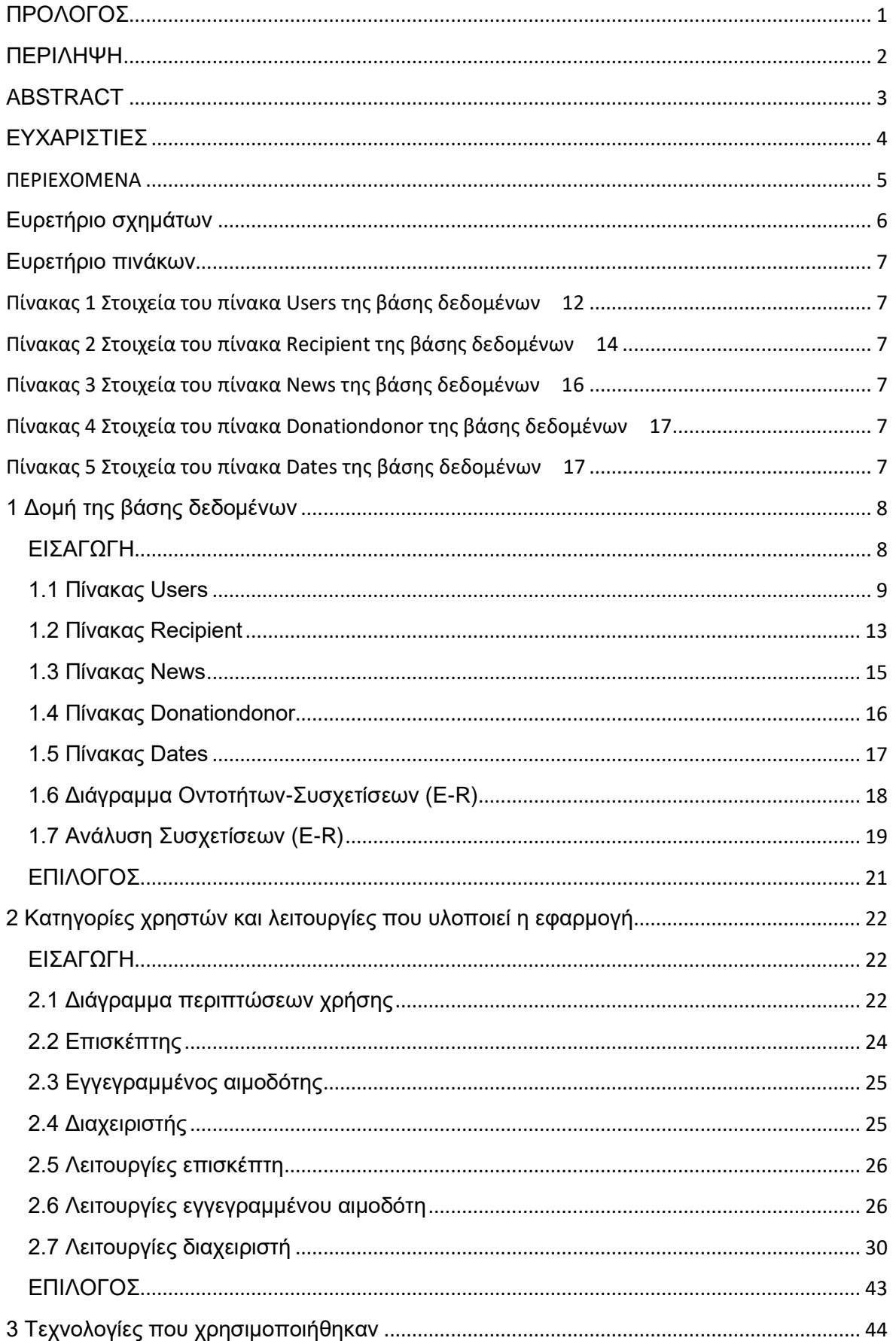

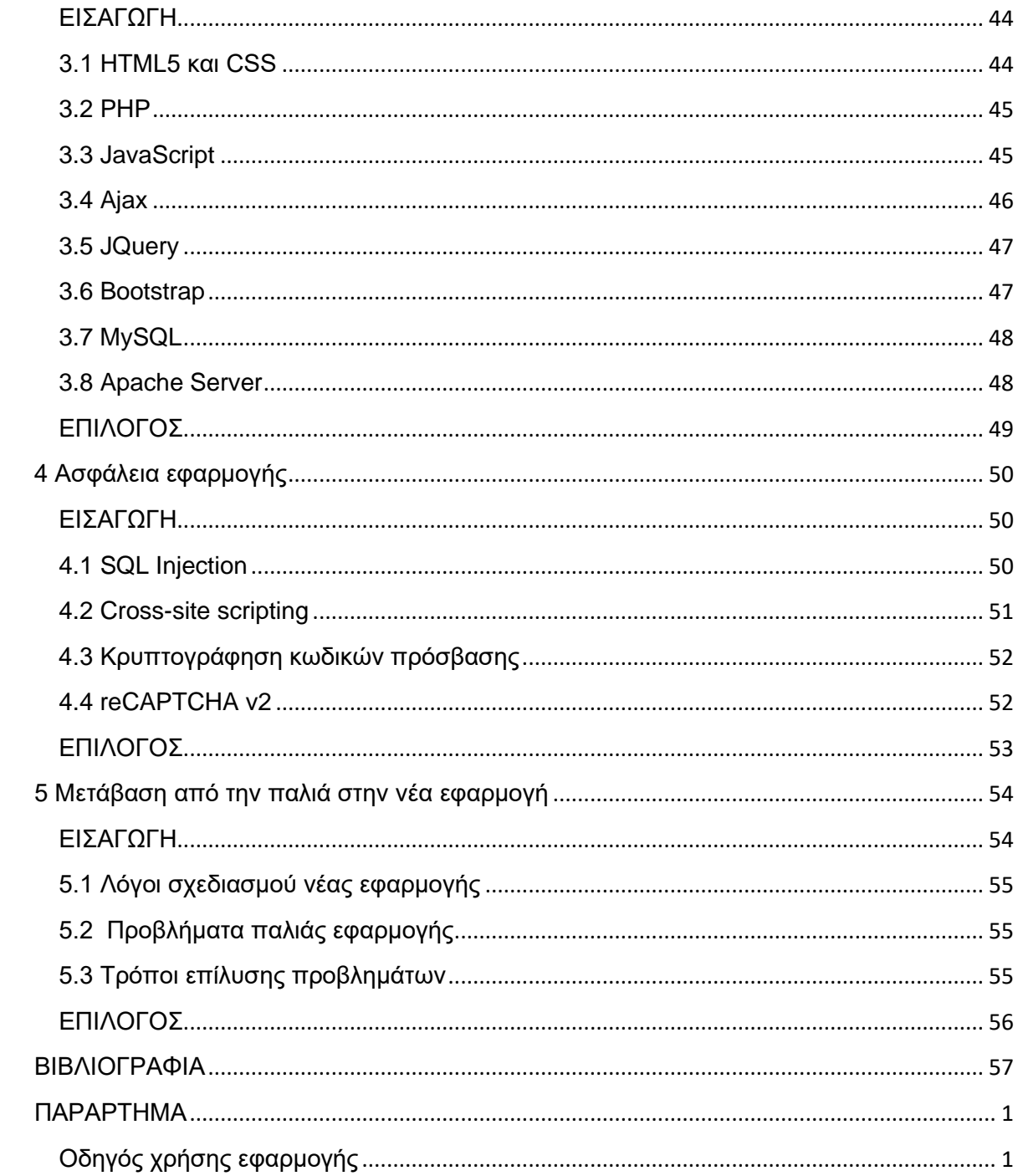

# <span id="page-6-0"></span>Ευρετήριο σχημάτων

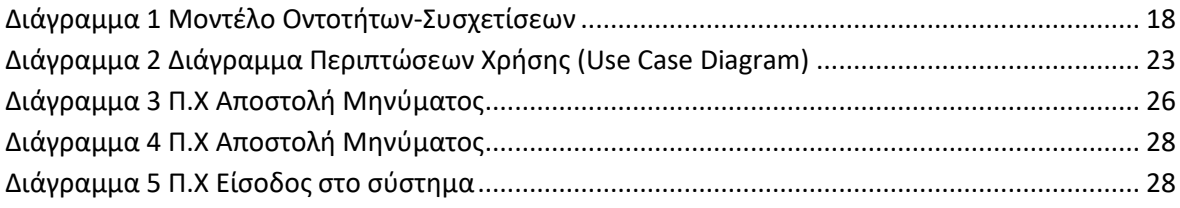

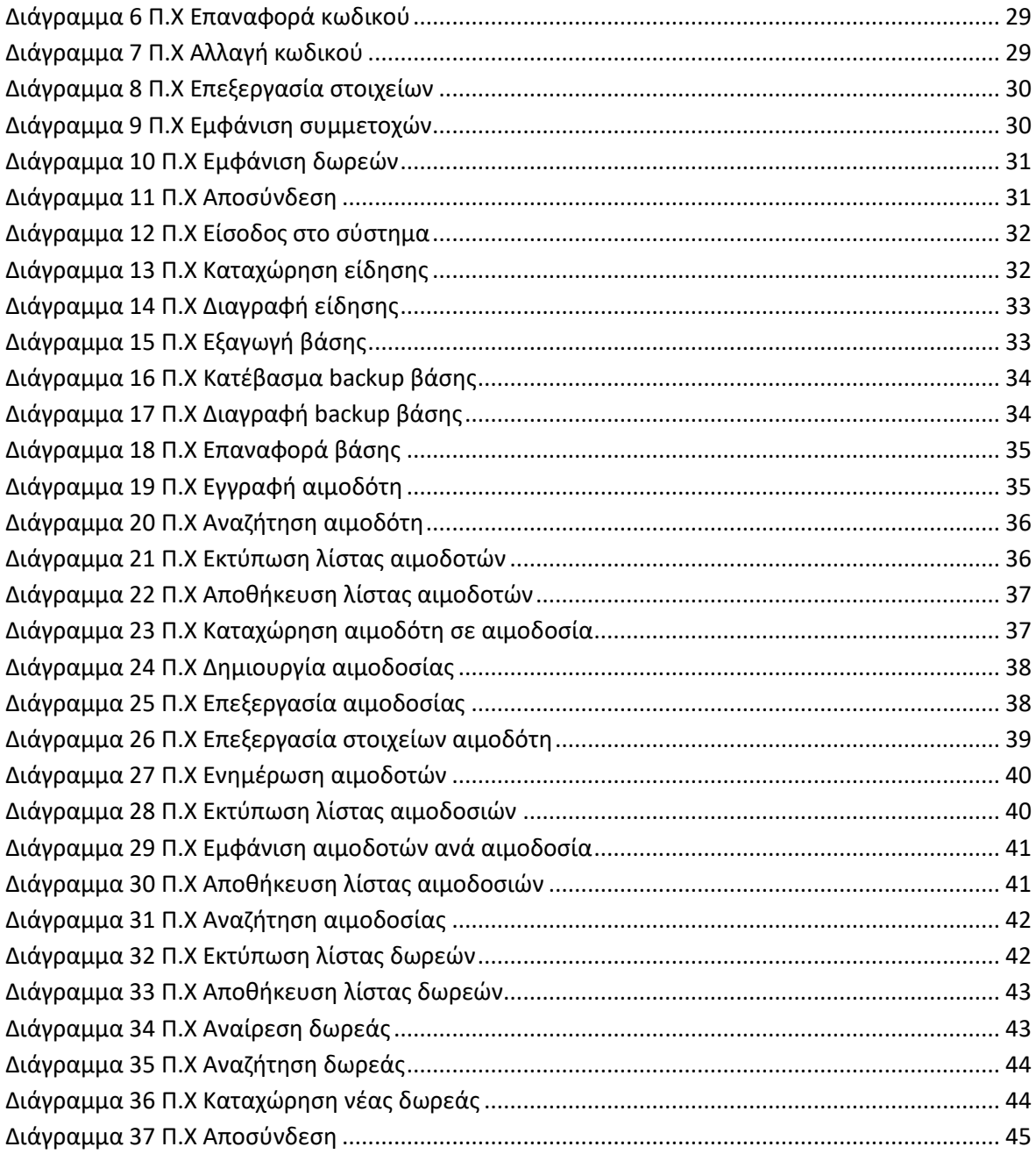

# <span id="page-7-0"></span>**Ευρετήριο πινάκων**

<span id="page-7-5"></span><span id="page-7-4"></span><span id="page-7-3"></span><span id="page-7-2"></span><span id="page-7-1"></span>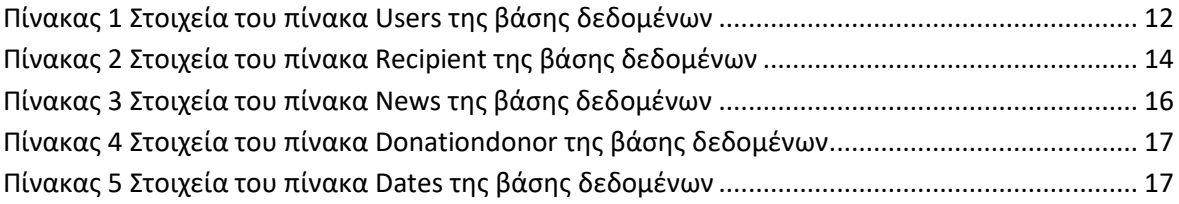

# <span id="page-8-0"></span>**1 Δομή της βάσης δεδομένων**

## <span id="page-8-1"></span>**ΕΙΣΑΓΩΓΗ**

Σε αυτό το κεφάλαιο θα παρουσιαστεί η δομή της βάσης δεδομένων δηλαδή οι πίνακες που την περιλαμβάνουν καθώς και οι μεταξύ τους συσχετίσεις. Για κάθε πίνακα θα παρουσιαστούν τα πεδία του ,το είδος των δεδομένων που έχει το κάθε πεδίο καθώς και τους περιορισμούς που υπάρχουν. Θα ξεκινήσουμε με την ανάλυση του πίνακα users που αποτελεί τον πιο σημαντικό με τα στοιχεία όλων των αιμοδοτών και θα συνεχίσουμε με τους υπόλοιπους καθώς και τις συσχετίσεις που δημιουργούνται με τα ξένα κλειδιά μεταξύ των πινάκων. Τέλος θα παρουσιαστεί σχηματικά η βάση με ένα διάγραμμα E-R και θα αναλυθούν όλα τα σύμβολα και οι συσχετίσεις που υπάρχουν.

## <span id="page-9-0"></span>**1.1 Πίνακας Users**

Στον πίνακα αυτόν αποθηκεύονται οι εγγεγραμμένοι χρήστες του συστήματος δηλαδή οι αιμοδότες και οι διαχειριστές του συστήματος. Ο πίνακας αυτός περιέχει τα εξής πεδία:

- **id**: Στο πεδίο αυτό αποθηκεύεται ένας αριθμός που αντιστοιχεί σε έναν εγγεγραμμένο χρήστη του συστήματος. Είναι τύπου integer(11) (ακέραιος) δηλαδή στο πεδίο αυτό αποθηκεύονται μόνο αριθμοί με μέγιστο αριθμό ψηφίων έντεκα. Το πεδίο αυτό αποτελεί και το κύριο κλειδί του πίνακα καθώς το id είναι μοναδικό για κάθε εγγεγραμμένο χρήστη. Ένα επιπλέον χαρακτηριστικό που έχει το πεδίο id είναι το auto\_increment δηλαδή το σύστημα παράγει αυτόματα έναν μοναδικό αριθμό για κάθε νέο χρήστη που καταχωρείται στον πίνακα users
- **usertype**: Στο πεδίο αυτό αποθηκεύεται ένας αριθμός που καθορίζει εάν ο εγγεγραμμένος χρήστης είναι απλός αιμοδότης ή διαχειριστής. Το πεδίο αυτό παίρνει δυο τιμές. Την τιμή 1 όταν ο χρήστης είναι διαχειριστής και την τιμή 2 όταν ο χρήστης είναι απλό αιμοδότης. Η τιμή αυτή είναι τύπου integer(1) (ακέραιος) με μέγιστο αριθμό ψηφίων ένα και δεν δέχεται τιμές null.
- **username**: Στο πεδίο αυτό αποθηκεύεται το όνομα χρήστη που θα χρησιμοποιεί ο αιμοδότης ή διαχειριστής για την είσοδο του στο σύστημα. Το πεδίο είναι varchar(40) αλφαριθμητικό μέγιστου μεγέθους 40. Το πεδίο αυτό αν και δεν είναι κύριο κλειδί του πίνακα είναι επίσης μοναδικό και γίνεται έλεγχος γι' αυτό σε κάθε εγγραφή νέου χρήστη στο σύστημα. Επίσης στο πεδίο αυτό δεν επιτρέπονται τιμές null.
- **password**: Σε αυτό το πεδίο αποθηκεύεται ο κωδικός του χρήστη που χρησιμοποιεί για την είσοδο του στην εφαρμογή. O κωδικός του χρήστη αποθηκεύεται σε κωδικοποιημένη μορφή με τον αλγόριθμο md5 ο οποίος επιστρέφει ένα χαρακτήρα μήκους 32. Γ αυτό τον λόγο το πεδίο αυτό είναι τύπου χαρακτήρων (char) μέγιστου μήκους 32 χαρακτήρων και δεν επιτρέπονται τιμές null.
- **firstName**: Σε αυτό το πεδίο αποθηκεύεται το μικρό όνομα του χρήστη το οποίο είναι τύπου αλφαριθμητικό varchar(30) μέγιστου μήκους 30 χαρακτήρων. Το μεταβλητού μήκους αλφαριθμητικό αυτό περιέχει χαρακτήρες ελληνικούς και λατινικούς. Σε αυτό το πεδίο δεν επιτρέπονται τιμές null.
- **lastName**: Σε αυτό το πεδίο εισάγεται το επώνυμο του χρήστη το οποίο είναι τύπου αλφαριθμητικό varchar(30) μέγιστου μήκους 30 χαρακτήρων. Το μεταβλητού μήκους αλφαριθμητικό αυτό περιέχει χαρακτήρες ελληνικούς και λατινικούς. Σε αυτό το πεδίο δεν επιτρέπονται τιμές null.
- **flasks**: Στο πεδίο αυτό αποθηκεύεται ένας αριθμός που αντιστοιχεί στις φιάλες αίματος που έχει δώσει στο ιατρείο ο αιμοδότης συνολικά. Το πεδίο είναι τύπου integer(11) (ακέραιος) δηλαδή στο πεδίο αυτό αποθηκεύονται μόνο αριθμοί με μέγιστο αριθμό ψηφίων έντεκα και δεν δέχεται τιμές null. Κάθε φορά που εγγράφεται στην εφαρμογή ένας νέος αιμοδότης ο αριθμός τον φιαλών αρχικοποιείται και παίρνει την τιμή 0(μηδέν) .
- **sent**: Στο πεδίο αυτό αποθηκεύεται ο αριθμός φιαλών που έχει κάνει δωρεά ο χρήστης προς κάποιον παραλήπτη. Το πεδίο είναι τύπου integer(11) (ακέραιος) δηλαδή στο πεδίο αυτό αποθηκεύονται μόνο αριθμοί με μέγιστο αριθμό ψηφίων έντεκα και δεν δέχεται τιμές null. Κάθε φορά που εγγράφεται στην εφαρμογή ένας νέος αιμοδότης ο αριθμός τον φιαλών αρχικοποιείται και παίρνει την τιμή 0(μηδέν).
- **email**: Στο πεδίο αυτό αποθηκεύεται το email του αιμοδότη. Είναι τύπου mediumtext (κειμένου) με μέγιστο αριθμό χαρακτήρων τους 50. Πριν γίνει καταχώριση στην βάση γίνεται έλεγχος αν το email περιέχει το σύμβολο @ μιας και είναι υποχρεωτικό σε μια email διεύθυνση. Τέλος, να σημειωθεί πως στο πεδίο αυτό επιτρέπονται null τιμές.
- **fatherName**: Στο πεδίο αυτό αποθηκεύεται το όνομα πατρός του αιμοδότη. Επιτρέπονται αλφαριθμητικές varchar(30) τιμές μέγιστου μεγέθους 30 χαρακτήρων. Τέλος, να σημειωθεί πως στο πεδίο αυτό επιτρέπονται null τιμές.
- **birthDate**: Στο πεδίο αυτό αποθηκεύεται η ημερομηνία γέννησης του χρήστη. Στο πεδίο αυτό αποθηκεύεται ένα varchar(30) μεταβλητού μήκους

αλφαριθμητικό με μέγιστο μήκος 30 χαρακτήρες. Τέλος, να σημειωθεί πως στο πεδίο αυτό επιτρέπονται null τιμές.

- **gender**: Στο πεδίο αυτό κρατούνται δεδομένα για το φύλο του μέλους. Είναι ένα πεδίο με προκαθορισμένες αλφαριθμητικές τιμές varchar(30) με μέγιστο μήκος 30 χαρακτήρες, οι οποίες ελέγχονται μέσο ενός μενού επιλογών (radio button menu) το οποίο περιέχει τις τιμές "άνδρας" ή "γυναίκα" ανάλογα με την τιμή που έχει επιλεχτεί. Τέλος να σημειωθεί ότι δεν επιτρέπονται null τιμές στο πεδίο.
- **bloodType**: Στο πεδίο αυτό κρατούνται δεδομένα για τον τύπο αίματος (ρέζους) του αιμοδότη. Οι τιμές του πεδίου είναι τύπου αλφαριθμητικού varchar(30) με μέγιστο μήκος 30 χαρακτήρες και είναι προκαθορισμένες τιμές μέσο ενός μενού επιλογών(dropdown list) το οποίο περιέχει τους τύπους αίματος "Ο+, A+, B+, AB+, Ο-, A-, B-, AB-". Το πεδίο είναι υποχρεωτικό οπότε δεν επιτρέπονται τιμές null.
- **phone**: Στο πεδίο αυτό αποθηκεύεται το σταθερό τηλέφωνο του αιμοδότη. Στο πεδίο αποθηκεύεται μεταβλητού μήκους αλφαριθμητικού varchar(30) με μέγιστο μήκος 30 χαρακτήρες. Η τιμή αυτού του πεδίου επιτρέπεται να είναι null.
- **mobile**: Στο πεδίο αυτό αποθηκεύεται το κινητό τηλέφωνο του αιμοδότη. Στο πεδίο αποθηκεύεται μεταβλητού μήκους αλφαριθμητικού varchar(30) με μέγιστο μήκος 30 χαρακτήρες. Η τιμή αυτού του πεδίου επιτρέπεται να είναι null.
- **city**: Στο πεδίο αυτό αποθηκεύεται η πολύ στην οποία διαμένει ο αιμοδότης. Στο πεδίο αποθηκεύεται μεταβλητού μήκους αλφαριθμητικού varchar(30) με μέγιστο μήκος 30 χαρακτήρες. Η τιμή αυτού του πεδίου επιτρέπεται να είναι null.
- **address**: Στο πεδίο αυτό αποθηκεύεται η διεύθυνση στην οποία διαμένει ο αιμοδότης. Στο πεδίο αποθηκεύεται μεταβλητού μήκους αλφαριθμητικού varchar(30) με μέγιστο μήκος 30 χαρακτήρες. Η τιμή αυτού του πεδίου επιτρέπεται να είναι null.
- **TK**: Στο πεδίο αυτό αποθηκεύεται ο ταχυδρομικώς κώδικας του μέρους διαμονής του αιμοδότη. Στο πεδίο αποθηκεύεται μεταβλητού μήκους αλφαριθμητικού varchar(30) με μέγιστο μήκος 30 χαρακτήρες. Η τιμή αυτού του πεδίου επιτρέπεται να είναι null.

Παρακάτω παρουσιάζεται η δομή του πίνακα users όπως φαίνεται μέσα από την διαχείριση του phpmyadmin

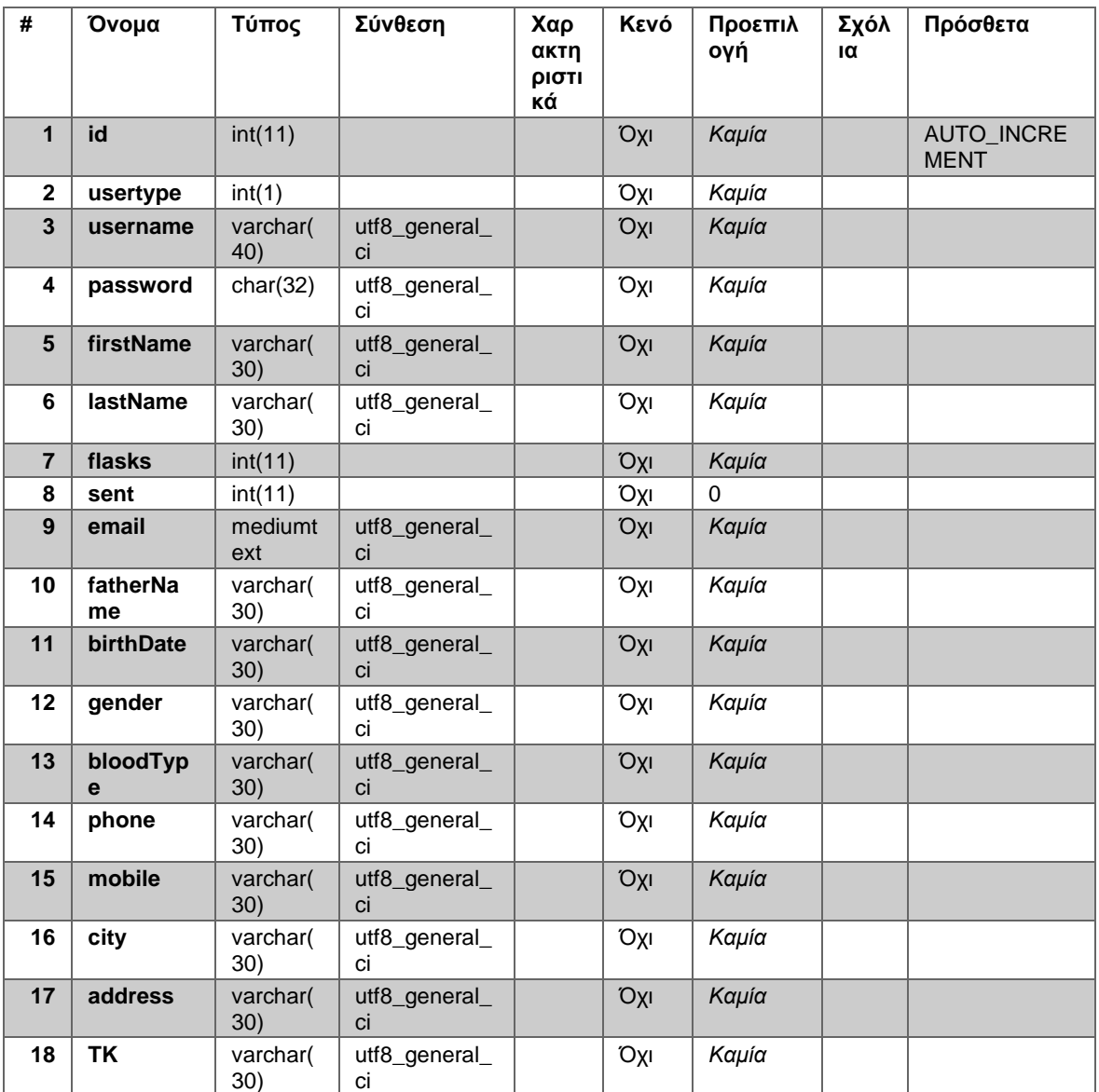

**Πίνακας 1 Στοιχεία του πίνακα Users της βάσης δεδομένων.**

# <span id="page-13-0"></span>**1.2 Πίνακας Recipient**

Στον πίνακα recipient αποθηκεύονται όλες οι πληροφορίες για κάθε δωρεά που γίνεται από το ιατρείο του ΑΤΕΙΘ. Κάθε φορά που κάποιος αιμοδότης επιθυμεί να δωρίσει αίμα το σύστημα ελέγχει εάν ο αριθμός των φιαλών που θέλει να δωρίσει δεν υπερβαίνει των αριθμό των φιαλών που έχει στο απόθεμα του και στην συνέχεια καταχωρεί την δωρεά με τα απαραίτητα στοιχεία. Τα πεδία που περιλαμβάνει είναι τα παρακάτω:

- **id**: Στο πεδίο αυτό αποθηκεύεται ένας αριθμός που αντιστοιχεί σε μια δωρεά που καταχωρήθηκε στην βάση δεδομένων. Είναι τύπου integer(20) (ακέραιος) δηλαδή στο πεδίο αυτό αποθηκεύονται μόνο αριθμοί με μέγιστο αριθμό ψηφίων είκοσι. Το πεδίο αυτό αποτελεί και το κύριο κλειδί του πίνακα καθώς το id είναι μοναδικό για κάθε δωρεά. Ένα επιπλέον χαρακτηριστικό που έχει το πεδίο id είναι το auto\_increment δηλαδή το σύστημα παράγει αυτόματα έναν μοναδικό αριθμό για κάθε νέα δωρεά που καταχωρείται στον πίνακα recipient.
- **firstName**: Στο πεδίο αυτό αποθηκεύεται το μικρό όνομα του παραλήπτη. Στο πεδίο αυτό αποθηκεύεται ένα varchar(30) μεταβλητού μήκους αλφαριθμητικό με μέγιστο μήκος 30 χαρακτήρες. Τέλος, να σημειωθεί πως στο πεδίο αυτό επιτρέπονται null τιμές.
- **lastName**: Στο πεδίο αυτό αποθηκεύεται το επώνυμο του παραλήπτη. Στο πεδίο αυτό αποθηκεύεται ένα varchar(30) μεταβλητού μήκους αλφαριθμητικό με μέγιστο μήκος 30 χαρακτήρες. Τέλος, να σημειωθεί πως στο πεδίο αυτό επιτρέπονται null τιμές.
- **hospital**: Στο πεδίο αυτό αποθηκεύεται το όνομα του νοσοκομείου όπου βρισκόταν ο παραλήπτης. Στο πεδίο αυτό αποθηκεύεται ένα varchar(30) μεταβλητού μήκους αλφαριθμητικό με μέγιστο μήκος 30 χαρακτήρες. Τέλος, να σημειωθεί πως στο πεδίο αυτό επιτρέπονται null τιμές.
- **hospitalCity**: Στο πεδίο αυτό αποθηκεύεται η πολύ που βρίσκεται νοσοκομείο όπου βρισκόταν ο παραλήπτης. Στο πεδίο αυτό αποθηκεύεται ένα varchar(30) μεταβλητού μήκους αλφαριθμητικό με μέγιστο μήκος 30 χαρακτήρες. Τέλος, να σημειωθεί πως στο πεδίο αυτό επιτρέπονται null τιμές.
- **date**: Σε αυτό το πεδίο αποθηκεύεται η ημερομηνία δωρεάς της φιάλης προς τον παραλήπτη. Στο πεδίο αυτό αποθηκεύεται ένα varchar(30) μεταβλητού μήκους αλφαριθμητικό με μέγιστο μήκος 30 χαρακτήρες. Τέλος, να σημειωθεί πως στο πεδίο αυτό επιτρέπονται null τιμές.
- **flasks**: Στο πεδίο αυτό αποθηκεύεται ο αριθμός των φιαλών προς δωρεά για τον παραλήπτη. Είναι τύπου integer(30) και δεν μπορεί να πάρει τιμές null. Υπόκειται σε ένα σύνολο περιορισμών όπως: Δεν μπορεί να είναι αρνητικός αριθμός ούτε μηδέν καθώς επίσης δεν μπορεί να υπερβαίνει το υπόλοιπο φιαλών ενός χρήστη.
- **donorID**: Το πεδίο αυτό είναι ξένο κλειδί και χρησιμεύει στην σύνδεση του πίνακα recipient με τον πίνακα users. Οι τιμές που παίρνει είναι τύπου integer(10) και είναι τιμές που περιέχονται στην στήλη id του πίνακα Users. Το πεδίο αυτό δεν μπορεί να πάρει τιμές null.

Παρακάτω παρουσιάζεται η δομή του πίνακα recipient όπως φαίνεται μέσα από την διαχείριση του phpmyadmin

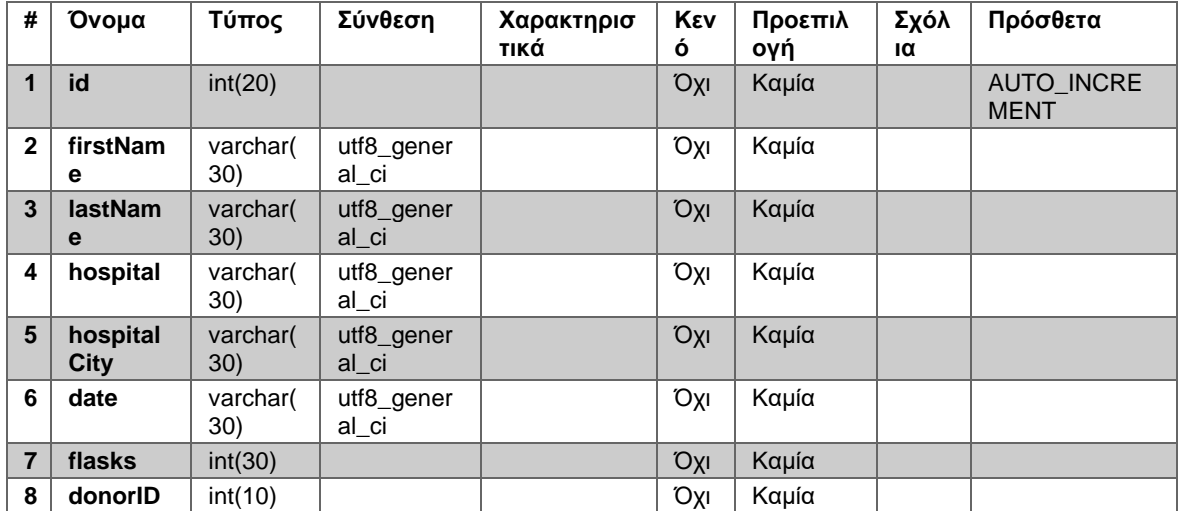

**Πίνακας 2 Στοιχεία του πίνακα Recipient της βάσης δεδομένων**

### <span id="page-15-0"></span>**1.3 Πίνακας News**

Στον πίνακα News περιέχονται όλα τα δεδομένα που εμφανίζονται στην αρχική σελίδα της εφαρμογής της αιμοδοσίας(/index.php/#news). Σε αυτόν τον πίνακα αποθηκεύονται ουσιαστικά όλες οι ανακοινώσεις και ενημερώσεις που θέλει να δημοσιεύσει το ιατρείο του ΑΤΕΙΘ προς όλους όσους επισκέπτονται την ιστοσελίδα της αιμοδοσίας. Τα πεδία που περιλαμβάνει ο πίνακας είναι:

- **id**: Στο πεδίο αυτό αποθηκεύεται ένας αριθμός που αντιστοιχεί σε μια είδηση που καταχωρήθηκε στην βάση δεδομένων. Είναι τύπου integer(10) (ακέραιος) δηλαδή στο πεδίο αυτό αποθηκεύονται μόνο αριθμοί με μέγιστο αριθμό ψηφίων δέκα. Το πεδίο αυτό αποτελεί και το κύριο κλειδί του πίνακα καθώς το id είναι μοναδικό για κάθε είδηση. Ένα επιπλέον χαρακτηριστικό που έχει το πεδίο id είναι το auto\_increment δηλαδή το σύστημα παράγει αυτόματα έναν μοναδικό αριθμό για κάθε νέα είδηση που καταχωρείται στον πίνακα news.
- **header**: Το πεδίο αυτό περιέχει ένα κείμενο που αποτελεί τον τίτλο μιας νέας είδησης. Είναι ένα αλφαριθμητικό μεταβλητού varchar(400) μεγέθους με μέγιστο μήκος 400 χαρακτήρες. Μια είδηση δεν μπορεί να είναι κενή άρα δεν επιτρέπονται τιμές null.
- **body**: Το πεδίο αυτό περιέχει ένα κείμενο που αποτελεί τον κύριο κορμό μιας νέας είδησης. Είναι ένα αλφαριθμητικό μεταβλητού varchar(4000) μεγέθους με μέγιστο μήκος 4000 χαρακτήρες. Μια είδηση δεν μπορεί να είναι κενή άρα δεν επιτρέπονται τιμές null.
- **date**: Στο πεδίο αυτό αποθηκεύεται η ημερομηνία και η ώρα της είδησης. Είναι ένα αλφαριθμητικό μεταβλητού μεγέθους varchar(30) με μέγιστο μήκος 30 χαρακτήρες. Το πεδίο αυτό δεν μπορεί να είναι κενό και συμπληρώνεται από την εφαρμογή με την ημερομηνία και την ώρα που δημιουργήθηκε η είδηση άρα δεν παίρνει τιμές null.

Παρακάτω παρουσιάζεται η δομή του πίνακα News όπως φαίνεται μέσα από την διαχείριση του phpmyadmin

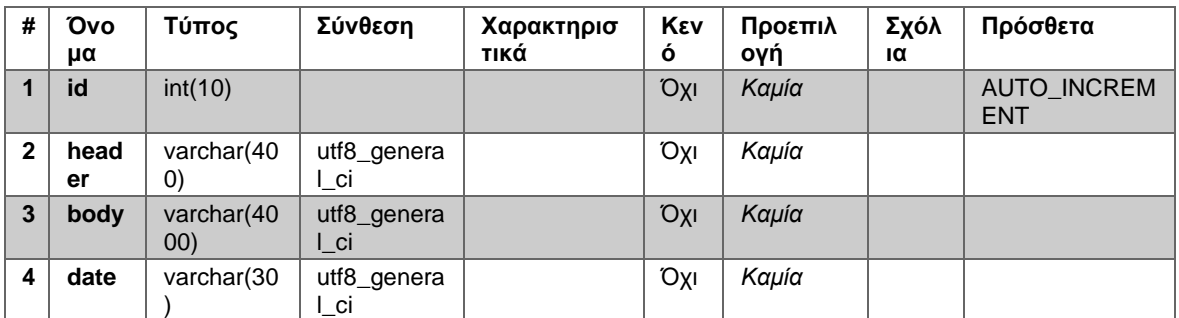

**Πίνακας 3 Στοιχεία του πίνακα News της βάσης δεδομένων**

### <span id="page-16-0"></span>**1.4 Πίνακας Donationdonor**

Στον πίνακα Donationdonor καταχωρούνται όλες οι συμμετοχές των αιμοδοτών σε αιμοδοσίες. Ο πίνακας περιλαμβάνει 2 ξένα κλειδιά και συνδέει τον πίνακα Users με τον πίνακα Dates . Τα πεδία που περιλαμβάνει ο πίνακας είναι:

- **id**: Στο πεδίο αυτό αποθηκεύεται ένας αριθμός που αντιστοιχεί σε μια συμμετοχή που καταχωρήθηκε στην βάση δεδομένων. Είναι τύπου integer(10) (ακέραιος) δηλαδή στο πεδίο αυτό αποθηκεύονται μόνο αριθμοί με μέγιστο αριθμό ψηφίων δέκα. Το πεδίο αυτό αποτελεί και το κύριο κλειδί του πίνακα καθώς το id είναι μοναδικό για κάθε συμμετοχή. Ένα επιπλέον χαρακτηριστικό που έχει το πεδίο id είναι το auto\_increment δηλαδή το σύστημα παράγει αυτόματα έναν μοναδικό αριθμό για κάθε νέα συμμετοχή που καταχωρείται στον πίνακα Donationdonor.
- **donationID**: Το πεδίο αυτό είναι ξένο κλειδί και είναι υπεύθυνο για την σύνδεση του πίνακα Dates με τον πίνακα Donationdonor. Περιέχει τιμές id του πίνακα Dates άρα είναι τύπου integer(10) και δεν παίρνει τιμές null.
- **donorID**: Το πεδίο αυτό είναι ξένο κλειδί και είναι υπεύθυνο για την σύνδεση του πίνακα Users με τον πίνακα Donationdonor Οι τιμές που παίρνει είναι τύπου integer(10) και είναι τιμές που περιέχονται στην στήλη id του πίνακα Users. Το πεδίο αυτό δεν μπορεί να πάρει τιμές null.

Παρακάτω παρουσιάζεται η δομή του πίνακα News όπως φαίνεται μέσα από την διαχείριση του phpmyadmin

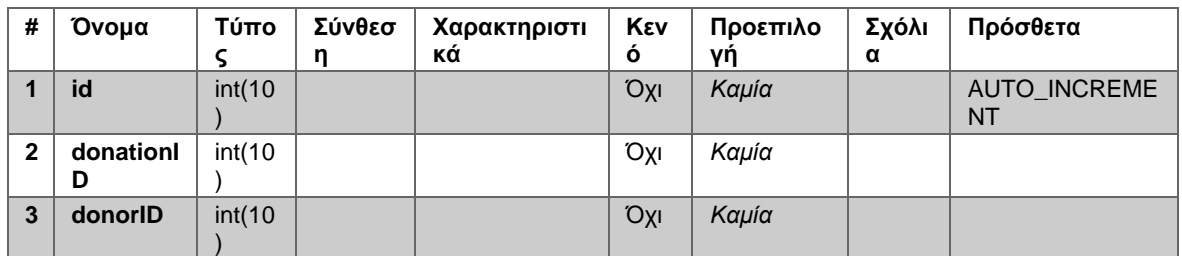

**Πίνακας 4 Στοιχεία του πίνακα Donationdonor της βάσης δεδομένων**

### <span id="page-17-0"></span>**1.5 Πίνακας Dates**

Στον πίνακα αυτό περιλαμβάνονται όλες οι αιμοδοσίες που έχουν διοργανωθεί από το ιατρείο του ΑΤΕΙΘ. Τα πεδία που περιλαμβάνει είναι:

- **id**: Στο πεδίο αυτό αποθηκεύεται ένας αριθμός που αντιστοιχεί σε μια αιμοδοσία που καταχωρήθηκε στην βάση δεδομένων. Είναι τύπου integer(10) (ακέραιος) δηλαδή στο πεδίο αυτό αποθηκεύονται μόνο αριθμοί με μέγιστο αριθμό ψηφίων δέκα. Το πεδίο αυτό αποτελεί και το κύριο κλειδί του πίνακα καθώς το id είναι μοναδικό για κάθε αιμοδοσία. Ένα επιπλέον χαρακτηριστικό που έχει το πεδίο id είναι το auto\_increment δηλαδή το σύστημα παράγει αυτόματα έναν μοναδικό αριθμό για κάθε νέα αιμοδοσία που καταχωρείται στον πίνακα Dates
- **date**: Σε αυτό το πεδίο αποθηκεύεται η ημερομηνία που έχει επιλέξει ο διαχειριστής από την εφαρμογή που θα αντιπροσωπεύει μια αιμοδοσία που έλαβε η θα λάβει μέρος. Είναι ένα αλφαριθμητικό μεταβλητού μεγέθους varchar(30) με μέγιστο μήκος 30 χαρακτήρες. Το πεδίο αυτό δεν μπορεί να πάρει τιμές null.

Παρακάτω παρουσιάζεται η δομή του πίνακα Dates όπως φαίνεται μέσα από την διαχείριση του phpmyadmin

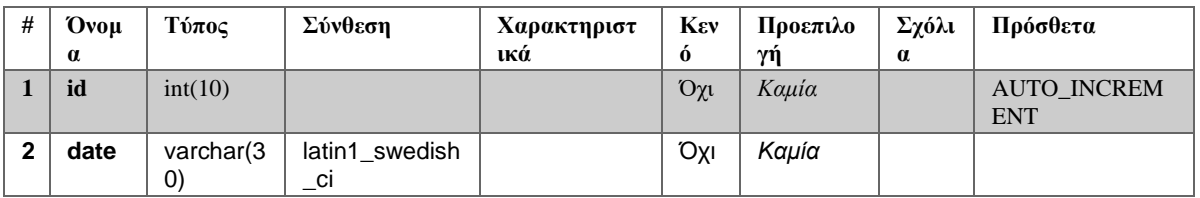

**Πίνακας 5 Στοιχεία του πίνακα Dates της βάσης δεδομένων**

#### <span id="page-18-0"></span>**1.6 Διάγραμμα Οντοτήτων-Συσχετίσεων (E-R)**

Το παρακάτω διάγραμμα E-R που μας δείχνει οπτικοποιημενή την βάση δεδομένων μας με τους πίνακες τις ,τα πεδία των πινάκων καθώς και τις μεταξύ τους συσχετίσεις

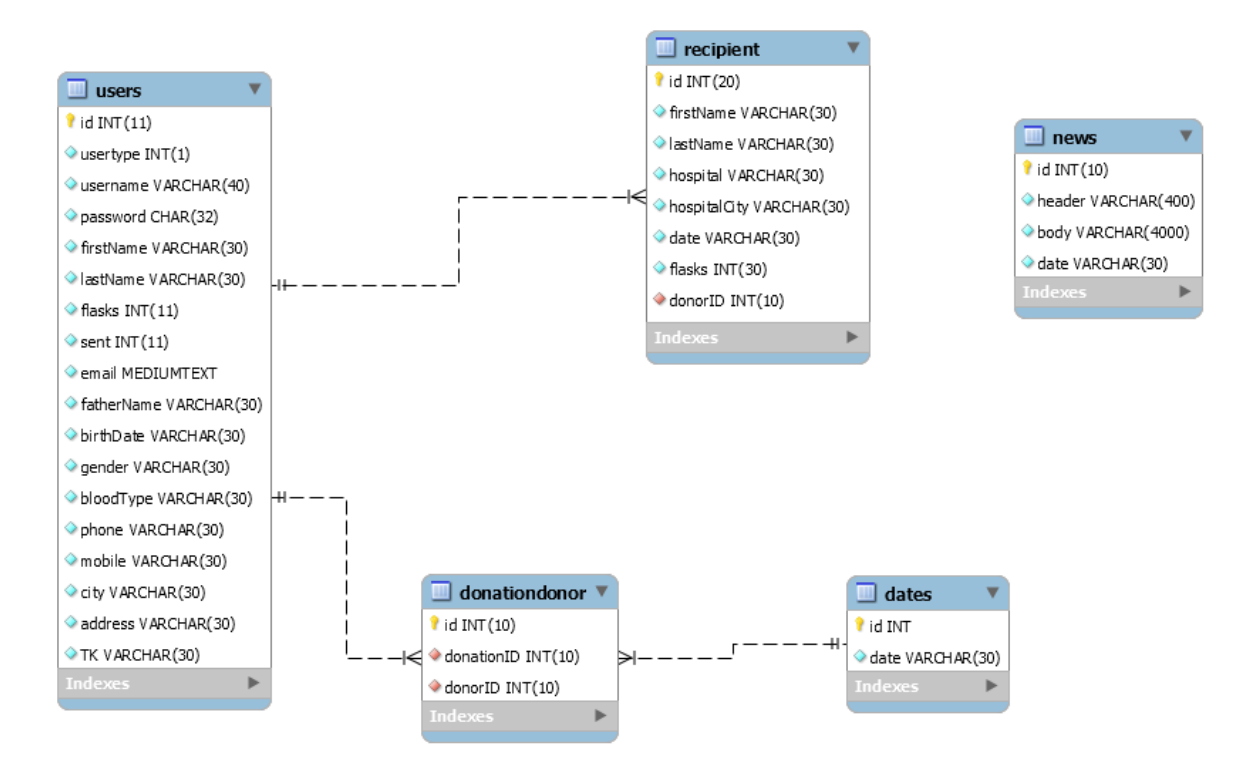

**Διάγραμμα 1 Μοντέλο Οντοτήτων-Συσχετίσεων**

# <span id="page-19-0"></span>**1.7 Ανάλυση Συσχετίσεων (E-R)**

Για να κατασκευάσουμε μια οπτικοποιημένη μορφή της βάσης δεδομένων χρησιμοποιούμε ένα διάγραμμα E-R. Το διάγραμμα αυτό μπορεί να κατασκευαστεί με τρεις τρόπους την σημειογραφία Chen (Chen notation), την σημειογραφία Crow's Foot (Πόδι Κορακιού) και η σημειογραφία UML. Ο πιο διαδεδομένος τρόπος είναι η σημειογραφία Crow's Foot η οποία υιοθετήθηκε τελικά από την Oracle UK, και έγινε ευρύτερα γνωστή λόγω των εργαλείων της. Αυτό τον τρόπο κατασκευής υλοποιεί και το εργαλείο που χρησιμοποιήσαμε για την δημιουργία του διαγράμματος το οποίο είναι το MySQL Workbench.

Στο ER διάγραμμα παρουσιάζεται πλήρως οπτικοποιημένη η δομή της βάσης που χρησιμοποιούμε στην διαδικτυακή εφαρμογή. Το σχήμα που χρησιμοποιήθηκε αποτελείται από 5 πίνακες οι οποίοι συνδέονται μεταξύ τους μέσω ξένων κλειδιών. Διευκρινίσεις για τους συμβολισμούς στην παραπάνω εικόνα δίνονται στην συνέχεια.

Κάθε ορθογώνιο αντιπροσωπεύει έναν πίνακα, και κάθε γραμμή του πίνακα είναι ένα πεδίο του. Κάθε γραμμή αποτελείται από το όνομα του πεδίο, τον τύπο δεδομένων του πεδίο και ένα σύμβολο που μπορεί να είναι ένα από τα παρακάτω:

- Το κίτρινο κλειδί δίπλα στο όνομα του πεδίου σημαίνει ότι το κύριο κλειδί αποτελείται από αυτό το πεδίο.
- Ο γαλάζιος ρόμβος δίπλα στο όνομα του πεδίου σημαίνει ότι αυτό πεδίο δεν μπορεί να είναι null.
- κόκκινος ρόμβος σημαίνει ότι το πεδίο αυτό είναι ξένο κλειδί. Ο πίνακας στον οποίο είναι ξένο κλειδί φαίνεται από τις γραμμές που συνδέουν τους 2 πίνακες μεταξύ τους.

Οι πίνακες συνδέονται μαζί με γραμμές οι οποίες έχουν τα παρακάτω χαρακτηριστικά:

• Αν η γραμμή είναι διακεκομμένη τότε σημαίνει η σχέση μεταξύ των πινάκων είναι ασθενής, στην αντίθετη περίπτωση σημαίνει ότι η σχέση είναι δυνατή. Δυνατή σχέση υπάρχει όταν η ύπαρξη μιας εγγραφής στον ένα πίνακα εξαρτάται από την ύπαρξη μιας εγγραφής στον άλλο πίνακα. Πρακτικά αυτό μπορεί να σημαίνει ότι το πεδίο που συνδέει τους δυο πίνακες υπάρχει στο κύριο κλειδί και τον δυο πινάκων, τότε η σχέση είναι δυνατή. Αν μια σχέση δεν είναι δυνατή τότε προφανώς είναι ασθενής.

- Αν η κατάληξη της γραμμής σε κάποιο πίνακα έχει δυο μικρές παράλληλες γραμμές κάθετες στην κεντρική γραμμή αυτό σημαίνει ότι για κάθε γραμμή στο άλλο πίνακα αντιστοιχεί μια και μόνο μια γραμμή αυτού του πίνακα.
- Αν η κατάληξη της γραμμής σε κάποιο πίνακα έχει ένα μικρό τρίγωνο και μια γραμμή κάθετη στην κεντρική γραμμή και το τρίγωνο τότε αυτό σημαίνει ότι για κάθε γραμμή στο άλλο πίνακα αντιστοιχεί μια η περισσότερες γραμμές αυτού του πίνακα.

Πιο συγκεκριμένα στο δικό μας διάγραμμα υπάρχουν οι παρακάτω συσχετίσεις μεταξύ των πινάκων τις οποίες θα αναλύσουμε:

- Users Donationdonor: Παρατηρώντας την συσχέτιση μεταξύ των δύο πινάκων από την μεριά του πίνακα Users βλέπουμε αρχικά ότι δεν είναι υποχρεωτικό να συμμετέχουν όλοι οι αιμοδότες σε αιμοδοσίες. Συνεπώς έχουμε μια μερική συμμετοχή των αιμοδοτών του πίνακα Users στην συσχέτιση αυτή. Επίσης ένας αιμοδότης μπορεί να έχει συμετάσχει σε περισσότερες από μία αιμοδοσίες . Έτσι λοιπόν από την μεριά του πίνακα Users έχουμε μια συσχέτιση τύπου 1:M , δηλαδή μπορεί ένας αιμοδότης να έχει συμμετάσχει ή σε καμία ή σε περισσότερες από μια αιμοδοσίες. Για αυτό τον λόγο βλέπουμε να συνδέεται ο πινακας Users με τον πίνακα Donationdonor με διακεκομένη γραμμή και στα άκρα της να έχει από την μερια του πίνακα Users μια Διπλή Κάθετο (Ακριβώς ένα) και από την μεριά του πίνακα Donationdonor μια Κάθετο με ένα Πόδι (Ένα ή περισσότερα).
- Donationdonor-Dates: Προχωρώντας στην επόμενη συσχέτιση μεταξύ των πινάκων Donationdonor και Dates βλέπουμε ότι υπάρχει μερική συμμετοχή του πίνακα Dates στον πίνακα Donationdonor αφού σε μία αιμοδοσία μπορεί να μην προσέλθει κανένας αιμοδότης και άρα η αιμοδοσία να απουσιάζει από τον πίνακα συμμετοχών. Επίσης μια ημερομηνία μπορεί να εμφανιστεί μια ή περισσότερες φορές στον πίνακα συμμετοχών καθώς μπορούν να προσέλθουν σε μια αιμοδοσία περισσότεροι αιμοδότες. Συνεπώς έχουμε μια συσχέτιση τύπου 1:M δηλαδή μια αιμοδσία μπορεί να εμφανιστεί στον πίνακα συμμετοχών καμία ,μια ή περισσότερες φορες. Για αυτό τον λόγο βλέπουμε να συνδέεται ο πινακας Dates με τον πίνακα Donationdonor με διακεκομένη γραμμή και στα άκρα της να έχει από την μερια του πίνακα Dates μια Διπλή Κάθετο (Ακριβώς ένα) και από την μεριά του πίνακα Donationdonor μια Κάθετο με ένα Πόδι (Ένα ή περισσότερα).
- Users Recipient: Η επόμενη συσχέτιση που παρατήσουμε είναι μεταξύ των πινάκων Users και Recipient. Βλέπουμε ότι υπάρχει μερική συμμετοχή του πίνακα Users στον πίνακα Recipient αφού ένας αιμοδότης δεν είναι υποχρεωτικό να έχει κάνει δωρεά συνεπώς μπορεί ένας αιμοδότης να απουσιάζει από τον πίνακα δωρεών. Επίσης ένας αιμοδότης μπορεί να

εμφανιστεί μια ή περισσότερες φορές στον πίνακα δωρεών καθώς μπορεί να κάνει μια ή περισσότερες δωρεές . Συνεπώς έχουμε μια συσχέτιση τύπου 1:M δηλαδή ένας αιμοδότης μπορεί να εμφανιστεί στον πίνακα δωρεών καμία ,μια ή περισσότερες φορές. Για αυτό τον λόγο βλέπουμε να συνδέεται ο πίνακας Users με τον πίνακα Recipient με διακεκομμένη γραμμή και στα άκρα της να έχει από την μεριά του πίνακα Users μια Διπλή Κάθετο (Ακριβώς ένα) και από την μεριά του πίνακα Recipient μια Κάθετο με ένα Πόδι (Ένα ή περισσότερα).

# <span id="page-21-0"></span>**ΕΠΙΛΟΓΟΣ**

Στο κεφάλαιο αυτό μελετήσαμε πλήρως την βάση δεδομένων την οποία διαχειριζόμαστε μέσω την διαδικτυακής εφαρμογής. Μελετήσαμε τους πίνακες με τα πεδία τους και τα δεδομένα που αποθηκεύονται καθώς και τις συσχετίσεις που υπάρχουν μεταξύ των πινάκων. Τέλος χρησιμοποιώντας την ποιο διαδεδομένη μέθοδο σημειογραφίας Crow's Foot παρουσιάστηκε και σχηματικά η βάση δεδομένων ώστε να γίνει απολυτά κατανοητή από τον αναγνώστη.

# <span id="page-22-0"></span>**2 Κατηγορίες χρηστών και λειτουργίες που υλοποιεί η εφαρμογή**

### <span id="page-22-1"></span>**ΕΙΣΑΓΩΓΗ**

Στο κεφάλαιο που ακολουθεί θα δούμε η διαδικτυακή εφαρμογή που δημιουργήσαμε σε ποιους απευθύνεται. Θα δούμε πόσα είναι τα διαφορετικά ήδη χρηστών και ανάλογα με τα χαρακτηριστικά τους θα δούμε τις λειτουργίες που υλοποιεί ο καθένας. Κάθε λειτουργία θα αναλυθεί και θα παρουσιαστεί σχηματικά μέσω διαγράμματος ακολουθίας.

## <span id="page-22-2"></span>**2.1 Διάγραμμα περιπτώσεων χρήσης**

Το μοντέλο περιπτώσεων χρήσης (use case model) τεκμηριώνει πλήρως το σύνολο των λειτουργικών απαιτήσεων του συστήματος που αναπτύξαμε. Το μοντέλο περιπτώσεων χρήσης αποτελείται από τα εξής κομμάτια:

- Τους actors του συστήματος που θα αναλύσουμε παρακάτω δηλαδή τους διαφορετικούς χρήστες που χρησιμοποιούν την εφαρμογή
- Τις περιπτώσεις χρήσης που θα αναφέρουμε ανάλογα με τον τύπο χρήστη
- Το διάγραμμα περιπτώσεων χρήσης
- Τα διαγράμματα ακολουθίας για κάθε περίπτωση χρήσης

Ξεκινώντας θα παραθέσουμε το διάγραμμα περιπτώσεων χρήσης όπου φαίνονται οι χρήστες (actors) αλλά και όλες οι περιπτώσεις χρήσης καθώς και σε ποιους αντιστοιχεί η κάθε περίπτωση χρήσης:

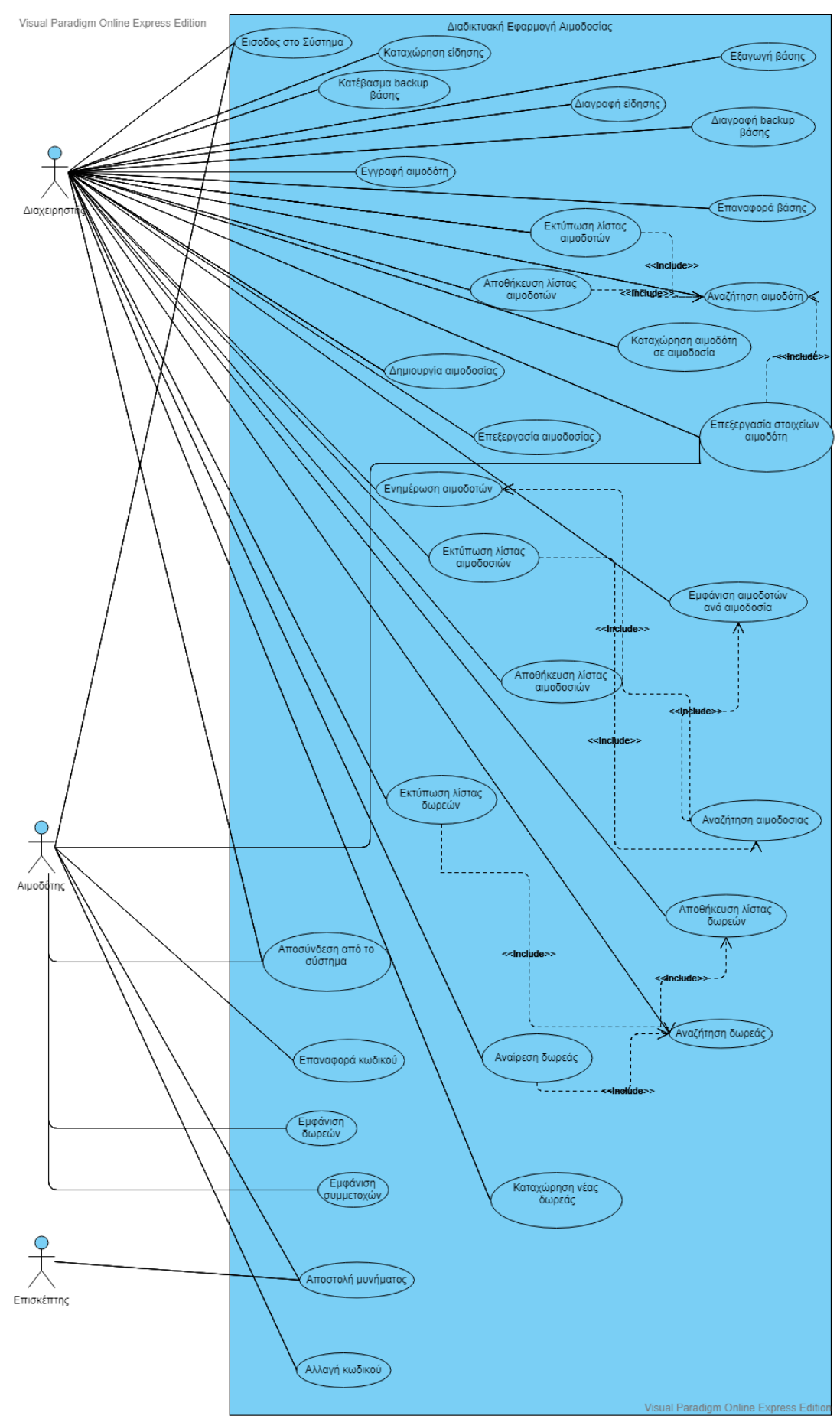

**Διάγραμμα 2 Διάγραμμα Περιπτώσεων Χρήσης (Use Case Diagram)**

Στο παραπάνω διάγραμμα βλέπουμε τα παρακάτω σχήματα:

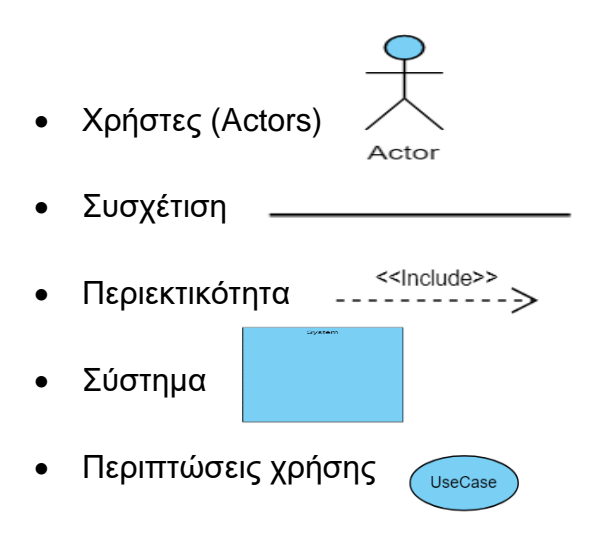

Παρακάτω θα αναλύσουμε τους χρήστες (actors) και ανά κατηγορία χρήστη της λειτουργίες που πρέπει να υλοποιεί.

# <span id="page-24-0"></span>**2.2 Επισκέπτης**

Ο επισκέπτης είναι ο κάθε χρήστης του διαδικτύου ο οποίος μέσα από έναν φυλλομετρητή ιστοσελίδων (browser) επισκέπτεται τον ιστότοπο όπου φιλοξενείτε η διαδικτυακή μας εφαρμογή. Είναι ένας χρήστης ο οποίος δεν απαιτείται να έχει καμιά ιδιαίτερη γνώση της εφαρμογής απλός να πλοηγείτε στο διαδίκτυο. Η κατηγορία αυτή των χρηστών πέραν των πληροφοριών που μπορεί να αντλήσει από την ιστοσελίδα της αιμοδοσίας μπορεί και να επικοινωνήσει μέσω της φόρμας επικοινωνίας με το ιατρείο του ΑΤΕΙΘ. Για να εγγραφεί στο σύστημα θα πρέπει να απευθυνθεί στο ιατρείο όπου θα του δοθούν οδηγίες .

## <span id="page-25-0"></span>**2.3 Εγγεγραμμένος αιμοδότης**

Κάθε απλός χρήστης που έχει έχει έρθει σε επικοινωνία με το ιατρείο του ΑΤΕΙΘ και έχει ολοκληρώσει την εγγραφή του στο σύστημα είναι πλέον εγγεγραμμένος αιμοδότης. Με την εγγραφή του στο σύστημα του έχει δοθεί ένα username και ένα password με το οποίο μπορεί να συνδεθεί στην εφαρμογή. Σε περίπτωση απώλειας του κωδικού του υπάρχει ειδική φόρμα την οποία συμπληρώνει με το email που έδωσε στο ιατρείο κατά την εγγραφή του και του αποστέλλεται σύνδεσμος τον οποίο ακολουθώντας τον μπορεί να ολοκληρώσει την επαναφορά κωδικού. Επειδή όπως αναφέραμε κάθε απλός χρήστης μπορεί να γίνει αιμοδότης δεν απαιτούνται ιδιαίτερες γνώσεις για να χρησιμοποιήσει την εφαρμογή αρκεί μια απλή εξοικείωση με την περιήγηση στο διαδίκτυο. Παρακάτω θα δούμε ποιες λειτουργίες μπορεί να υλοποιήσει ο αιμοδότης κάνοντας σύνδεση στην εφαρμογή.

# <span id="page-25-1"></span>**2.4 Διαχειριστής**

Ο διαχειριστής είναι αυτός που είναι υπεύθυνος για την ομαλή λειτουργία της εφαρμογής. Οι περισσότερες λειτουργίες της εφαρμογής έχουν σχεδιαστεί για να υλοποιούνται από τον διαχειριστή. Οι λειτουργίες αυτές απαιτούν καλή γνώση χρήσης ηλεκτρονικών υπολογιστών, εμπειρία σε διαχείριση διαδικτυακών εφαρμογών που αφορούν στην διαχείριση μιας ιστοσελίδας καθώς επίσης και κατανόηση βασικών λειτουργιών βάσεων δεδομένων. Ο διαχειριστής είναι αυτός που ουσιαστικά πρέπει να εκτελεί τις λειτουργίες τις εφαρμογής με υπευθυνότητα ώστε να μην καταχωρούνται λανθασμένα ή ελλιπή στοιχεία στην βάση δεδομένων της εφαρμογής. Θα αναλύσουμε παρακάτω αυτές τις λειτουργίες.

## <span id="page-26-0"></span>**2.5 Λειτουργίες επισκέπτη**

• Αποστολή μηνύματος

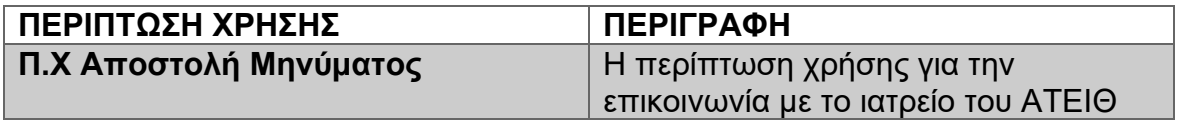

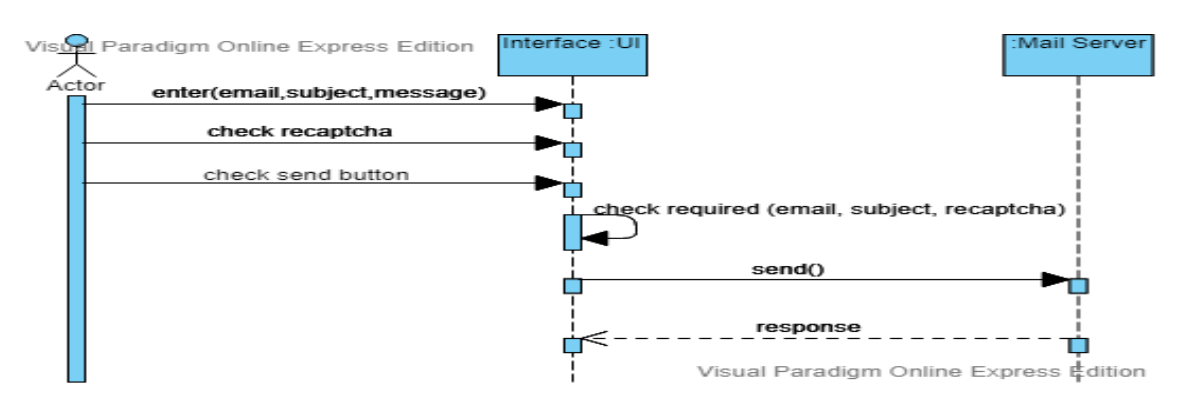

**Διάγραμμα 3 Π.Χ Αποστολή Μηνύματος**

Ο απλός επισκέπτης μπορεί να στείλει μήνυμα (email) στο ιατρείο του ΑΤΕΙΘ μέσω της φόρμας επικοινωνίας. Συμπληρώνει το email του ,το θέμα του μηνύματος ,συντάσσει το μήνυμα επιλέγει το "recaptcha" έλεγχο και τέλος πατάει το κουμπί "αποστολή". Το σύστημα ελέγχει εάν έχουν συμπληρωθεί τα πεδία και αν ναι στέλνει αίτημα στον mailserver για να στείλει το μήνυμα. Ο mailserver στέλνει το μήνυμα και επιστρέφει απάντηση επιτυχίας η αποτυχίας στην εφαρμογή.

### <span id="page-26-1"></span>**2.6 Λειτουργίες εγγεγραμμένου αιμοδότη**

• Αποστολή μηνύματος

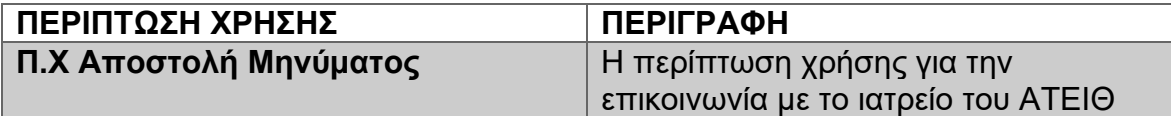

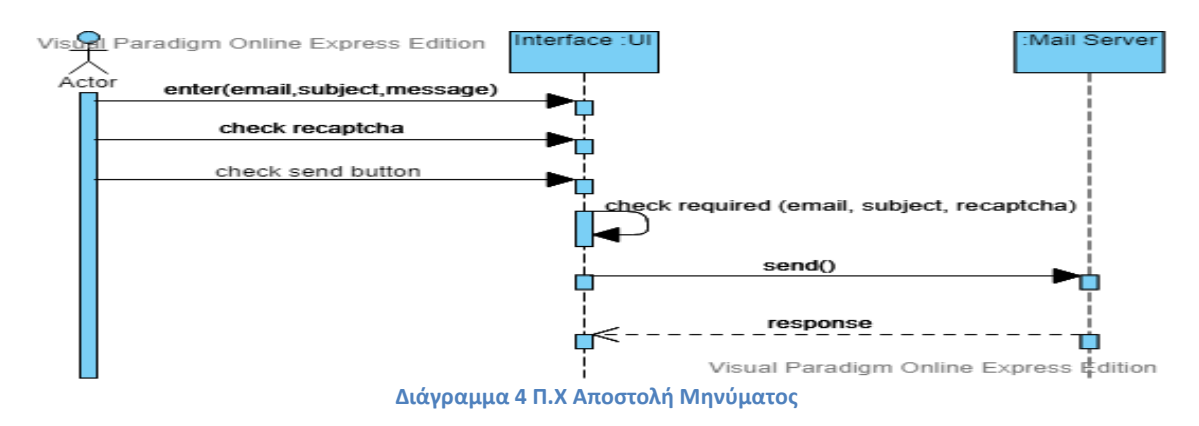

Ο αιμοδότης μπορεί να στείλει μήνυμα (email) στο ιατρείο του ΑΤΕΙΘ μέσω της φόρμας επικοινωνίας. Συμπληρώνει το email του ,το θέμα του μηνύματος ,συντάσσει το μήνυμα επιλέγει το "recaptcha" έλεγχο και τέλος πατάει το κουμπί "αποστολή". Το σύστημα ελέγχει εάν έχουν συμπληρωθεί τα πεδία και αν ναι στέλνει αίτημα στον mailserver για να στείλει το μήνυμα. Ο mailserver στέλνει το μήνυμα και επιστρέφει απάντηση επιτυχίας η αποτυχίας στην εφαρμογή.

• Είσοδος στο σύστημα

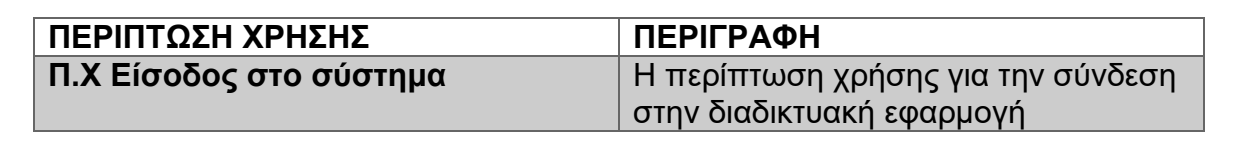

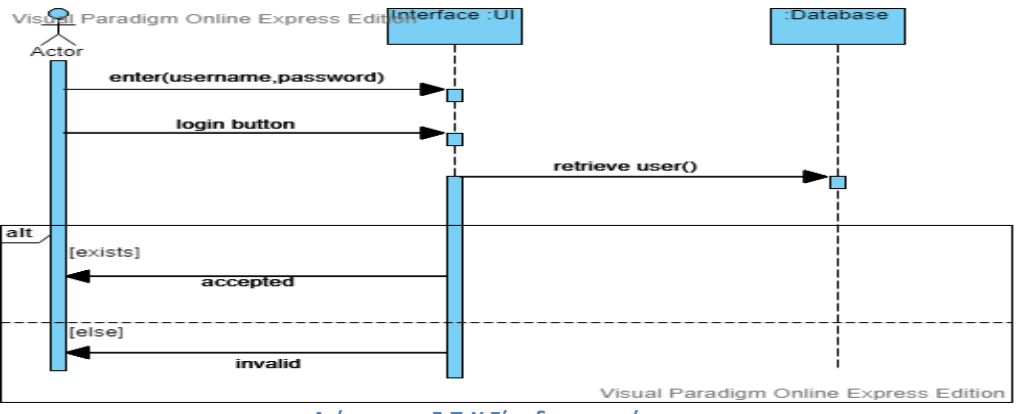

**Διάγραμμα 5 Π.Χ Είσοδος στο σύστημα**

Ο αιμοδότης συμπληρώνει το "username" και το "password" του και πατάει "login". Εάν υπάρχει αυτό το username τότε προχωράει στον έλεγχο του password. Αν το password είναι σωστό ή λάθος εμφανίζεται το ανάλογο μήνυμα. Επίσης εμφανίζεται το κατάλληλο μήνυμα σε περίπτωση που δεν υπάρχει το username.

• Επαναφορά κωδικού

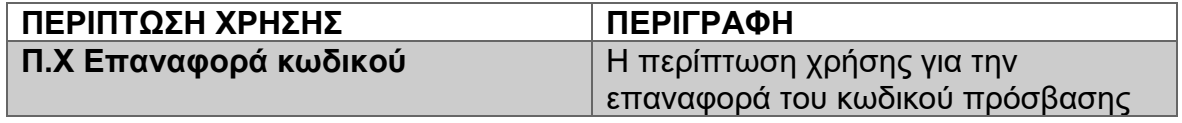

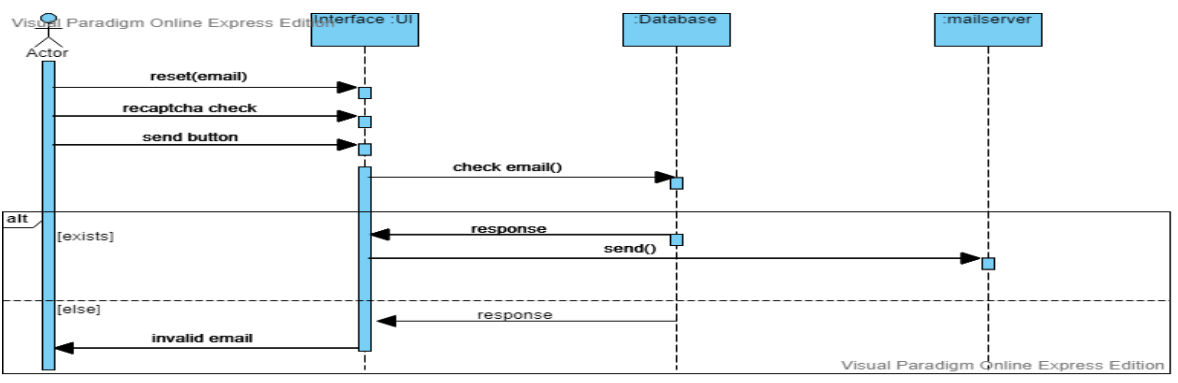

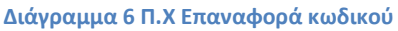

Ο αιμοδότης έχει επιλογή να επαναφέρει τον ξεχασμένο κωδικό πρόσβασης. Συμπληρώνει στην φόρμα το email του επιλέγει τον έλεγχο "recaptcha" και πατάει το κουμπί "αποστολή". Εάν το email υπάρχει στέλνεται email με σύνδεσμο για αλλαγή κωδικού ενώ εάν δεν υπάρχει εμφανίζεται μήνυμα λάθους.

• Αλλαγή κωδικού

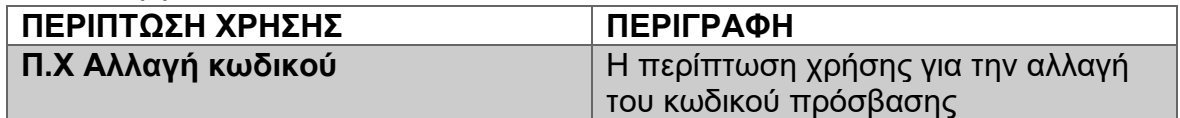

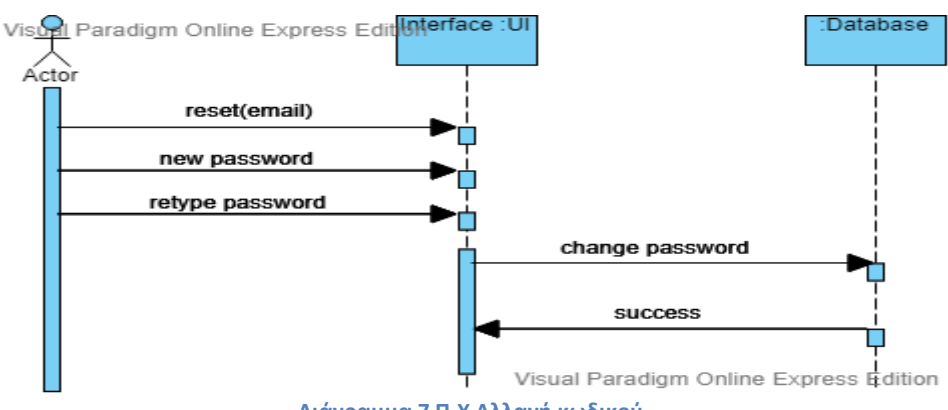

**Διάγραμμα 7 Π.Χ Αλλαγή κωδικού**

Ο χρήστης ακολουθώντας τον σύνδεσμο που του έχει σταλεί με email συμπληρώνει το νέο κωδικό στην φόρμα και πατάει το κουμπί "αλλαγή".

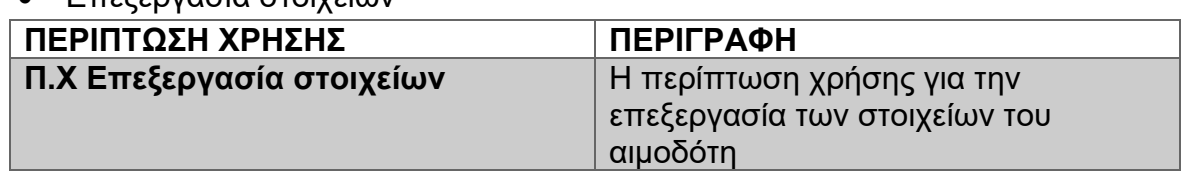

# • Επεξεργασία στοιχείων

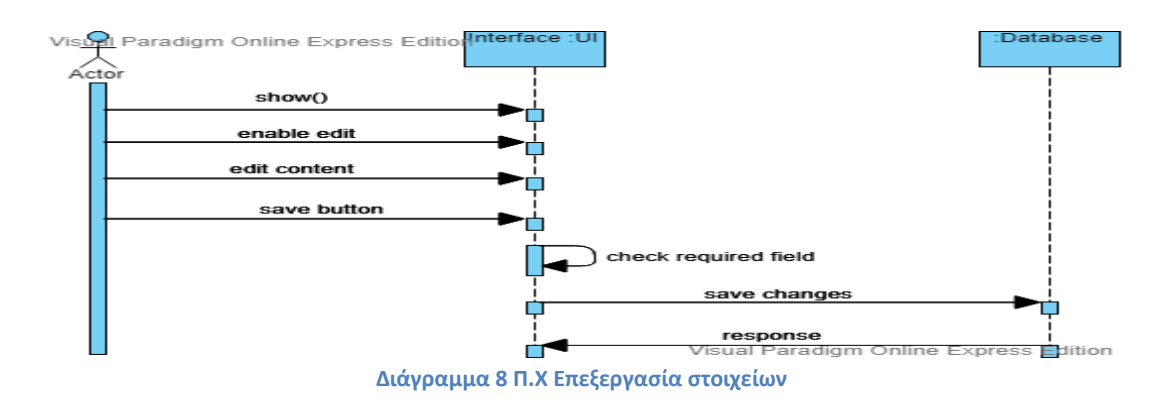

Ο αιμοδότης επιλέγει να δει τα προσωπικά του στοιχεία. Από εκεί έχει την επιλογή να αλλάξει ορισμένα στοιχεία πατώντας το κουμπί "edit". Αφού ολοκληρώσει τις αλλαγές πατάει το κουμπί "αποθήκευση". Το σύστημα ελέγχει τις αλλαγές και τις αποθηκεύει στην βάση δεδομένων.

• Εμφάνιση συμμετοχών

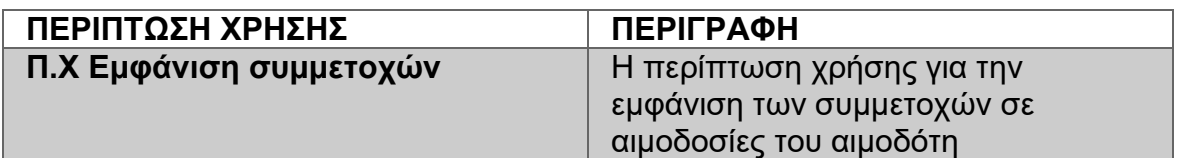

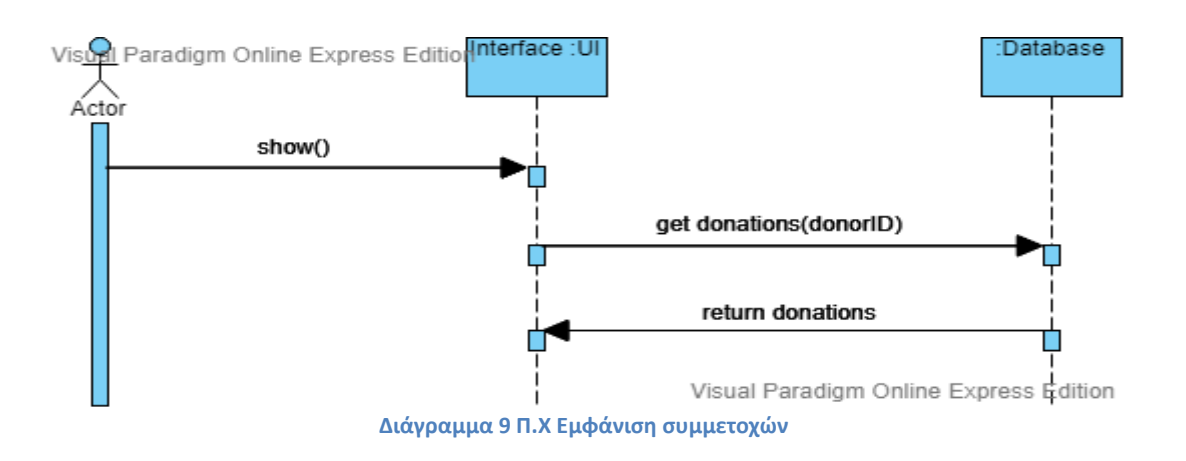

Ο χρήστης έχει την δυνατότητα να δει τις αιμοδοσίες που έχει λάβει μέρος πατώντας την επιλογή "Συμμετοχές σε αιμοδοσίες".

• Εμφάνιση δωρεών

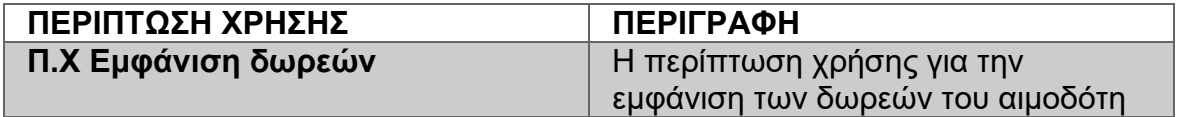

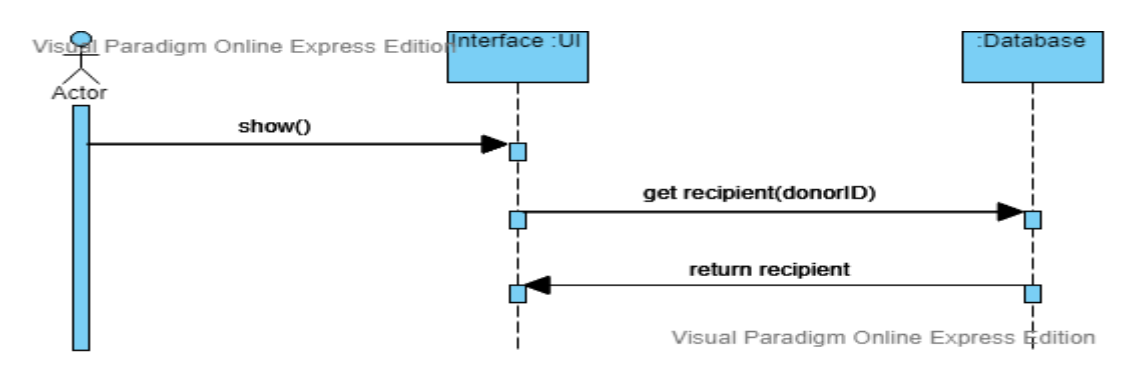

#### **Διάγραμμα 10 Π.Χ Εμφάνιση δωρεών**

Ο χρήστης έχει την δυνατότητα να δει τις δωρεές που έχει κάνει πατώντας την επιλογή "οι δωρεές μου".

• Αποσύνδεση

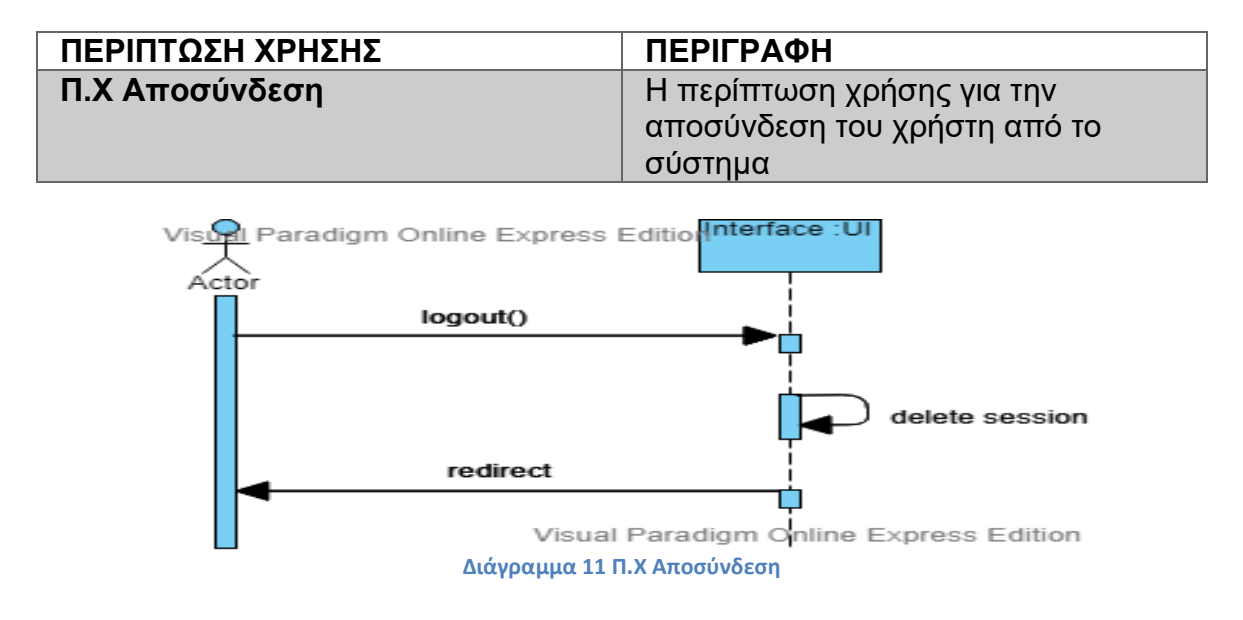

Ο χρήστης πατώντας το κουμπί "αποσύνδεση" μπορεί να αποσυνδεθεί από το σύστημα

## <span id="page-30-0"></span>**2.7 Λειτουργίες διαχειριστή**

• Είσοδος στο σύστημα

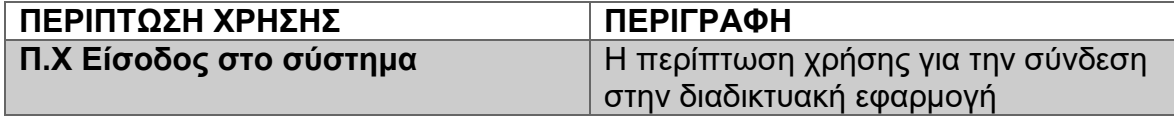

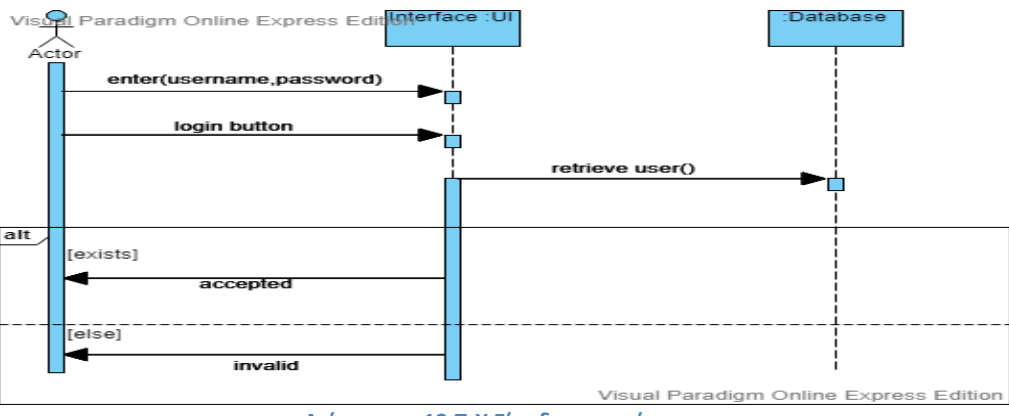

**Διάγραμμα 12 Π.Χ Είσοδος στο σύστημα**

Ο διαχειριστής συμπληρώνει το "username" και το "password" του και πατάει "login". Εάν υπάρχει αυτό το username τότε προχωράει στον έλεγχο του password. Αν το password είναι σωστό ή λάθος εμφανίζεται το ανάλογο μήνυμα. Επίσης εμφανίζεται το κατάλληλο μήνυμα σε περίπτωση που δεν υπάρχει το username.

• Καταχώρηση είδησης

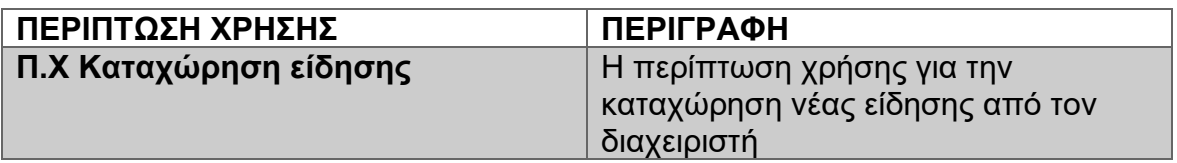

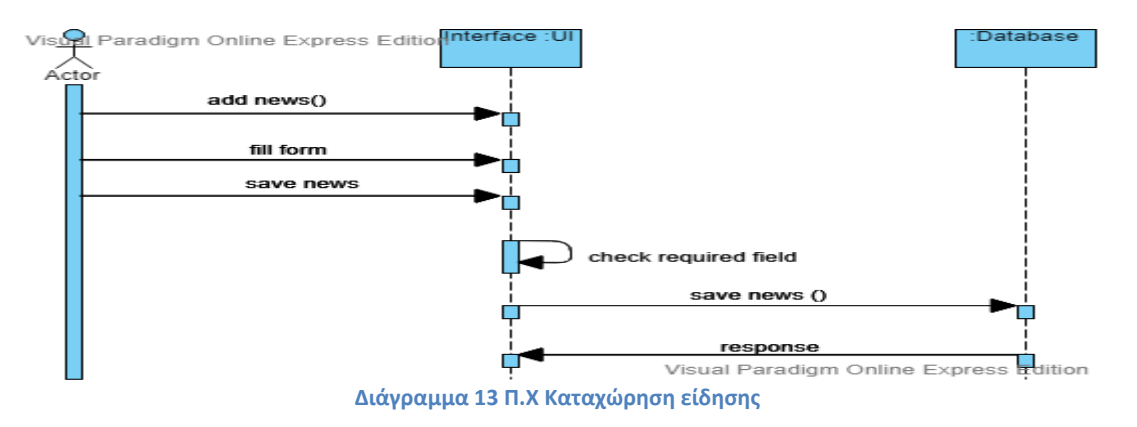

Ο διαχειριστής από στο πάνελ διαχειριστή συμπληρώνει τα πεδία της είδησης και πατάει το κουμπί "καταχώρηση". Το σύστημα ελέγχει αν είναι τα απαραίτητα πεδία συμπληρωμένα και στην συνέχεια την καταχωρεί στην βάση δεδομένων.

• Διαγραφή είδησης

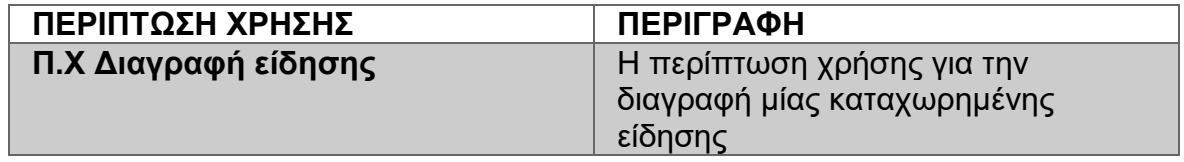

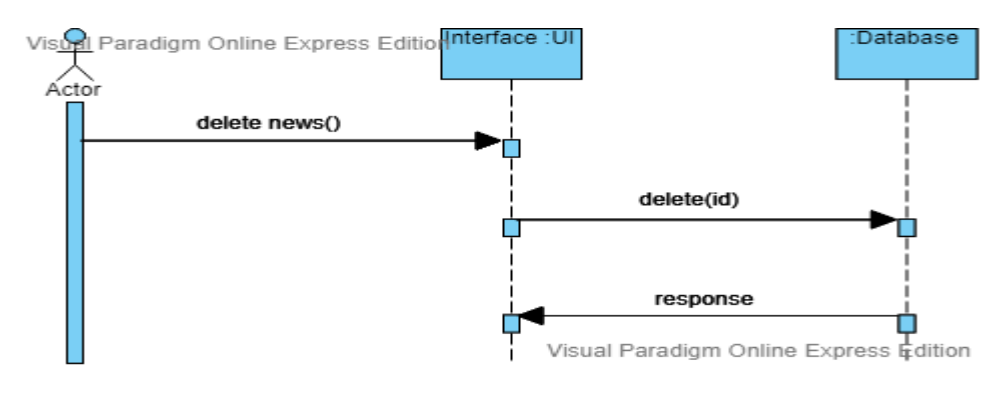

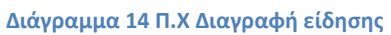

Πατώντας τον σύνδεσμο "διαγραφή είδησης" ο διαχειριστής έχει την δυνατότητα να διαγράψει μια είδηση που έχει καταχωρήσει στην εφαρμογή.

• Εξαγωγή βάσης

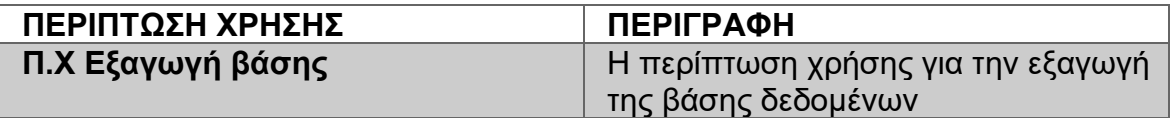

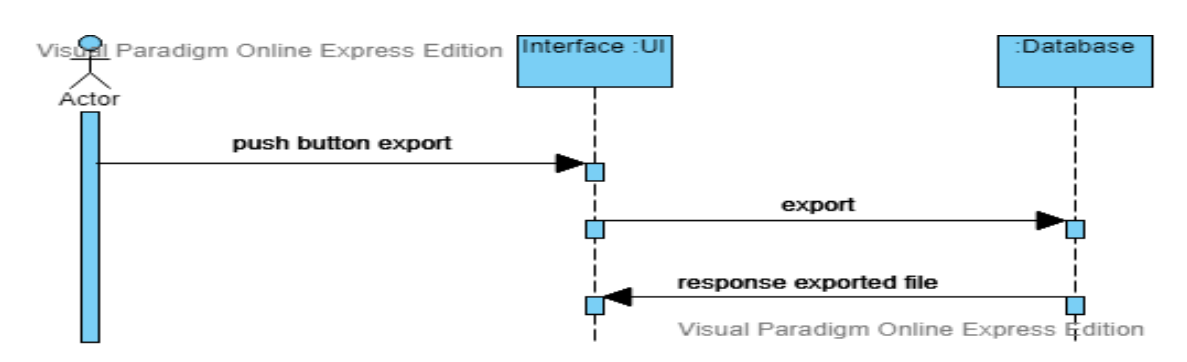

#### **Διάγραμμα 15 Π.Χ Εξαγωγή βάσης**

Ο χρήστης πατώντας το κουμπί "εξαγωγή" εξάγει την βάση δεδομένων σε ένα αρχείο .sql.

• Κατέβασμα backup βάσης

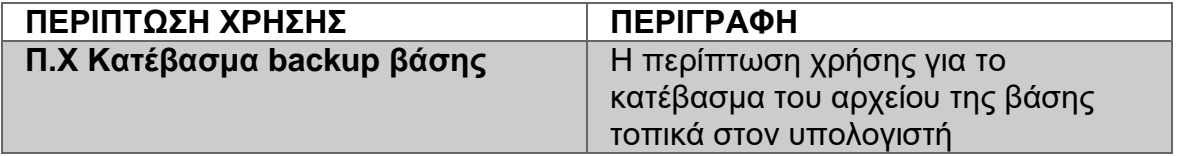

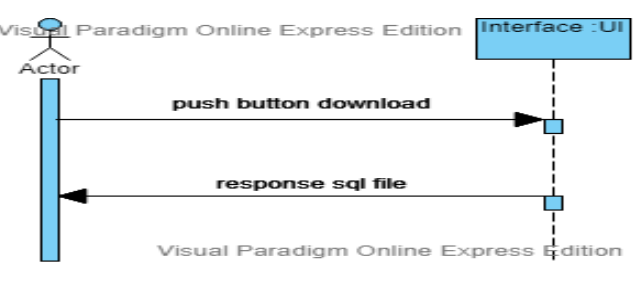

**Διάγραμμα 16 Π.Χ Κατέβασμα backup βάσης**

Πατώντας το κουμπί "download" έχει την δυνατότητα ο διαχειριστής να πάρει ένα αντίγραφο της βάσης δεδομένων τοπικά στον υπολογιστή του.

• Διαγραφή backup βάσης

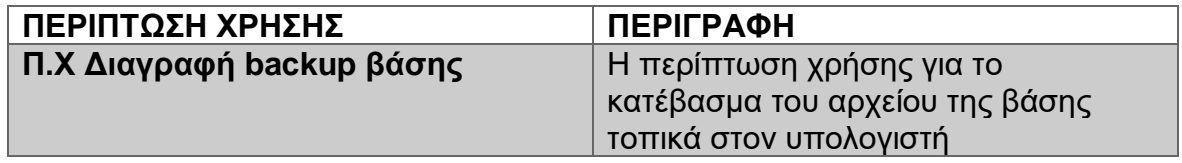

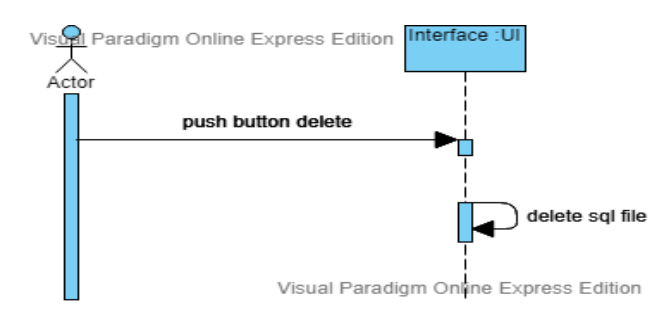

#### **Διάγραμμα 17 Π.Χ Διαγραφή backup βάσης**

Πατώντας το κουμπί "διαγραφή" ο διαχειριστής διαγράφει το αποθηκευμένο αντίγραφο της βάσης δεδομένων.

• Επαναφορά βάσης

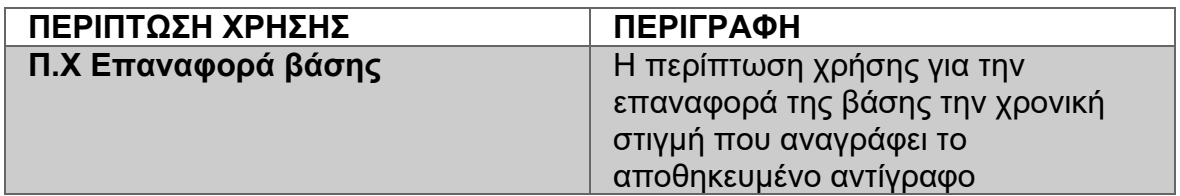

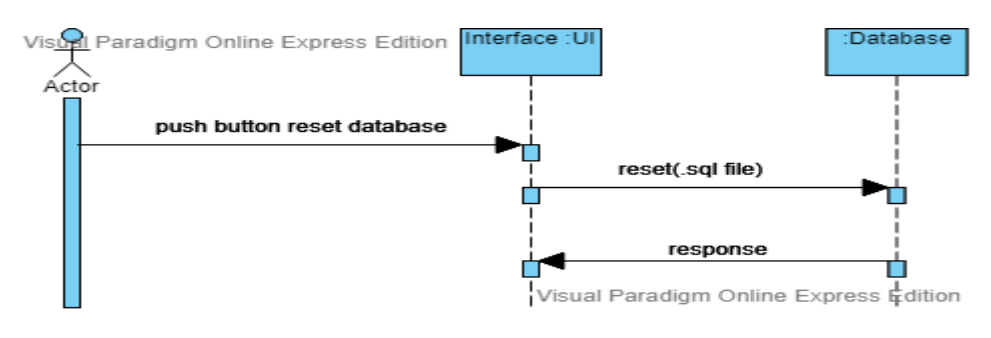

**Διάγραμμα 18 Π.Χ Επαναφορά βάσης**

Ο χρήστης πατώντας το κουμπί "επαναφορά" έχει την δυνατότητα να επαναφέρει την βάση δεδομένων την χρονική στιγμή που αναγράφει η ονομασία του αντίγραφου της βάσης δεδομένων.

• Εγγραφή αιμοδότη

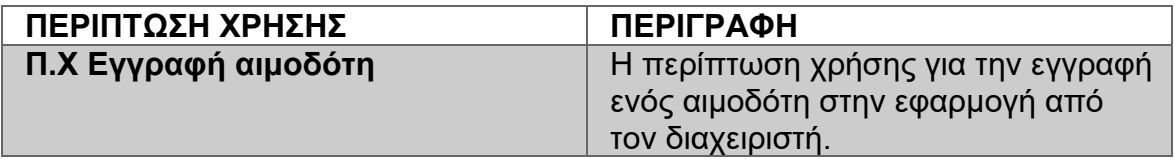

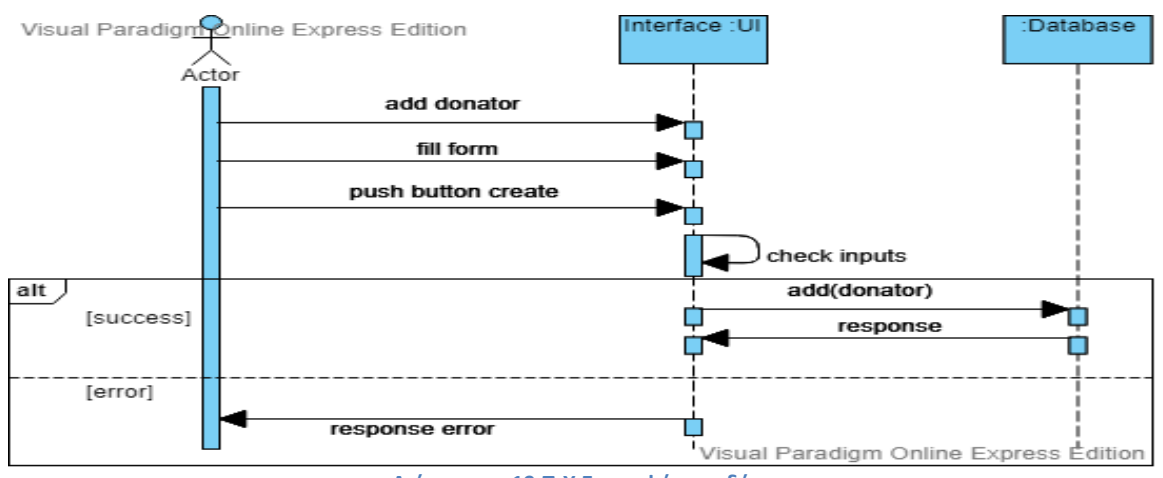

**Διάγραμμα 19 Π.Χ Εγγραφή αιμοδότη**

Ο διαχειριστής έχει την δυνατότητα να εγγράψει έναν νέο αιμοδότη στην εφαρμογή συμπληρώνοντας την φόρμα που έχει η εφαρμογή. Το σύστημα ελέγχει τα συμπληρωμένα πεδία και προχωράει στην αποθήκευση του χρήστη ή σε περίπτωση προβλήματος επιστρέφει ανάλογο μήνυμα.

• Αναζήτηση αιμοδότη

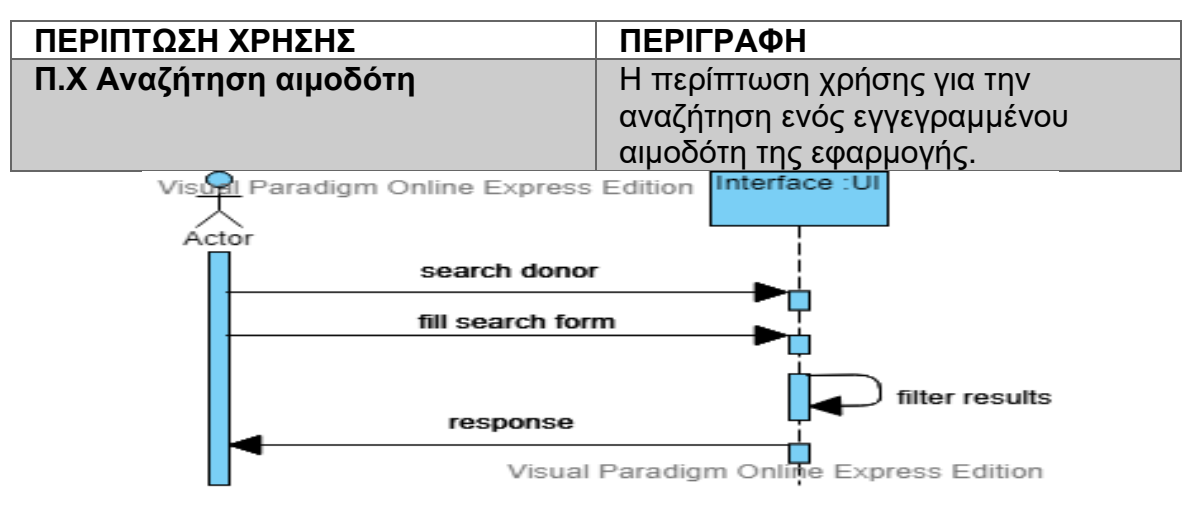

**Διάγραμμα 20 Π.Χ Αναζήτηση αιμοδότη**

Ο διαχειριστής στην σελίδα λίστα αιμοδοτών συμπληρώνοντας τα πεδία της φόρμας μπορεί να φιλτράρει τους αιμοδότες που επιθυμεί ανάλογα με το επώνυμο τους και την ομάδα αίματος τους.

• Εκτύπωση λίστας αιμοδοτών

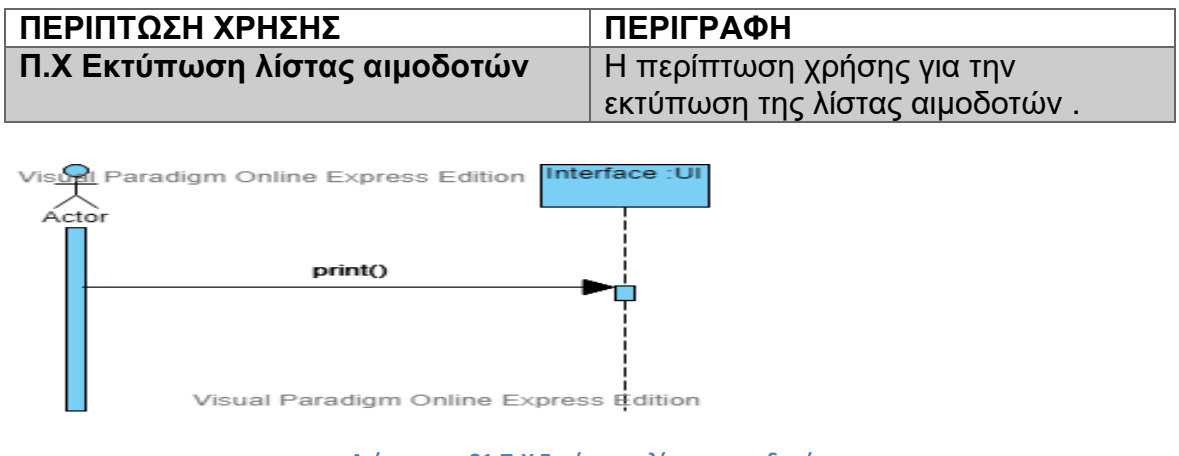

**Διάγραμμα 21 Π.Χ Εκτύπωση λίστας αιμοδοτών**

Ο διαχειριστής πατώντας το κουμπί "εκτύπωση" μπορεί να εκτυπώσει την λίστα των αιμοδοτών.

• Αποθήκευση λίστας αιμοδοτών

**ΠΕΡΙΠΤΩΣΗ ΧΡΗΣΗΣ ΠΕΡΙΓΡΑΦΗ**

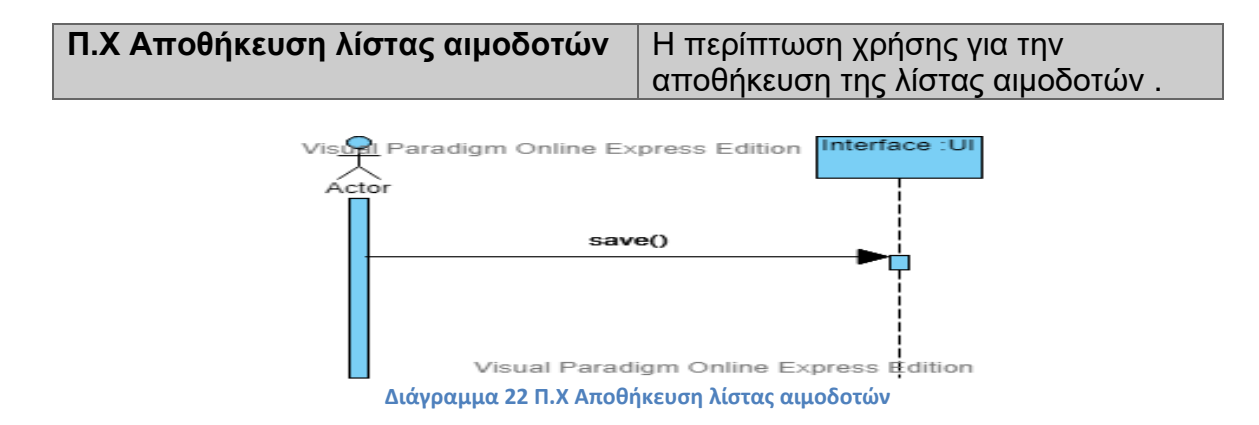

Ο διαχειριστής πατώντας το κουμπί "εκτύπωση" έχει την δυνατότητα εκτός από το να εκτυπώσει την λίστα και να την αποθηκεύσει τοπικά στον υπολογιστή του.

• Καταχώρηση αιμοδότη σε αιμοδοσία

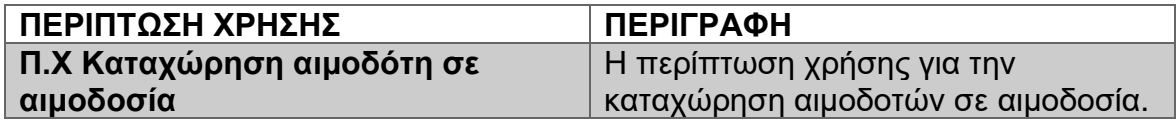

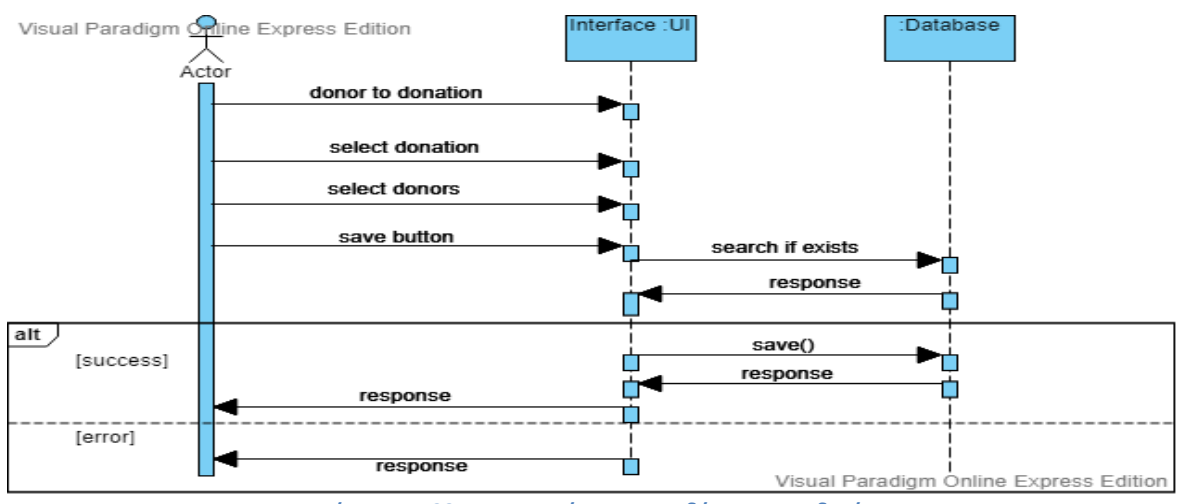

**Διάγραμμα 23 Π.Χ Καταχώρηση αιμοδότη σε αιμοδοσία**

Ο διαχειριστής επιλέγοντας την λειτουργία "καταχώρηση σε αιμοδοσία" επιλέγει την αιμοδοσία και τους αιμοδότες που θέλει να καταχωρίσει και πατάει το κουμπί "καταχώριση". Το σύστημα ελέγχει εάν στην βάση υπάρχει καταχωρημένος κάποιος αιμοδότης ήδη σε κάποια αιμοδοσία. Εάν δεν υπάρχει τον καταχωρεί και επιστρέφει κατάλληλο μήνυμα ενώ εάν υπάρχει ήδη καταχωρημένος επιστρέφει μήνυμα λάθους.

• Δημιουργία αιμοδοσίας

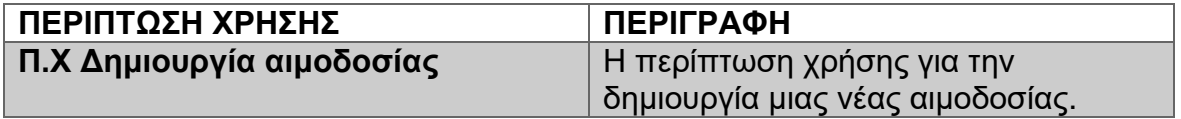

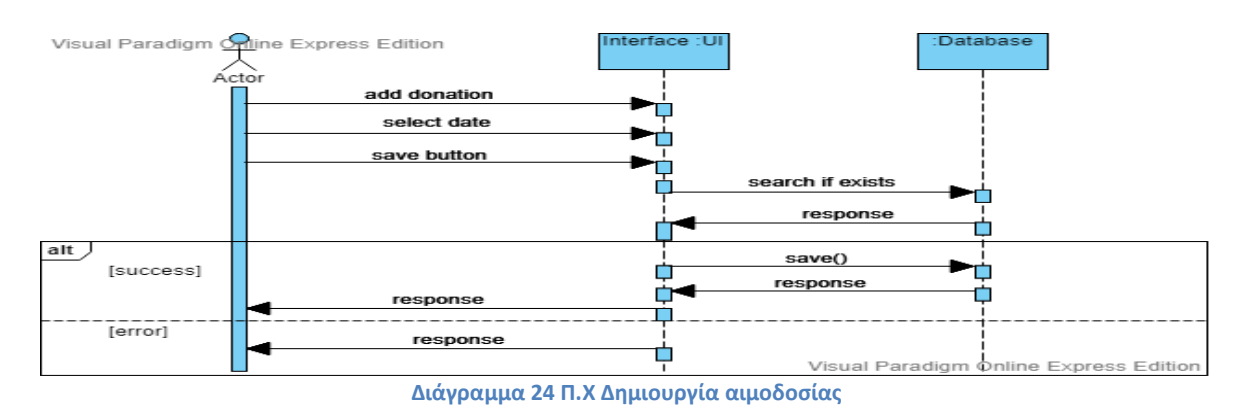

Ο διαχειριστής επιλέγοντας "καταχώρηση αιμοδοσίας" συμπληρώνει την ημερομηνία που επιθυμεί και πατάει το κουμπί "καταχώρηση". Το σύστημα ελέγχει ένα υπάρχει ήδη καταχωρημένη η αιμοδοσία. Εάν υπάρχει επιστρέφει μήνυμα λάθους αλλιώς την προσθέτει στην βάση δεδομένων.

- **ΠΕΡΙΠΤΩΣΗ ΧΡΗΣΗΣ ΠΕΡΙΓΡΑΦΗ Π.Χ Επεξεργασία αιμοδοσίας** Η περίπτωση χρήσης για την επεξεργασία μιας καταχωρημένης αιμοδοσίας. Visual Paradigm **Mi**ne Express Edition nterface :UI **Database**  $\sim$ edit donation change date save button search if exists response  $alt$ save() [success] Ò response Ò. response г [error] response ◘ Visual Paradigm Online Express Edition
- Επεξεργασία αιμοδοσίας

**Διάγραμμα 25 Π.Χ Επεξεργασία αιμοδοσίας**

Ο διαχειριστής πατώντας στην λίστα αιμοδοσιών πάνω σε μια αιμοδοσία έχει την δυνατότητα να αλλάξει την ημερομηνία. Το σύστημα ελέγχει εάν η νέα ημερομηνία υπάρχει ήδη και αν δεν υπάρχει την καταχωρεί στο σύστημα ειδάλλως εμφανίζει μάθημα λάθους.

• Επεξεργασία στοιχείων αιμοδότη

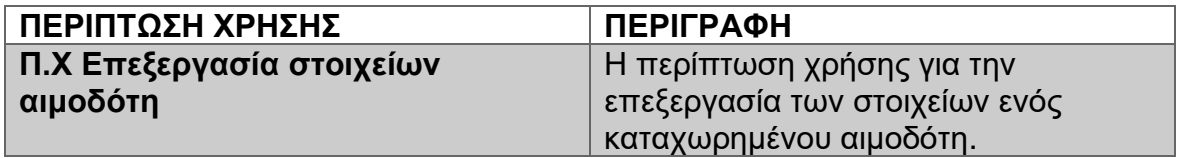

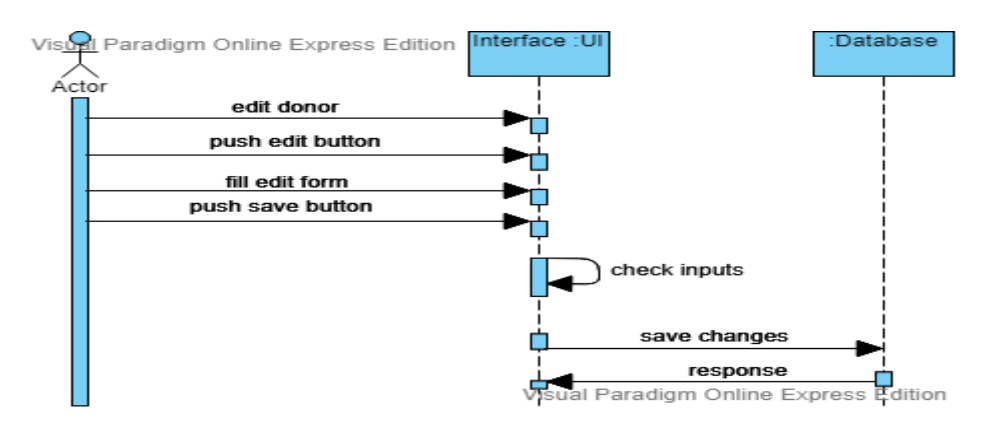

**Διάγραμμα 26 Π.Χ Επεξεργασία στοιχείων αιμοδότη**

Ο διαχειριστής επιλέγοντας από την λίστα αιμοδοτών τον αιμοδότη που θέλει βλέπει τα στοιχεία του. Στην συνέχεια πατώντας το κουμπί "edit" του δίνετε η δυνατότητα να επεξεργαστεί τα στοιχεία του αιμοδότη. Αφού κάνει τις αλλαγές πατάει το κουμπί "αποθήκευση". Το σύστημα ελέγχει τις αλλαγές και τις αποθηκεύει στην βάση δεδομένων.

• Ενημέρωση αιμοδοτών

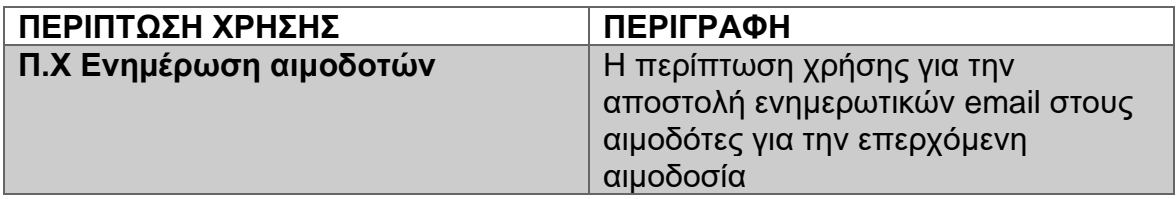

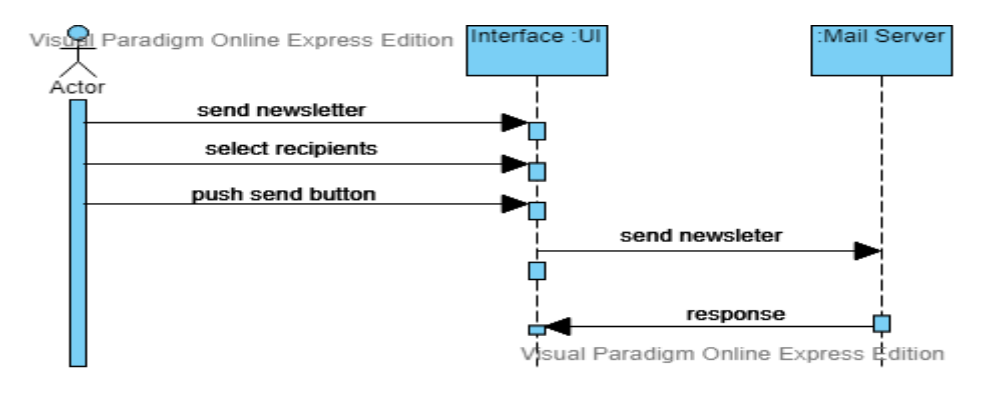

**Διάγραμμα 27 Π.Χ Ενημέρωση αιμοδοτών**

Ο διαχειριστής από την λίστα των αιμοδοσιών έχει την δυνατότητα να ενημερώσει με email όσους αιμοδότες έχουν δικαίωμα συμμέτοχης στην επερχόμενη αιμοδοσία .Επιλέγει τον σύνδεσμο "ενημέρωση αιμοδοτών" στην συνέχεια τους χρήστες που θέλει να στείλει ενημερωτικά email και πατάει το κουμπί "αποστολή". Το σύστημα στέλνει αίτημα προς τον mail server ο οποίος αποστέλλει στους αιμοδότες τα email.

• Εκτύπωση λίστας αιμοδοσιών

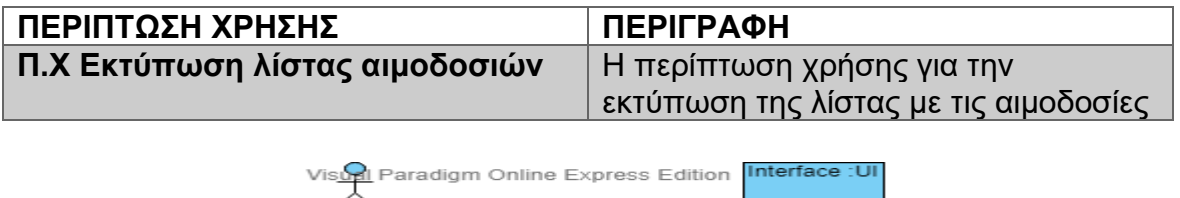

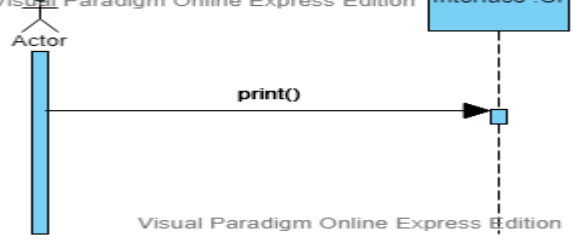

**Διάγραμμα 28 Π.Χ Εκτύπωση λίστας αιμοδοσιών**

Ο διαχειριστής επιλέγοντας το κουπί "εκτύπωση" έχει την δυνατότητα να εκτυπώσει την λίστα με τις αιμοδοσίες.

• Εμφάνιση αιμοδοτών ανά αιμοδοσία

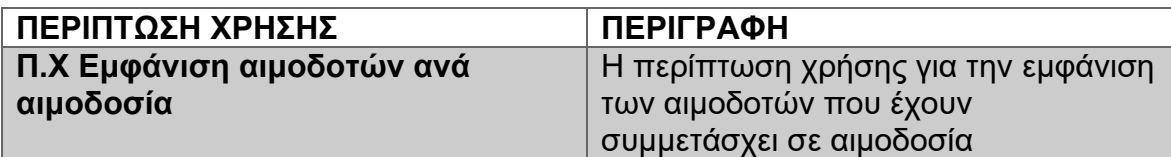

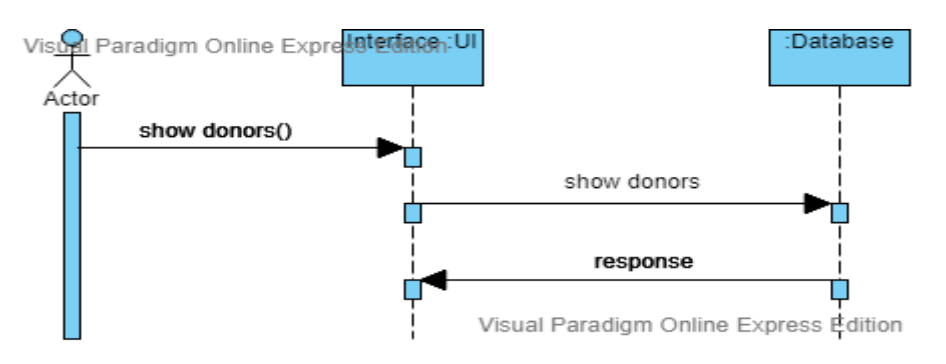

**Διάγραμμα 29 Π.Χ Εμφάνιση αιμοδοτών ανά αιμοδοσία**

Ο χρήστης επιλέγει από την λίστα αιμοδοσιών τον σύνδεσμο "εμφάνιση αιμοδοτών" από όπου μπορεί να δει στην συγκεκριμένη αιμοδοσία ποιοι αιμοδότες έλαβαν μέρος.

• Αποθήκευση λίστας αιμοδοσιών

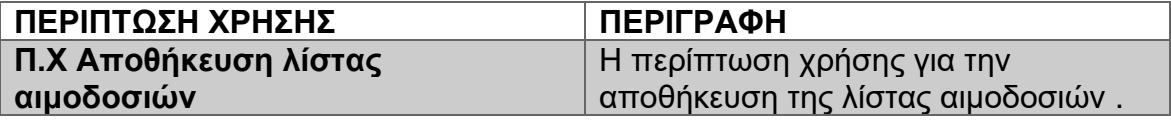

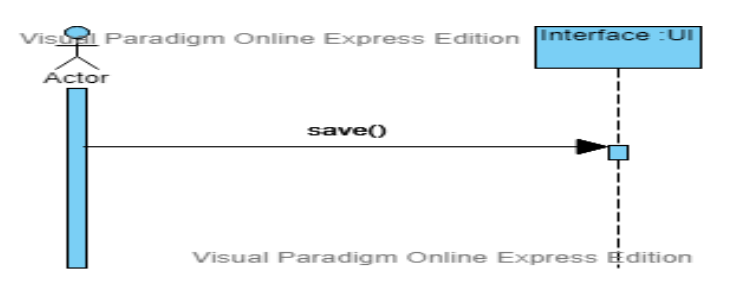

**Διάγραμμα 30 Π.Χ Αποθήκευση λίστας αιμοδοσιών**

Ο διαχειριστής επιλέγοντας το κουμπί "εκτύπωση" έχει την δυνατότητα εκτός από το να εκτυπώσει την λίστα και να την αποθηκεύσει τοπικά στον υπολογιστή του.

• Αναζήτηση αιμοδοσίας

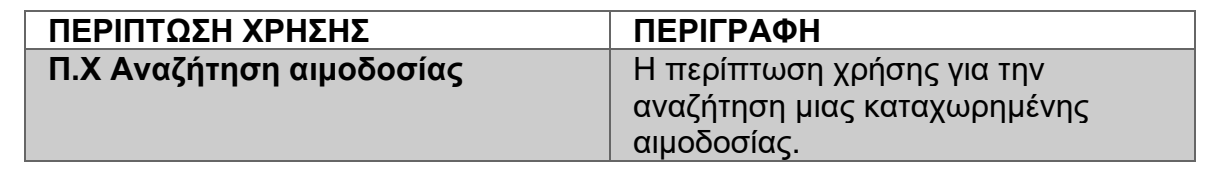

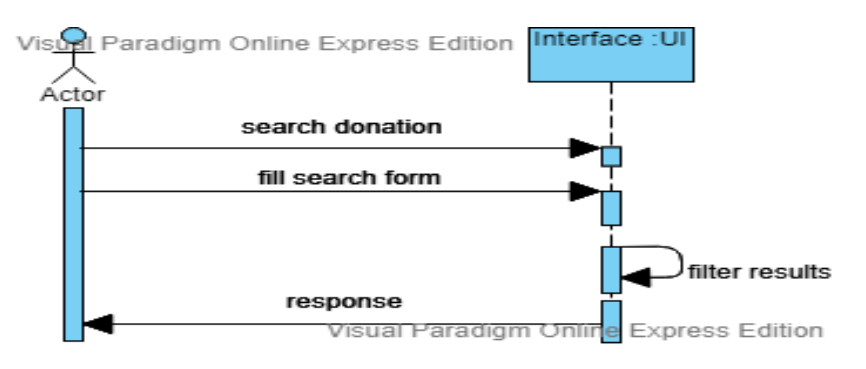

**Διάγραμμα 31 Π.Χ Αναζήτηση αιμοδοσίας**

Ο διαχειριστής στην σελίδα λίστα αιμοδοσιών συμπληρώνοντας τα πεδία της φόρμας μπορεί να φιλτράρει τις αιμοδοσίες που επιθυμεί ανάλογα με την ημερομηνία τους.

• Εκτύπωση λίστας δωρεών

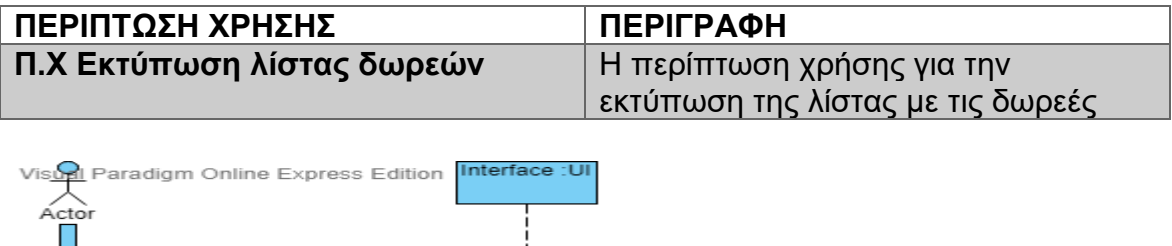

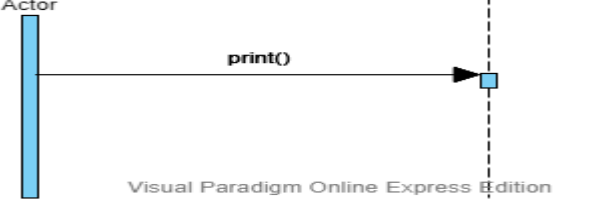

**Διάγραμμα 32 Π.Χ Εκτύπωση λίστας δωρεών**

Ο διαχειριστής επιλέγοντας το κουπί "εκτύπωση" έχει την δυνατότητα να εκτυπώσει την λίστα με τις δωρεές.

• Αποθήκευση λίστας δωρεών

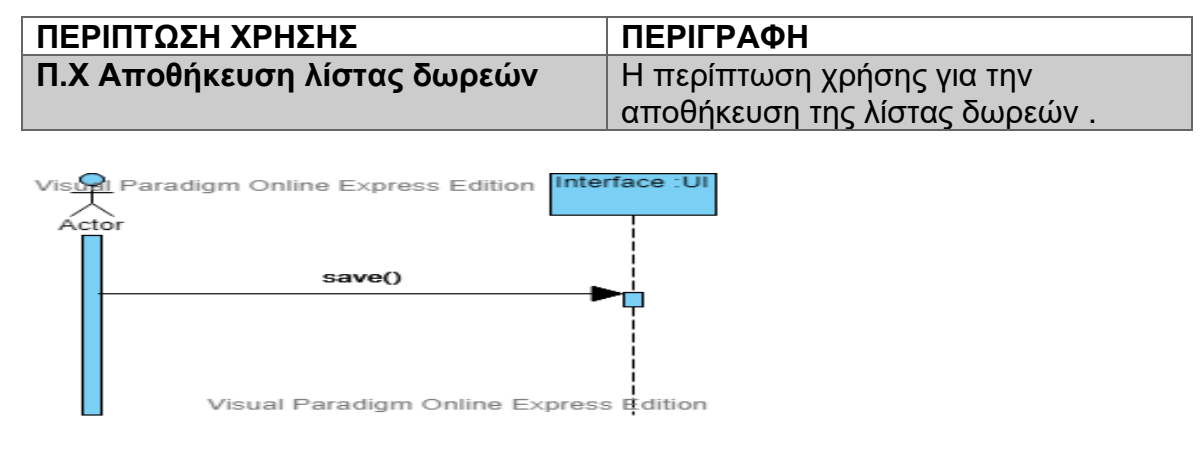

**Διάγραμμα 33 Π.Χ Αποθήκευση λίστας δωρεών**

Ο διαχειριστής επιλέγοντας το κουμπί "εκτύπωση" έχει την δυνατότητα εκτός από το να εκτυπώσει την λίστα και να την αποθηκεύσει τοπικά στον υπολογιστή του.

• Αναίρεση δωρεάς

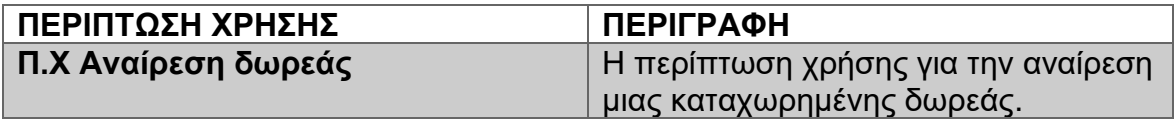

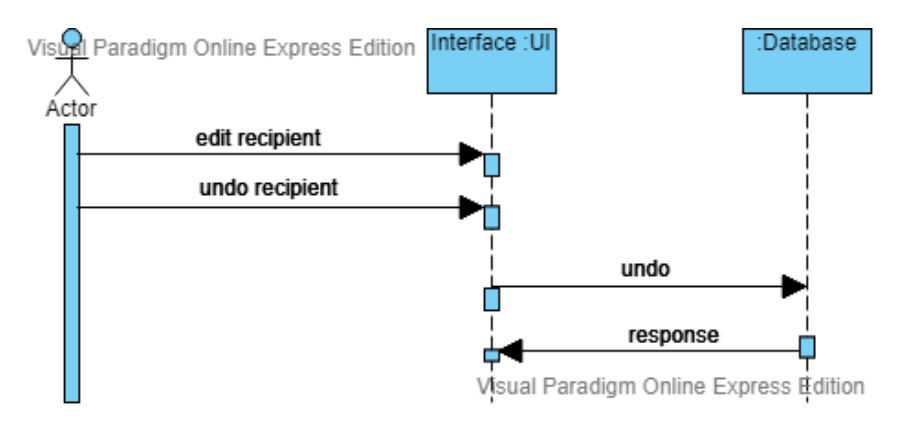

**Διάγραμμα 34 Π.Χ Αναίρεση δωρεάς**

Ο διαχειριστής επιλέγοντας από την λίστα δωρεών την δωρεά που θέλει βλέπει τα στοιχεία της δωρεάς. Στην συνέχεια πατώντας το κουμπί "αναίρεση" του δίνετε η δυνατότητα να αναιρέσει την δωρεά

• Αναζήτηση δωρεάς

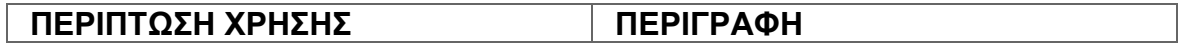

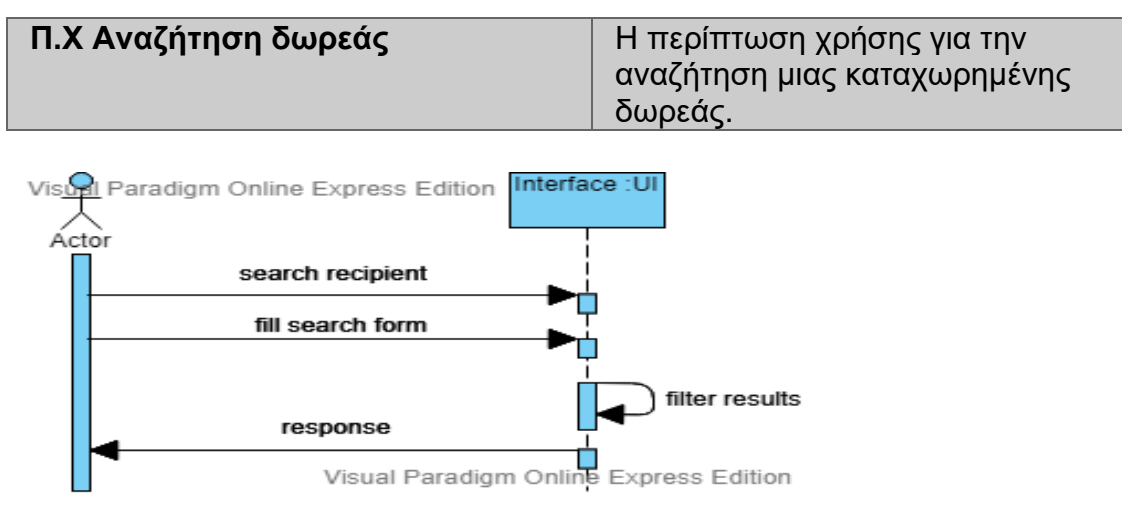

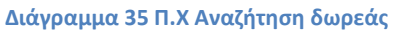

Ο διαχειριστής στην σελίδα πίνακας δωρεών συμπληρώνοντας το πεδίο της φόρμας μπορεί να φιλτράρει τις δωρεές που επιθυμεί ανάλογα με το ονοματεπώνυμο του αιμοδότη.

• Καταχώρηση νέας δωρεάς

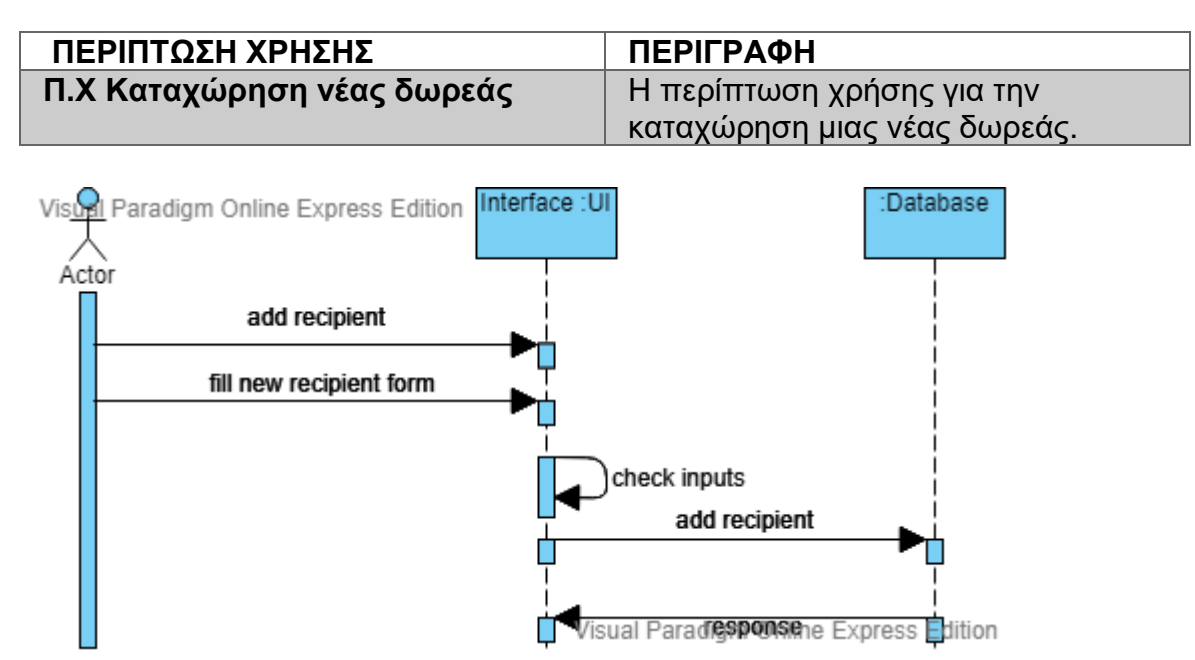

**Διάγραμμα 36 Π.Χ Καταχώρηση νέας δωρεάς**

Ο διαχειριστής επιλέγοντας την δημιουργία νέας δωρεάς έχει την δυνατότητα να προσθέσει μια νέα δωρεά. Επιλεγεί αρχικά τον αιμοδότη που θα δωρίσει αίμα και συμπληρώνει τα στοιχεία της δωρεάς. Το σύστημα αφού ελέγξει το απόθεμα του αιμοδότη και τα στοιχεία που έχουν εισαχθεί προχωράει στην καταχώρηση της δωρεάς στο σύστημα.

• Αποσύνδεση

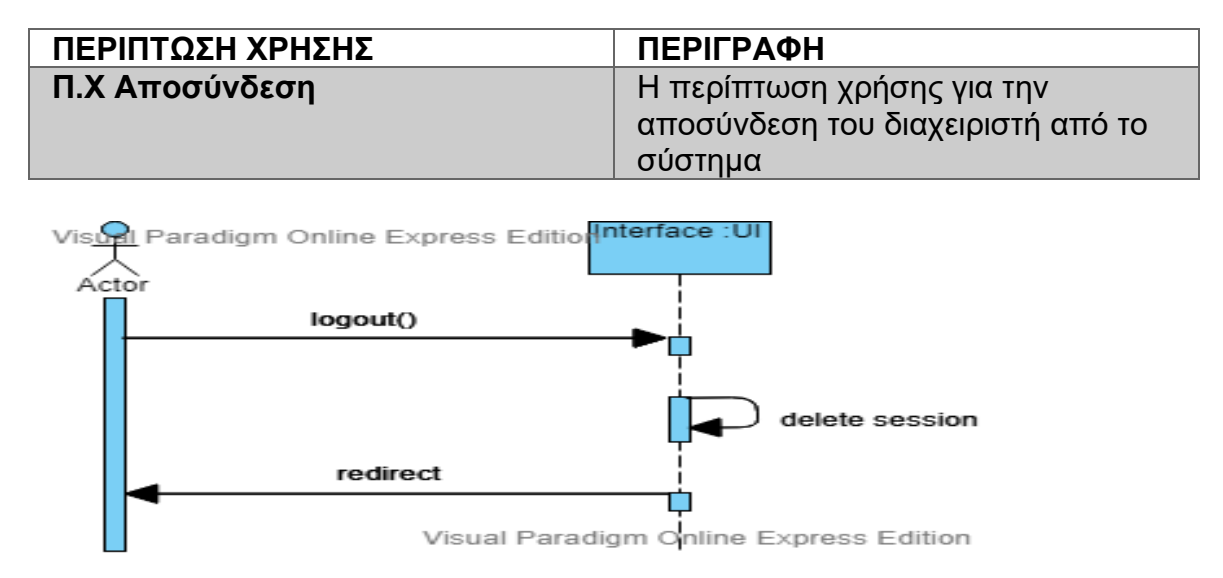

**Διάγραμμα 37 Π.Χ Αποσύνδεση**

Ο διαχειριστής πατώντας το κουμπί "αποσύνδεση" μπορεί να αποσυνδεθεί από το σύστημα

# <span id="page-43-0"></span>**ΕΠΙΛΟΓΟΣ**

Στο κεφάλαιο αυτό είδαμε τους τύπους των χρηστών που χρησιμοποιούν την εφαρμογή. Παρουσιάσαμε και αναλύσαμε με UML το διάγραμμα περιπτώσεων χρήσης. Για κάθε τύπο χρήστη παρουσιάσαμε τις λειτουργίες που εκτελεί μέσω της εφαρμογής και για κάθε λειτουργία φτιάξαμε έναν πίνακα περίπτωσης χρήσης ένα διάγραμμα ακολουθίας και μια ανάλυση της λειτουργίας.

### <span id="page-44-0"></span>**3 Τεχνολογίες που χρησιμοποιήθηκαν**

#### <span id="page-44-1"></span>**ΕΙΣΑΓΩΓΗ**

Στο κεφάλαιο αυτό θα δούμε τις τεχνολογίες που χρησιμοποιήθηκαν για την ανάπτυξη της νέας διαδικτυακής εφαρμογής της αιμοδοσίας του ΑΤΕΙΘ. Θα δούμε ποιες γλώσσες προγραμματισμού χρησιμοποιήθηκαν για την σύνταξη του κώδικα της εφαρμογής καθώς και τα προγράμματα που χρησιμοποιήθηκαν για να σχεδιαστεί η διεπιφάνεια και να ελεγχθεί η λειτουργικότητα της .

### <span id="page-44-2"></span>**3.1 HTML5 και CSS**

Η HTML (Hypertext Markup Language)[3] είναι μια απλή γλώσσα περιγραφής, η οποία χρησιμοποιείται για τη δημιουργία εγγράφων υπερκειμένου (hypertext), τα οποία είναι δυνατόν να μεταφέρονται σε διαφορετικές πλατφόρμες λειτουργικών συστημάτων. Τα αρχεία HTML είναι απλά αρχεία κειμένου με ενσωματωμένους κωδικούς (εμφανιζόμενους ως ετικέτες HTML), οι οποίοι υποδεικνύουν τη μορφοποίηση που θα έχει το κείμενο, καθώς και με συνδέσεις hypertext. Η γλώσσα HTML εκτελείται από τους φυλλομετρητές (browsers), δηλαδή τα προγράμματα περιήγησης στο διαδίκτυο. Οι φυλλομετρητές δέχονται το αρχείο κειμένου, που περιέχει τις ετικέτες και εμφανίζουν το αποτέλεσμα.

Η έκδοση της HTML που χρησιμοποιήθηκε στην εφαρμογή μας είναι η HTML5 ,δηλαδή η πέμπτη αναθεώρηση της γλώσσας του world wide web. Η έκδοση αυτή εισάγει νέα χαρακτηριστικά γνωρίσματα, νέες σημάνσεις και πρακτικές για να βοηθήσουν τους συντάκτες των ιστοσελίδων στην δημιουργία ιστοσελίδων. Η ανάπτυξη της HTML έγινε προς δύο κατευθύνσεις αντίθετες μεταξύ. Η μια αφορά την χρήση σημάνσεων ενώ η δεύτερη και επικρατέστερη αφορά την χρήση μακροεντολών Cascading Style Sheets (CSS) [1].

Η HTML λοιπόν χρησιμοποιείται πολύ συχνά με την τεχνολογία CSS[4] η οποία είναι μια γλώσσα περιγραφής που χρησιμοποιείται για τον έλεγχο της εμφάνισης εγγράφων, τα οποία έχουν γραφτεί με μια γλώσσα σήμανσης. Χρησιμοποιείται, δηλαδή, για τον έλεγχο της εμφάνισης εγγράφων που γράφτηκαν στην HTML. Τα CSS μας βοηθούν να ξεχωρίσουμε τη σήμανση που κάνουμε με την HTML από την τελική μορφή εμφάνισης των αντικειμένων.

Η έκδοση της CSS που χρησιμοποιούμε στην εφαρμογή μας είναι η CSS 3.1. Με τη χρήση του CSS 3.1, μας δίνετε δυνατότητα να σχεδιάσουμε καλύτερα τις ιστοσελίδες μας , να φορτώνονται ταχύτερα, να απαιτούνται λιγότεροι πόροι και να είναι πολύ ευκολότερο να διατηρηθούν και να τροποποιηθούν στο μέλλον.

### <span id="page-45-0"></span>**3.2 PHP**

Η PHP είναι μια γλώσσα script [2] από την πλευρά του διακομιστή ,σχεδιασμένη ειδικά για το web. Μέσα σε μια HTML σελίδα μπορούμε να ενσωματώσουμε PHP κώδικα, που θα εκτελείται κάθε φορά που θα επισκέπτεται κάποιος την ιστοσελίδα. Ο PHP κώδικας μεταφράζεται στον web διακομιστή και δημιουργεί HTML κώδικα.

Η PHP είναι ένα προϊόν ανοικτού κώδικα, που σημαίνει ότι έχουμε πρόσβαση στον κώδικα προέλευσης και μπορούμε να τον χρησιμοποιήσουμε και αν τον αλλάξουμε χωρίς χρέωση. Η τρέχουσα έκδοση της PHP είναι η 7 . Η PHP είναι πολύ γρήγορη. Με έναν φθηνό διακομιστή μπορούμε να εξυπηρετήσουμε εκατομμύρια επισκέψεις καθημερινά. Ένα πλεονέκτημα που μας προσφέρει η PHP είναι ότι μας προσφέρει σύνδεση με πολλά συστήματα βάσεων δεδομένων όπως PostgreSQL, Oracle, dbm, DB2, Hyperwave και άλλες. Επειδή η PHP χρησιμοποιείται στο web έχει πολλές ενσωματωμένες βιβλιοθήκες που εκτελούν πολλές χρήσιμες λειτουργίες.

## <span id="page-45-1"></span>**3.3 JavaScript**

Η JavaScript [1] είναι μια διαδεδομένη (interpreted) γλώσσα προγραμματισμού με ορισμένες ιδιότητες και επηρεασμούς από αντικειμενοστραφείς γλώσσες προγραμματισμού όπως η C++ και η Java, χωρίς όμως σε καμία περίπτωση να μπορεί να χαρακτηριστεί ως μια αντικειμενοστραφής γλώσσα προγραμματισμού.

Θα βρείτε την γλώσσα JavaScript σχεδόν οπουδήποτε στο ιντερνέτ. Οι πιο δημοφιλείς web browser έχουν ενσωματώσει την υποστήριξη της Javascript και έτσι Javascript κώδικας που είναι ενσωματωμένος σε HTML σελίδες μπορεί κατευθείαν να εκτελείται σε οποιοδήποτε browser. Αυτού του είδους η χρήση χαρακτηρίζεται ως Javascript client-side προγραμματισμός και είναι εξαιρετικά διαδεδομένος μηχανισμός συγγραφής δυναμικών ιστοσελίδων.

Η αρχική ιδέα στην ανάπτυξη της Javascript[5] ήταν να φτιαχτεί μια γλώσσα που θα ενσωματώνονταν στον δημοφιλή Netscape Navigator εκείνης της εποχής και θα επετρεπε και στους μη έμπειρους προγραμματιστές να γράψουν κάποιο κώδικα που θα εισήγαγε κάποια λειτουργικότητα στις στατικές HTML ιστοσελίδες χρησιμοποιώντας μια απλή γλώσσα προγραμματισμού. Η γλώσσα παρουσιάστηκε τέλος του 1995 ουσιαστικά ως ένα συμπλήρωμα στην HTML.

Παρά την ομοιότητα στην ονομασία και στο συντακτικό, η JavaScript και η Java είναι δυο διαφορετικές γλώσσες προγραμματισμού με πολύ διαφορετική σημασιολογία. Για την ακρίβεια το συντακτικό της JavaScript προέρχεται από την C, ενώ η σημασιολογία και η σχεδίαση της είναι επηρεασμένες από τις γλώσσες Self και Scheme.

# <span id="page-46-0"></span>**3.4 Ajax**

Ο όρος AJAX [1] προέρχεται από το Asynchronous Javascript And XML. Είναι ένας συνδυασμός υπαρχουσών τεχνολογιών που βοηθά κάποιον ευκολότερα να δημιουργήσει διαδραστικούς ιστοχώρους. Όταν αναπτύσσουμε ένα ιστοχώρο χρησιμοποιώντας τεχνολογία AJAX, χρησιμοποιούμε τεχνολογίες όπως η HTML και τα CSS για την μορφοποίηση, Javascript για να αλλήλεπιδράσουμε με το DOM από την πλευρά του πελάτη, ένα νέο αντικείμενο XMLHttpRequest για να παρέχουμε έναν αγωγό ροής δεδομένων μεταξύ του πελάτη και του κεντρικού υπολογιστή και τέλος την XML ως πρωτόκολλο μεταφοράς δεδομένων. Ο συνδυασμός όλων αυτών των τεχνολογιών, επιτρέπει σε αυτόν που αναπτύσσει διαδικτυακές εφαρμογές να υλοποιήσει με απλό τρόπο ένα δύσκολο έργο που υπάρχει σχεδόν σε κάθε διαδικτυακή εφαρμογή την ενημέρωση δηλαδή του πελάτη με νέα δεδομένα από τον εξυπηρετητή.

Η μεγάλη καινοτομία της τεχνολογίας AJAX είναι ότι αυτή η ενημέρωση μπορεί να γίνει χωρίς να κατεβαίνει ολόκληρη η ιστοσελίδα από την αρχή, αλλά να ενημερώνεται μόνο το μέρος της ιστοσελίδας που πραγματικά χρειάζεται, Δηλαδή ενώ ουσιαστικά παραμένουμε στην ίδια ιστοσελίδα έχουμε την δυνατότητα να ενημερώσουμε ένα μόνο μέρος της ιστοσελίδας αυτής επικοινωνώντας με τον WWW εξυπηρετητή. Αυτή είναι μια τεράστια διαφορά και καινοτομία για την ανάπτυξη διαδικτυακών εφαρμογών στον παγκόσμιο ιστό. Συχνά οι εφαρμογές AJAX περιγράφονται ως desktop εφαρμογές καθώς είναι πιο διαδραστικές σε επίπεδα που φτάνουν τις desktop εφαρμογες.

Η AJAX αν και δεν είναι κάποια νέα τεχνολογία ουσιαστικά δίνει την δυνατότητα στους δημιουργούς web εφαρμογών να υλοποιήσουν την αλληλεπίδραση με τον server ασύγχρονα υλοποιώντας λειτουργίες που προηγούμενα δεν μπορούσαν να γίνουν εύκολα με το request/response μοντέλο.

Έχοντας τη δυνατότητα ασύγχρονης επικοινωνίας με τον εξυπηρετητή οι πιθανές εφαρμογές είναι πλέον πολλές. Η λίστα των νέων εφαρμογών που χρησιμοποιούν αυτή την τεχνική είναι ενδεικτική και δείχνει την ισχυρή ροή προς αυτή την τεχνική. Η εταιρία Google χρησιμοποιεί την τεχνική αυτή σε μια σειρά από εφαρμογές όπως το google toolbar, google maps, google suggest, gmail. Η εταιρία yahoo κατευθύνεται και αύτη προς αυτή την τεχνολογία.

## <span id="page-47-0"></span>**3.5 JQuery**

Η JQuery [5]είναι µια «ελαφριά» βιβλιοθήκη της JavaScript, της οποίας σκοπός είναι να κάνει πολύ ευκολότερη τη χρήση της στον ιστοχώρο. Θα μπορούσε να περιγράφει και ως ένα επίπεδο αφαίρεσης, δεδομένου ότι λαμβάνει μεγάλο μέρος της λειτουργικότητας, για την οποία θα έπρεπε να γραφτούν πολλές γραμμές κώδικα JavaScript, και το «τυλίγει» σε λειτουργίες που μπορεί να κληθούν µε μια ενιαία γραμμή κώδικα. Είναι σημαντικό να σημειωθεί ότι δεν αντικαθιστά την JavaScript. Αν και προσφέρει κάποιες συντακτικές συντομεύσεις, ο κώδικας που γράφεται όταν γίνεται χρήση JQuery παραμένει κώδικας JavaScript. Έτσι, δεν χρειάζεται να είναι κάποιος ειδικός στην JavaScript για να χρησιμοποιήσει την JQuery.

Επίσης, απλοποιεί πολλά από τα πολύπλοκα στοιχεία της JavaScript, όπως τις κλήσεις AJAX και τη διαχείριση του DOM. Ακριβώς όπως η HTML, η CSS και η JavaScript, έτσι και η JQuery µπορεί να γραφτεί σε οποιοδήποτε είδος επεξεργαστή κειμένου. Παρότι υπάρχουν πολλές βιβλιοθήκες για την JavaScript, η JQuery είναι η πιο δημοφιλής. Έχει υιοθετηθεί σε πολύ μεγάλα έργα, αλλά και από μεγάλες εταιρείες, όπως είναι η Google και η IBM. Για να χρησιμοποιηθεί η JQuery σε μια ιστοσελίδα, πρέπει να πραγματοποιηθεί η λήψη της βιβλιοθήκης JQuery από την ηλεκτρονική διεύθυνση www.jQuery.comή από ένα Δίκτυο Διανομής Περιεχομένου (Content Delivery Network/CDN), όπως αυτό της Google. Η βιβλιοθήκη JQuery, δεδομένου ότι είναι ένα αρχείο τύπου JavaScript, περιλαμβάνεται σε ένα αρχείο HTML µέσω μιας ετικέτας <script>.

### <span id="page-47-1"></span>**3.6 Bootstrap**

Το Bootstrap είναι ένα front end Framework που χρησιμοποιείται για γρήγορη και ευκολότερη ανάπτυξη ιστοσελίδων. Περιλαμβάνει πληθώρα από υλοποιημένα στοιχεία χρησιμοποιώντας HTML,CSS και JavaScript όπως μενού πλοήγησης, κουμπιά κ.α. Και υποστηρίζεται από όλους τους φυλλομετρητές (browsers). Το Bootstrap αναπτύχθηκε από τους Mark Otto και Jacob Thornton στα μέσα του 2010 για λογαριασμό του Twitter ως ένα Framework για την εξασφάλιση μιας ενιαίας αισθητικής στις διάφορες λειτουργίες του. Το Αύγουστο του 2011 εκδόθηκε σαν έργο ανοικτού κώδικα (open source project) και το Φεβρουάριο του 2011 έγινε το πιο δημοφιλές έργο στο GitHub.

Το Bootstrap διαθέτει διάφορους τρόπους χρήσης ανάλογα με επίπεδο του χρήστη. Μπορεί να χρησιμοποιήσει τα ήδη έτοιμα στοιχεία που παρέχει το bootstrap είτε να χρησιμοποιήσει τα κατάλληλα tags στο κώδικα HTML για την μορφοποίηση της ιστοσελίδας. Επίσης, το Bootstrap είναι full customizable το οποίο δίνει την δυνατότητα στον χρήστη να παραμετροποίηση και να δημιουργήσει δικιά του έκδοση. Η εγκατάσταση του Bootstrap μπορεί να

πραγματοποιηθεί με δύο τρόπους , είτε κατεβάζοντας τις precompiled και minified εκδόσεις των CSS, JavaScript και fonts είτε με την χρήση του Bootstrap CDN.

# <span id="page-48-0"></span>**3.7 MySQL**

Η MySQL[2] είναι ένα πολύ γρήγορο και δυνατό, σύστημα διαχείρισης σχεσιακών βάσεων δεδομένων. Μια βάση δεδομένων μας επιτρέπει να αποθηκεύουμε να αναζητούμε να ταξινομούμε και να ανακαλούμε τα δεδομένα μας αποτελεσματικά. Ο MySQL διακομιστής ελέγχει την πρόσβαση στα δεδομένα μας για να διασφαλίσει ότι πολλοί χρήστες θα μπορούν να δουλεύουν ταυτόχρονα, για να παρέχει γρήγορη πρόσβαση και για να διασφαλίσει ότι μόνο οι πιστοποιημένοι χρήστες θα μπορούν να έχουν πρόσβαση. Συνεπώς, η MySQL είναι ένας πολυνηματικός διακομιστής πολλαπλών χρηστών. Χρησιμοποιεί την SQL (Structured Query Language), την τυπική γλώσσα ερωτημάτων για βάσεις δεδομένων. H MySQL είναι διαθέσιμη από το 1996, αλλά η ιστορία της ξεκινά από το 1979. Είναι παγκοσμίως η πιο δημοφιλής βάση δεδομένων ανοικτού κώδικα και έχει κερδίσει αρκετές φορές το βραβείο του Choice Award του Linux Journal Readers.

### <span id="page-48-1"></span>**3.8 Apache Server**

Ο Apache Web Server [1] είναι ο πιο διαδεδομένος και επιτυχημένος εξυπηρετητής στο Internet (World Wide Web), καθώς αποτελεί ίσως τον περισσότερο προηγμένο τεχνολογικά, σταθερό και αποδοτικό web server. Το μεγαλύτερο ποσοστό σελίδων παγκοσμίως 'τρέχουν' κάτω από Apache. Ο Apache Web Server είναι ένα Open Source(Ανοικτού Κώδικα) προϊόν. Επιπλέον θα πρέπει να τονίσουμε ότι αρκετοί εμπορικοί διακομιστές διαδικτύου, όπως ο HTTP Server της IBM, χρησιμοποιούν τον πυρήνα του Apache. Για την ακρίβεια ο Apache Web Server έχει διαπιστωθεί ότι χρησιμοποιείτε ως server σε παραπάνω από τα δυο τρίτα από όλους τους servers που υπάρχουν στον παγκόσμιο ιστό (WWW).

### <span id="page-49-0"></span>**ΕΠΙΛΟΓΟΣ**

Στο κεφάλαιο αυτό είδαμε συνοπτικά όλες τις τεχνολογίες που χρησιμοποιήσαμε για να αναπτύξουμε την διαδικτυακή μας εφαρμογή. Οι τεχνολογίες αυτές αφορούν τόσο τις γλώσσες προγραμματισμού που χρησιμοποιήσαμε για να παράγουμε τον κώδικα όσο και τις τεχνολογίες που αφορούν τον εξυπηρετητή που φιλοξενεί την εφαρμογή.

#### <span id="page-50-0"></span>**4 Ασφάλεια εφαρμογής**

#### <span id="page-50-1"></span>**ΕΙΣΑΓΩΓΗ**

Σε αυτό το κεφάλαιο θα μελετήσουμε το θέμα της ασφάλειας της Web εφαρμογής που φτιάξαμε. Κάθε μέρος της εφαρμογής μας θα πρέπει να ασφαλιστεί από πιθανή κακόβουλη χρήση (τυχαία ή σκόπιμη) και θα πρέπει να αναπτύξουμε στρατηγικές ώστε να διασφαλίσουμε ότι η εφαρμογή μας είναι ασφαλής. Η ασφάλεια ενός πληροφοριακού συστήματος είναι ένα πολύ σημαντικό ζήτημα το οποίο πρέπει να αντιμετωπιστεί σοβαρά και υπεύθυνα. Αν η ασφάλεια κάποιου συστήματος αμεληθεί τότε κάποιος επιτιθέμενος θα μπορέσει με μεγάλη ευκολία να πάρει πρόσβαση στον διακομιστή και στην συνέχεια να ελέγξει το σύστημα ή να κλέψει όλα τα δεδομένα.

#### <span id="page-50-2"></span>**4.1 SQL Injection**

Οι ευπάθειες SQL injection αποτελούν μια από τις πιο σοβαρές απειλές για την Web εφαρμογή μας. Οι εφαρμογές Web που είναι ευάλωτες σε SQL injections ενδέχεται να επιτρέψουν σε έναν εισβολέα να αποκτήσει πλήρη πρόσβαση στην βάση δεδομένων της εφαρμογής. Επειδή αυτή ή βάση δεδομένων περιέχει ευαίσθητες πληροφορίες χρηστών, οι παραβιάσεις ασφαλείας μπορεί να περιλαμβάνουν κλοπή ταυτότητας, απώλεια εμπιστευτικών πληροφοριών και απάτη. Σε ορισμένες περιπτώσεις, οι εισβολείς μπορούν να χρησιμοποιήσουν ακόμη και μια ευπάθεια SQL injection για να πάρουν τον έλεγχο και να καταστρέψουν το σύστημα που φιλοξενεί την εφαρμογή Web.

Τα SQL injection αναφέρονται σε μια κατηγορία επιθέσεων στις οποίες τα δεδομένα που δίνονται από τον χρήστη περιλαμβάνονται σε ένα ερώτημα SQL. Ένα τέτοιο παράδειγμα είναι η φόρμα εισόδου του χρήστη στην εφαρμογή. Σε αυτά τα τρωτά σημεία, ένας εισβολέας μπορεί να υποβάλει εντολές SQL απευθείας στη βάση δεδομένων. Αυτές οι επιθέσεις αποτελούν σοβαρή απειλή για οποιαδήποτε εφαρμογή Web που λαμβάνει είσοδο δεδομένων από τους χρήστες και την ενσωματώνει σε ερωτήματα SQL στην βάση δεδομένων της εφαρμογής. Οι περισσότερες εφαρμογές Web που χρησιμοποιούνται στο Διαδίκτυο ή σε συστήματα επιχειρήσεων λειτουργούν με αυτόν τον τρόπο και συνεπώς θα μπορούσαν να είναι ευάλωτες σε SQL injection. Η αιτία των τρωτών σημείων της SQL injection είναι σχετικά απλή και κατανοητή: ανεπαρκής επικύρωση της εισόδου του χρήστη. Για να αντιμετωπιστεί αυτό το πρόβλημα, οι προγραμματιστές προτείνουν μια σειρά οδηγιών κωδικοποίησης που προωθούν αμυντικές πρακτικές κωδικοποίησης, όπως κωδικοποίηση εισόδου χρήστη και

επικύρωση. Μια αυστηρή και συστηματική εφαρμογή αυτών των τεχνικών είναι μια αποτελεσματική λύση για την αποτροπή τρωτών σημείων SQL injection. Ωστόσο, στην πράξη, η εφαρμογή τέτοιων τεχνικών είναι βασισμένη στον άνθρωπο και επομένως επιρρεπής σε σφάλματα.

Παρόλο που τα τελευταία χρόνια δόθηκε έμφαση στα τρωτά σημεία των SQL injection ,που έχουν πολλές προτεινόμενες λύσεις, δεν έχει δοθεί λύση στο πρόβλημα. Υπάρχουν πολλοί τύποι SQLIA και αμέτρητες παραλλαγές γεγονός που καθιστά αρκετά δύσκολη την αποφυγή τους

Για να αντιμετωπιστεί αυτό το πρόβλημα στην εφαρμογή μας Στην διαδικτυακή εφαρμογή μας χρησιμοποιείτε έτοιμη μέθοδος ελέγχου των εισόδων του χρήστη στην οποία στέλνουμε ως παράμετρο την τιμή που εισήγαγε ο χρήστης, και μας επιστρέφει ένα String το οποίο έχει τροποποιηθεί έτσι ώστε να μην μπορεί να εκτελεστεί στην βάση δεδομένων. Η μέθοδος αυτή είναι η mysqli\_real\_escape\_string() .

# <span id="page-51-0"></span>**4.2 Cross-site scripting**

Ένας τύπος επίθεσης που είναι ιδιαίτερα αποτελεσματικός μέσω του Web είναι αυτό που ονομάζουμε κακόβουλη έγχυση κώδικα (malicious code injection). Η πιο διάσημη είναι η επίθεση Cross Site Scripting(γνωστό ως XSS, ώστε να μην μπερδευτεί με τα φύλλα στυλ CSS). Αυτό που είναι ιδιαίτερα ενοχλητικό με αυτές του τύπου επιθέσεις είναι ότι δεν συμβαίνει καμία προφανής ή άμεση απώλεια δεδομένων, αλλά αντίθετα εκτελείται κάποιο είδος κώδικα, προκαλώντας διάφορες απώλειες πληροφοριών ή ανακατεύθυνση των χρηστών, ενδεχομένως χωρίς να το καταλαβαίνουν.

Η Cross Site Scripting λειτουργεί βασικά ως εξής: Ο κακόβουλος χρήστης, με μια φόρμα που θα την προωθήσει και θα την εμφανίσει σε άλλα άτομα για να εισάγουν στοιχεία (όπως μια φόρμα για σχόλια ή μια φόρμα με πίνακα μηνυμάτων), εισάγει κείμενο που όχι μόνο αντιπροσωπεύει το μήνυμα που θέλει να εισαχθεί, αλλά και κάποιο script για να εκτελεσθεί στον πελάτη. Ο κακόβουλος χρήστης στέλνει μετά τη φόρμα και περιμένει. Ο επόμενος χρήστης του συστήματος που πηγαίνει να δει τη σελίδα που περιέχει αυτό το κείμενο, που έχει εισαχθεί από τον κακόβουλο χρήστη, θα εκτελέσει τον κώδικα του script. Τα script από την πλευρά του πελάτη είναι μια ισχυρή γλώσσα και οι δυνατότητες αυτού που μπορεί να επιτύχει αυτή η επίθεση είναι εκφοβιστικές.

## <span id="page-52-0"></span>**4.3 Κρυπτογράφηση κωδικών πρόσβασης**

Είτε αποθηκεύουμε τα δεδομένα μέσα σε μια βάση δεδομένων είτε σε ένα αρχείο, δεν πρέπει να αποθηκεύουμε τους κωδικούς πρόσβασης ως απλό κείμενο. Ένας απλός αλγόριθμος hash [3] μιας κατεύθυνσης μπορεί να παρέχει λίγο περισσότερη ασφάλεια, με λίγη επιπλέον προσπάθεια. Η PHP παρέχει διάφορες συναρτήσεις hash μιας κατεύθυνσης. Μια από αυτές τις συναρτήσεις που είναι αρκετά ασφαλής είναι ο αλγόριθμος Message Digest 5 (MD5) που χρησιμοποιείται στην συνάρτηση md5().

Αν είναι γνωστή η συμβολοσειρά str, η συνάρτηση θα επιστρέψει μια ψευδό-τυχαία συμβολοσειρά 16 χαρακτήρων από δυαδικά δεδομένα. Αυτή η συμβολοσειρά δεν μπορεί να αποκρυπτογραφηθεί και να μετατραπεί ξανά στην αρχική συμβολοσειρά. Αν δοθεί η ίδια συμβολοσειρά η md5() θα επιστρέψει το ίδιο αποτέλεσμα κάθε φορά που τρέχει.

Στην εφαρμογή μας για να αυξήσουμε την πολυπλοκότητα της hash συμβολοσειράς στο πεδίο του password ενώνουμε το username και το password σε μια συμβολοσειρά και στην συνέχεια το περνάμε σαν όρισμα στην συνάρτηση md5() (md5(\$username.\$password)). Έτσι κατά την σύνδεση του χρήστη στο σύστημα αφού βρεθεί χρήστης με το δοθέν username(πρώτο sql ερώτημα) προχωράμε στην διασταύρωση του κωδικού πρόσβαση (δεύτερο sql ερώτημα) που γίνεται με το παρακάτω τμήμα κώδικα:

if(md5(\$username.\$password) ===  $\frac{1}{2}$  hash){ }

# <span id="page-52-1"></span>**4.4 reCAPTCHA v2**

To CAPTCHA είναι ένα πρόγραμμα που χρησιμοποιείται από πολλές ιστοσελίδες στο διαδίκτυο και ζητά από το χρήστη να αποδείξει ότι είναι άνθρωπος και όχι ρομπότ. Είναι ουσιαστικά δοκιμασίες που μπορούν να ξεπεραστούν εύκολα από ανθρώπους, ενώ είναι δύσκολο έως αδύνατο να μπορέσουν να ξεπεραστούν από κάποιον υπολογιστή. Η κακόβουλη χρήση της εφαρμογής ,που έχει στόχο να εμποδίσει το reCaptcha, είναι η εφαρμογή κάποιου bot το οποίο θα στείλει μαζικά email από το contact form της ιστοσελίδας η θα δοκιμάσει να κάνει επαναφορά κωδικού πολλές φορές. Το reCaptcha λοιπόν αποτελείται από ένα checkbox που αναγράφει δεν είμαι ρομπότ αλλά σε περίπτωση που αντιληφθεί πολλαπλές προσπάθειες παραβίασης το test αλλάζει και προστίθενται εικόνες η κείμενο το οποίο πρέπει να αναγνωρίσει ο χρήστης ώστε το σύστημα να βεβαιωθεί ότι δεν πρόκειται για κακόβουλη χρήση.

Το reCaptcha v2 έχει αυτή την βελτίωση σε σχέση με τι παλαιότερες εκδόσεις που εμφάνιζαν μόνο κείμενο δηλαδή με κάποιους μηχανισμούς και τεχνικές αντιλαμβάνεται την κακόβουλη χρήση και δυσκολεύει τα τεστ ώστε τα bot να αποτυγχάνουν.

# <span id="page-53-0"></span>**ΕΠΙΛΟΓΟΣ**

Στο κεφάλαιο αυτό είδαμε κάποιες τεχνικές ασφαλείας που ενσωματώθηκαν για να αποφευχθεί η κακόβουλη χρήση της εφαρμογής μας. Αυτές οι τεχνικές αφορούσαν την προστασία των κωδικών των χρηστών και των δεδομένων που εισάγονται από τον χρήστη στις διάφορες φόρμες της ιστοσελίδας

## <span id="page-54-0"></span>**5 Μετάβαση από την παλιά στην νέα εφαρμογή**

#### <span id="page-54-1"></span>**ΕΙΣΑΓΩΓΗ**

Σε αυτό το κεφάλαιο θα αναφερθούν τα προβλήματα που αντιμετώπιζε η παλιά εφαρμογή που μας οδήγησαν στον σχεδιασμό της νέας εφαρμογής καθώς και λάθη και παραλήψεις που εντοπίστηκαν και διορθώθηκαν.

## <span id="page-55-0"></span>**5.1 Λόγοι σχεδιασμού νέας εφαρμογής**

Το αρχικό κίνητρο για την κατασκευή μιας νέας εφαρμογής για την αιμοδοσία του ΑΤΕΙΘ ήταν η μετάβαση της σε νέο σύστημα linux server στα πλαίσια αναβάθμισης του παλιού server. Η νέα έκδοση του linux server δεν υποστήριζε τις παλαιότερες εκδόσεις της PHP με τις οποίες είχε φτιαχτεί η παλιά εφαρμογή (έκδοση PHP 5 και χαμηλότερη). Μετά από προσπάθειες απλής μετάβασης του κώδικα σε PHP 7 δεν κατορθώσαμε να ολοκληρώσουμε την μετάβαση καθώς ο κώδικας είχε παρωχημένη σχεδίαση και κακή οργάνωση. Έτσι ξεκινήσαμε τον σχεδιασμό μιας νέας που θα υλοποιεί όλες τις λειτουργίες της παλιάς.

## <span id="page-55-1"></span>**5.2 Προβλήματα παλιάς εφαρμογής**

Η παλιά εφαρμογή πέραν των παλαιών εκδόσεων PHP που χρησιμοποιούσε και αποτέλεσε το αρχικό κίνητρο για την αντικατάστασή της, περιελάβανε και παρωχημένο σχεδιασμό που δεν ανταποκρινόταν στις ανάγκες της νέας εποχής των φορητών συσκευών δηλαδή δεν ήταν responsive ώστε να είναι προσβάσιμη από οποιοδήποτε μέγεθος οθόνης. Η οργάνωση του κώδικα της ήταν τέτοια που δεν μας επέτρεψε να κάνουμε αλλαγές στον κώδικα ώστε να την μεταφέρουμε στη PHP 7. Παρατηρήθηκε επίσης λανθασμένη χρήση της ασφάλειας reCaptcha καθώς δεν ενσωμάτωνε το api της google απλά υπήρχαν εικόνες από κείμενο reCaptcha οι οποίες επαναλαμβάνονταν με σκοπό η ασφάλεια να είναι ανεπαρκής.

### <span id="page-55-2"></span>**5.3 Τρόποι επίλυσης προβλημάτων**

Η επίλυση των προβλημάτων έγινε με την εκ νέου σχεδίαση της εφαρμογής. Χρησιμοποιήθηκε το σύγχρονο εργαλείο bootstrap για την σχεδίαση της ώστε να είναι responsive και να μπορεί να χρησιμοποιηθεί από όλες τις συσκευές. Χρησιμοποιήθηκε η PHP 7 για την συγγραφή του κώδικα που περιλαμβάνει νέες συναρτήσεις και βιβλιοθήκες που ανταποκρίνονται στις νέες μας ανάγκες. Ενσωματώθηκε επίσης το επίσημο api της google reCaptcha v2 ώστε να προσθέσει επιπλέον ασφάλεια στην εφαρμογή μας. Ο κώδικας επίσης ομαδοποιήθηκε ώστε να είναι χωρισμένος στον κώδικας που αφορά τον διαχειριστή και χωριστός ο κώδικας που αφορά τον απλό αιμοδότη . Ο κάθε

χρήστης έχει το δικό του control panel ανάλογα με το επίπεδο πρόσβασης που έχει στο σύστημα. Τα control panel είναι και αυτά σχεδιασμένα με το εργαλείο bootstrap και επιτρέπουν την διαχείριση του λογαριασμού από οποιαδήποτε συσκευή.

# <span id="page-56-0"></span>**ΕΠΙΛΟΓΟΣ**

Εφαρμόζοντας όλες τις τεχνικές που αναφέραμε και εντοπίζοντας και διορθώνοντας όλα τα λάθη και της παραλείψεις της παλιάς εφαρμογής φτιάξαμε μια νεα εφαρμογή για την αιμοδοσία του ΑΤΕΙΘ που ανταποκρίνεται στις ανάγκες της νέας εποχής με δυνατότητες αναβάθμιση.

#### <span id="page-57-0"></span>**ΒΙΒΛΙΟΓΡΑΦΙΑ**

[1]Σαλαμπάσης Μιχάλης(2008),Εισαγωγή Στον Προγραμματισμό Διαδικτυακών Εφαρμογών.

[2]Thomson Laura-Welling Luke (2011), Ανάπτυξη Web Εφαρμογών με PHP και MySQL, 4η Έκδοση.

[3]Frain, B. (2015). Responsive Web Design with HTML5 and CSS3 (2nd ed.). Birmingham, UK: Packt Publishing.

[4]Meloni, J. (2014). HTML, CSS and JavaScript All in One, Sams Teach Yourself: Covering HTML5, CSS3, andjQuery (2nd ed.). Indiana, US: Sams Publishing.

[5]Robin Nixon(2014),Learning PHP, MySQL & JavaScript: With JQuery, CSS & HTML5.

### **ΠΡΟΣΘΕΤΗ ΒΙΒΛΙΟΓΡΑΦΙΑ**

Μανόλης Γιακουμάκης-Νίκος Διαμαντίδης(2009), Τεχνολογία Λογισμικού.

Ramakrishnan R., Gehrke J. Συστήματα Διαχείρισης Βάσεων Δεδομένων 2η Έκδοση (Δέρβος Δημήτριος Αχιλ., Ευαγγελίδης Γεώργιος, Μετάφ), 2002.

N. Nurseitov, M. Paulson, R. Reynolds και C. Izurieta (2009), «Comparison of JSON and XML Data Interchange Formats: A Case Study», Caine.

J. Chaffer και Κ. Swedberg (2007), Learning JQuery: Better Interaction Design and Web Development with Simple JavaScript Techniques, Packt Publishing.

reCAPTCHA: Stop Spam, Read Books. (n.d.). Ανάκτηση από google.com: http://www.google.com/recaptcha

#### <span id="page-58-0"></span>**ΠΑΡΑΡΤΗΜΑ**

## <span id="page-58-1"></span>**Οδηγός χρήσης εφαρμογής**

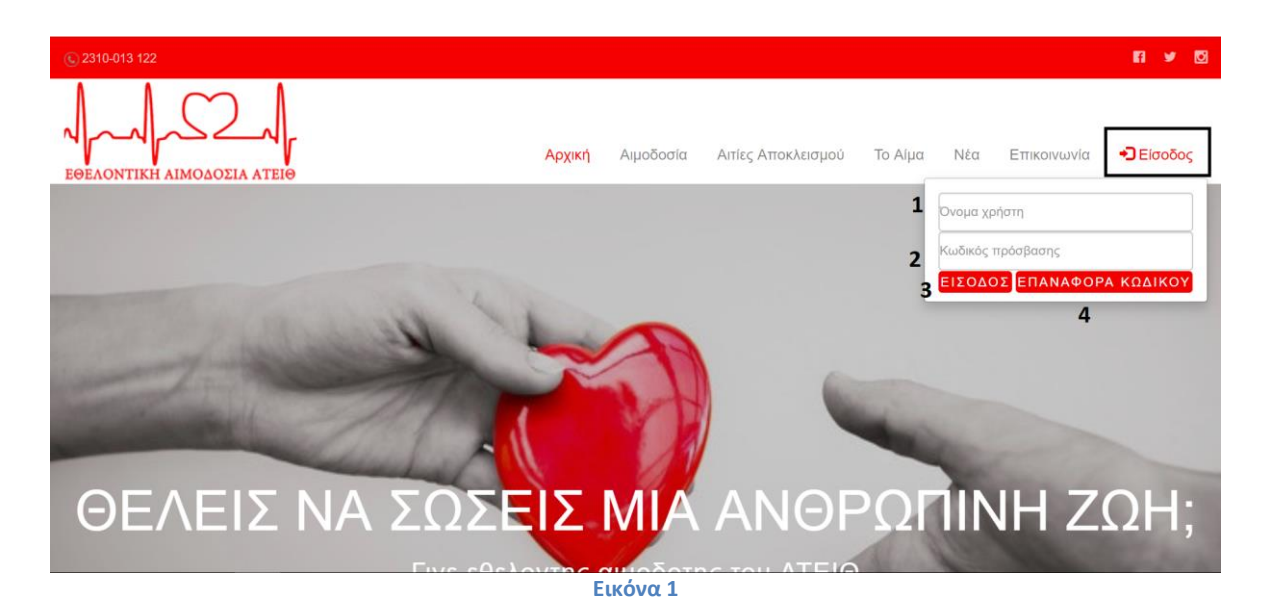

Όταν επισκέπτεται κανείς αρχικά την εφαρμογή (θα λειτουργήσει στην σελίδα [http://aimodosia.it.teithe.gr/\)](http://nireus.it.teithe.gr/) αντικρίζει την αρχική σελίδα της εφαρμογής(Εικόνα 1) από όπου μπορεί να περιηγηθεί. Πατώντας τον σύνδεσμο "είσοδος" ανοίγει η φόρμα εισόδου. Συμπληρώνοντας το "όνομα χρήστη"(Εικόνα 1 Αρ.1) και το "κωδικός πρόσβασης"(Εικόνα 1 Αρ.2) και πατώντας το κουμπί (Εικόνα 1 Αρ.3) "είσοδος" συνδέεται στην εφαρμογή. Πατώντας το κουμπί (Εικόνα 1 Αρ.4) "επαναφορά κωδικού" μεταφέρεται σε νέα σελίδα για επαναφορά κωδικού.

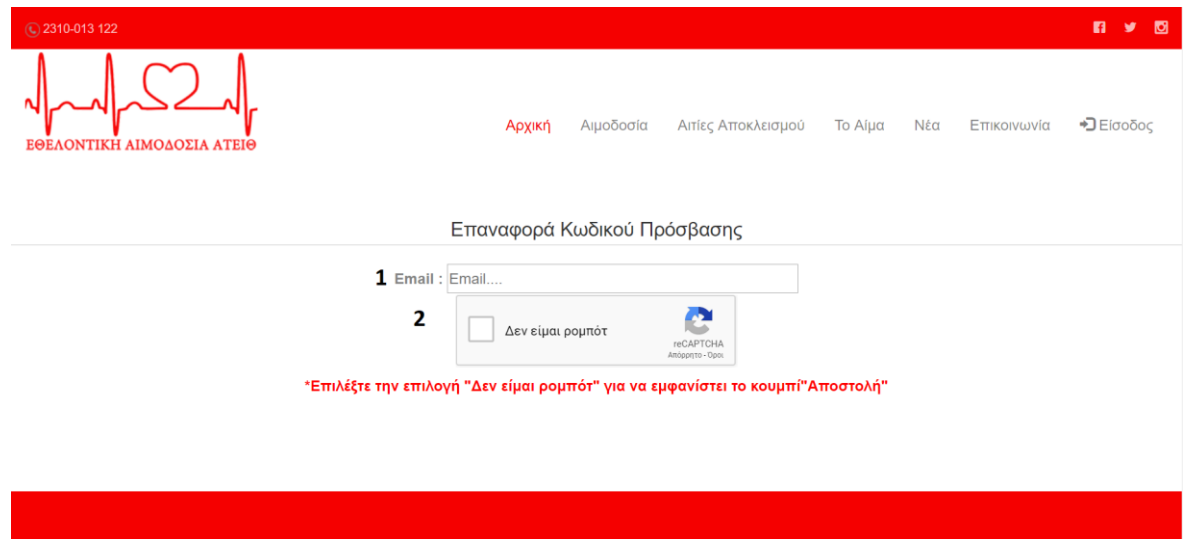

**Εικόνα 2**

Στην σελίδα επαναφορά κωδικού (Εικόνα 2) συμπληρώνοντας το πεδίο (Εικόνα 2 Αρ.1) "email" και πατώντας το checkbox (Εικόνα 2 Αρ.2) "δεν είμαι ρομπότ" εμφανίζεται το κουμπί αποστολή(Εικόνα 3).

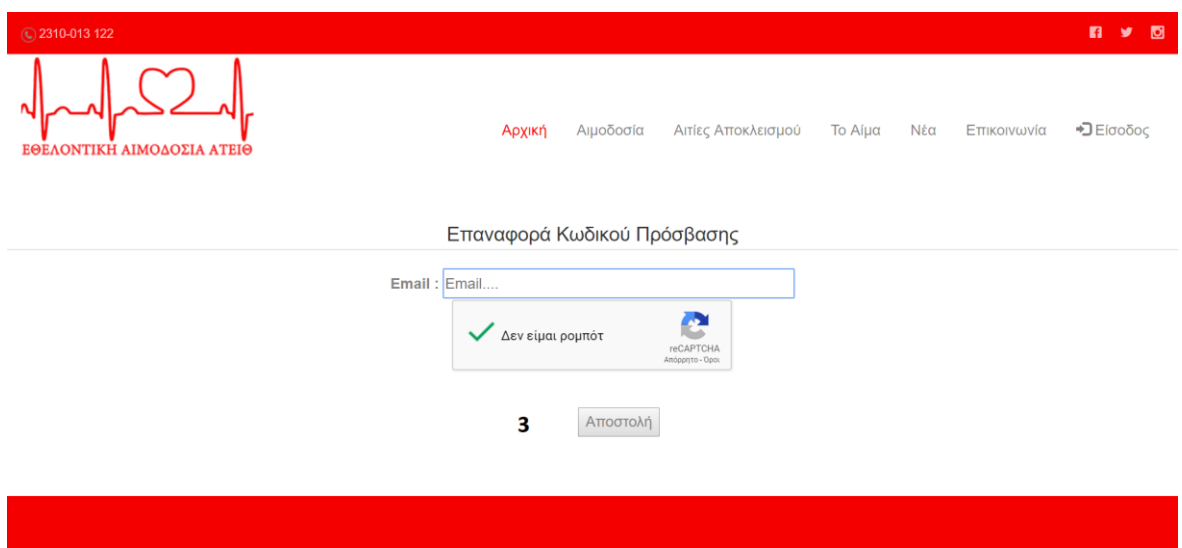

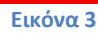

Πατώντας το κουμπί (Εικόνα 3 Αρ.3) "αποστολή" στέλνεται email με οδηγίες επαναφοράς κωδικού. Από την αρχική σελίδα μπορεί να επικοινωνήσει και με το ιατρείο του ΑΤΕΙΘ μέσω της φόρμας επικοινωνίας (Εικόνα 4).

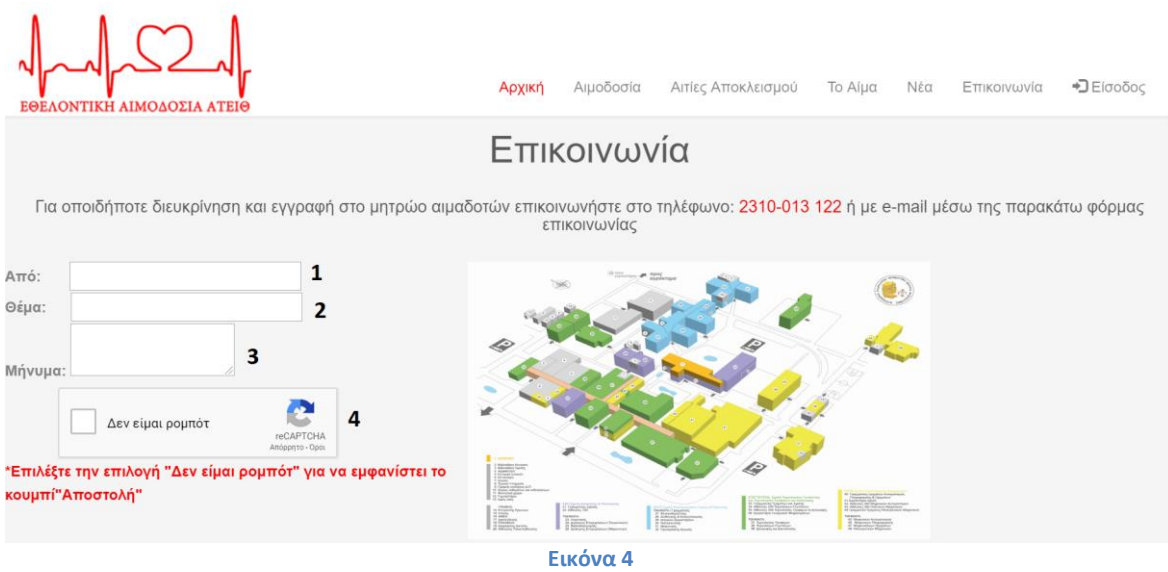

Συμπληρώνοντας ο χρήστης το πεδίο (Εικόνα 4 Αρ.1) "από" με το email του το πεδίο (Εικόνα 4 Αρ.2) με το "θέμα" το πεδίο (Εικόνα 4 Αρ.3) με το "μήνυμα" και το checkbox(Εικόνα 4 Αρ.4) "δεν είμαι ρομπότ" εμφανίζεται το κουμπί "αποστολή" (Εικόνα 5).

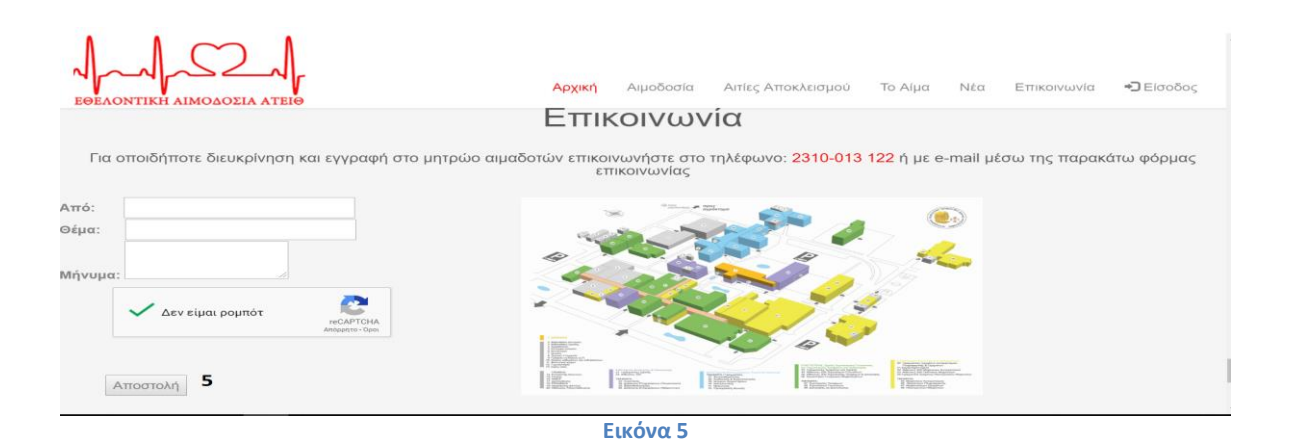

Πατώντας το κουμπί (Εικόνα 5 Αρ.5) "αποστολή" στέλνεται email στο ιατρείο του ΑΤΕΙΘ.

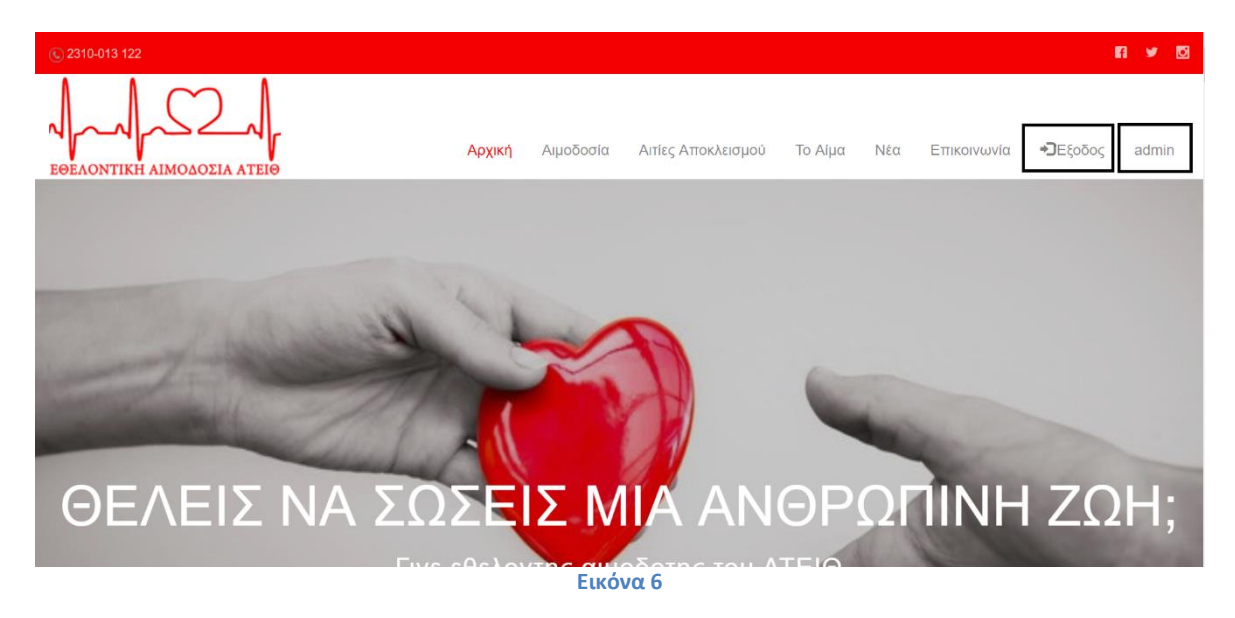

Αφού συμπληρώσει τα απαραίτητα πεδία σωστά ο διαχειριστής εμφανίζεται το username του στην θέση του κουμπιού εισόδου (Εικόνα 6). Πατώντας το "username" του μεταβαίνει στο πάνελ του διαχειριστή ενώ πατώντας το "έξοδος" αποσυνδέεται.

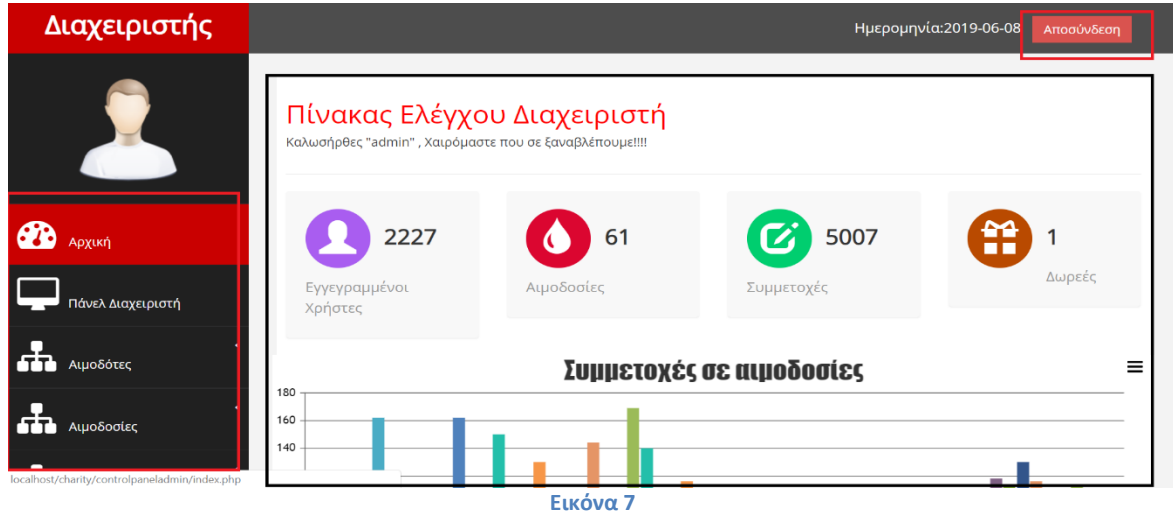

Αφού μεταβεί στην αρχική σελίδα του πάνελ διαχείρισης (Εικόνα 7) μπορεί να δει κάποιες γενικές πληροφορίες για τις αιμοδοσίες να αποσυνδεθεί ή να μεταβεί σε κάποια άλλη λειτουργία από το μενού.

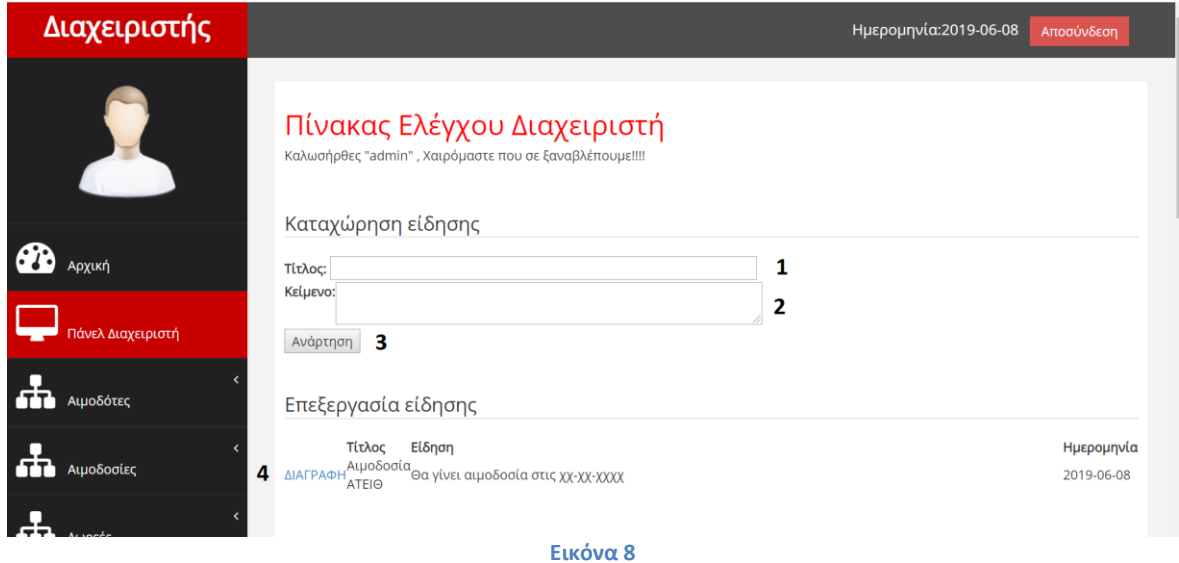

Πατώντας το πάνελ διαχειριστή (Εικόνα 8) μπορεί συμπληρώνοντας το πεδίο (Εικόνα 8 Αρ.1) "τίτλος", το πεδίο (Εικόνα 8 Αρ.2) "κείμενο" και πατώντας το κουμπί (Εικόνα 8 Αρ.3) "ανάρτηση" μπορεί να αναρτήσει μια καινούργια είδηση. Πατώντας τον σύνδεσμο (Εικόνα 8 Αρ.4) διαγραφή μπορεί να διαγράψει την είδηση. Παρακάτω (Εικόνα 9) υπάρχουν οι λειτουργίες backup και restore που χρησιμοποιούνται ώστε σε περίπτωση βλάβης να μην χαθούν τα δεδομένα των χρηστών από την βάση. Γι' αυτό τον λόγο κρατούνται αντίγραφα της βάσης κατά τακτά χρονικά διαστήματα είτε στον server είτε τοπικά στον υπολογιστή.

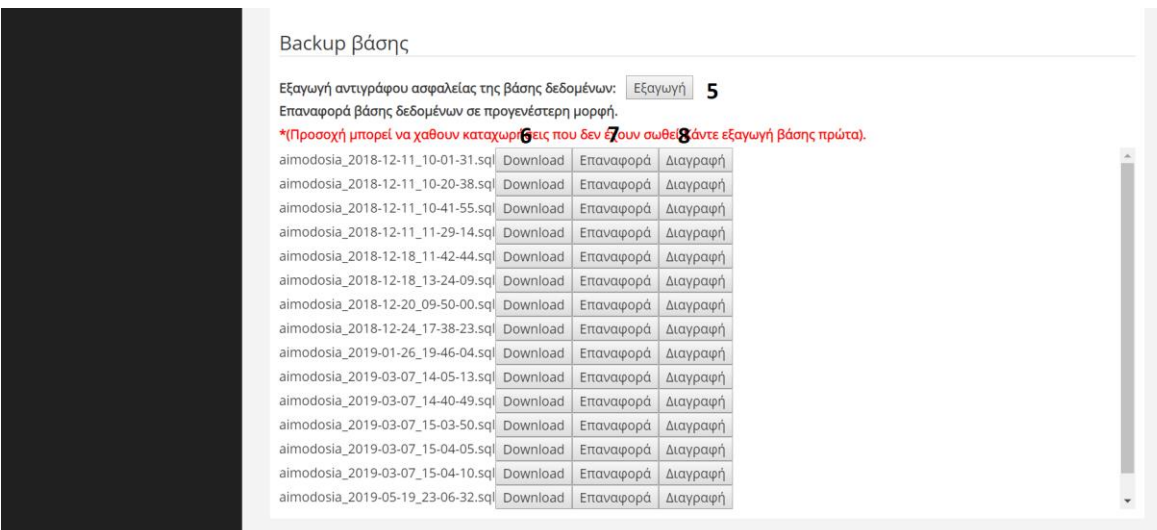

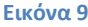

Πατώντας το κουμπί (Εικόνα 9 Αρ.5) "εξαγωγή" εξάγει την βάση δεδομένων εκείνη την χρονική στιγμή σε ένα αρχείο .sql στον φάκελο "backup" στον server. Πατώντας το κουμπί (Εικόνα 9 Αρ.6) "download" κατεβάζει το αρχείο τοπικά στον υπολογιστή. Πατώντας το κουμπί (Εικόνα 9 Αρ.7) "επαναφορά" επαναφέρει την βάση στην χρονική στιγμή που αναγράφει το εξαχθέν αρχείο της λίστας. Πατώντας το κουμπί (Εικόνα 9 Αρ.8) "διαγραφή" διαγράφεται το αντίγραφο της βάσης από τον φάκελο "backup" του server όπου αποθηκεύονται τα αντίγραφα.

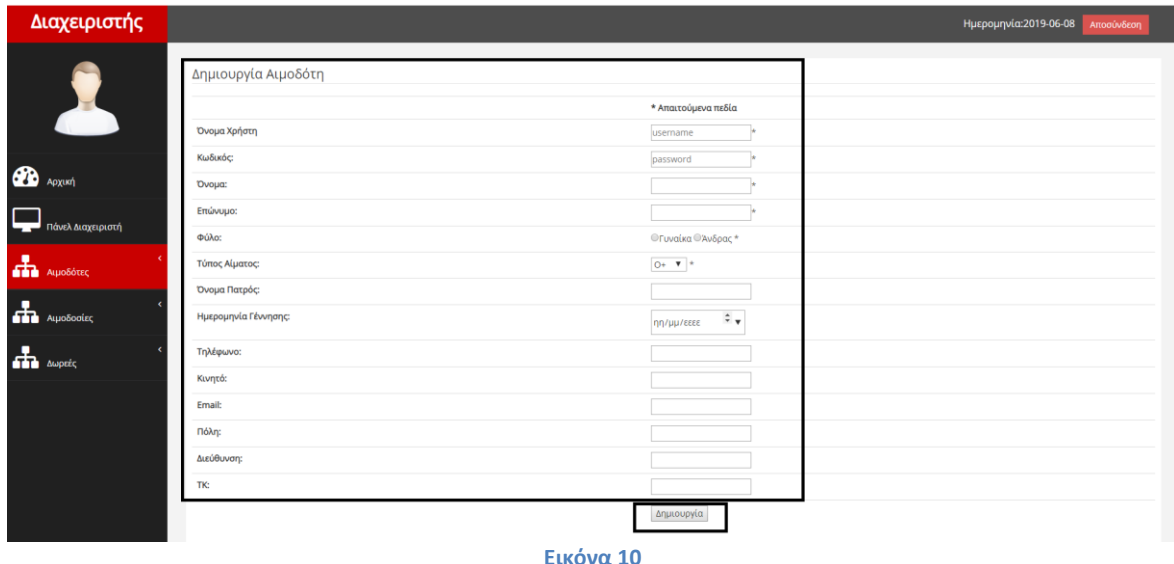

Πατώντας την λειτουργία εγγραφή αιμοδότη(Εικόνα 10) συμπληρώνοντας την φόρμα με τα στοιχεία του αιμοδότη και πατώντας το κουμπί "δημιουργία" εγγράφει έναν καινούργιο χρήστη στην εφαρμογή.

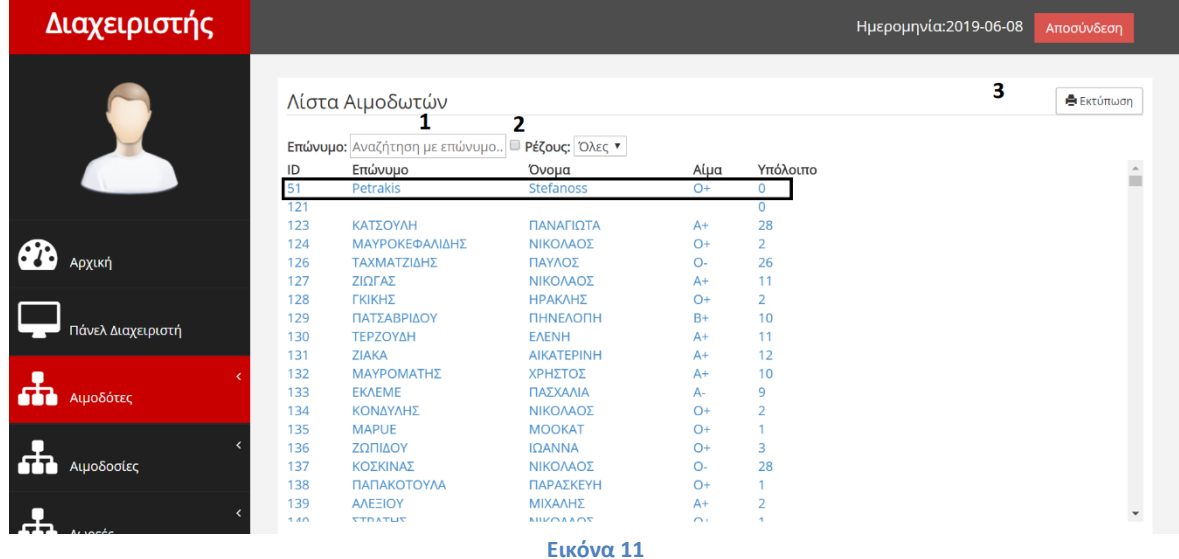

Πατώντας την λειτουργία λίστα αιμοδοτών(Εικόνα 11) βλέπει την λίστα με όλους του καταχωρημένους αιμοδότες. Συμπληρώνοντας το πεδίο (Εικόνα 11 Αρ.1) "επώνυμο" φιλτράρει τους αιμοδότες με βάση το επώνυμο τους. Επιλέγοντας το checkbox (Εικόνα 11 Αρ.2) ενεργοποιείτε το φιλτράρισμα με βάση την ομάδα αίματος. Πατώντας το κουμπί (Εικόνα 11 Αρ.3) "εκτύπωση" έχει την δυνατότητα να εκτυπώσει την λίστα των αιμοδοτών. Πατώντας πάνω στον χρήστη μεταβαίνει σε νέα σελίδα από όπου έχει την δυνατότητα να επεξεργαστεί τα στοιχεία του αιμοδότη.

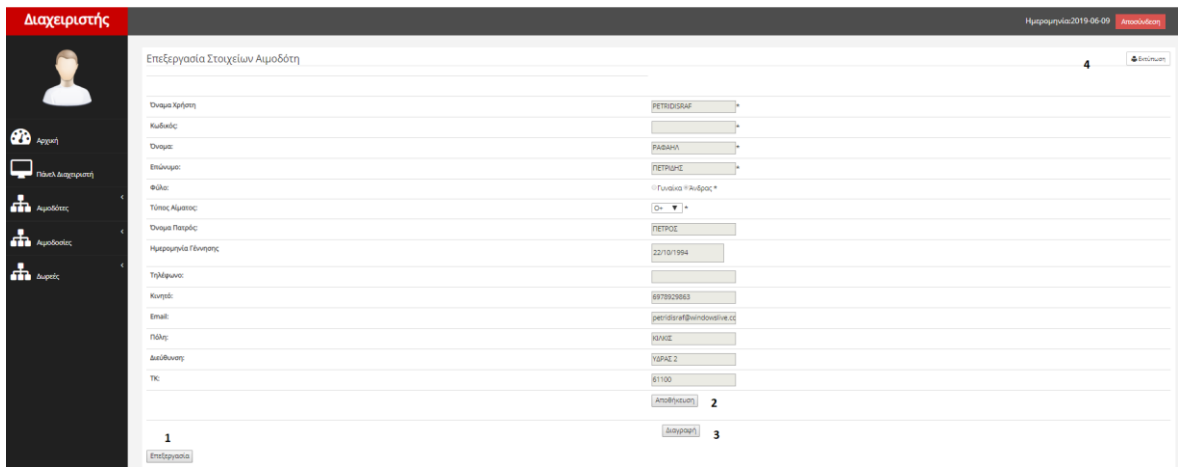

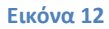

Μόλις μεταβεί στην σελίδα επεξεργασία στοιχείων (Εικόνα 12) χρήστη έχει την δυνατότητα πατώντας το κουμπί (Εικόνα 12 Αρ.1) "επεξεργασία" να αλλάξει τα στοιχεία του χρήστη. Πατώντας το κουμπί (Εικόνα 12 Αρ.2) "αποθήκευση" αποθηκεύει τις αλλαγές ενώ πατώντας το κουμπί (Εικόνα 12 Αρ.3) "διαγραφή" έχει την δυνατότητα να διαγράψει τον χρήστη από την εφαρμογή.

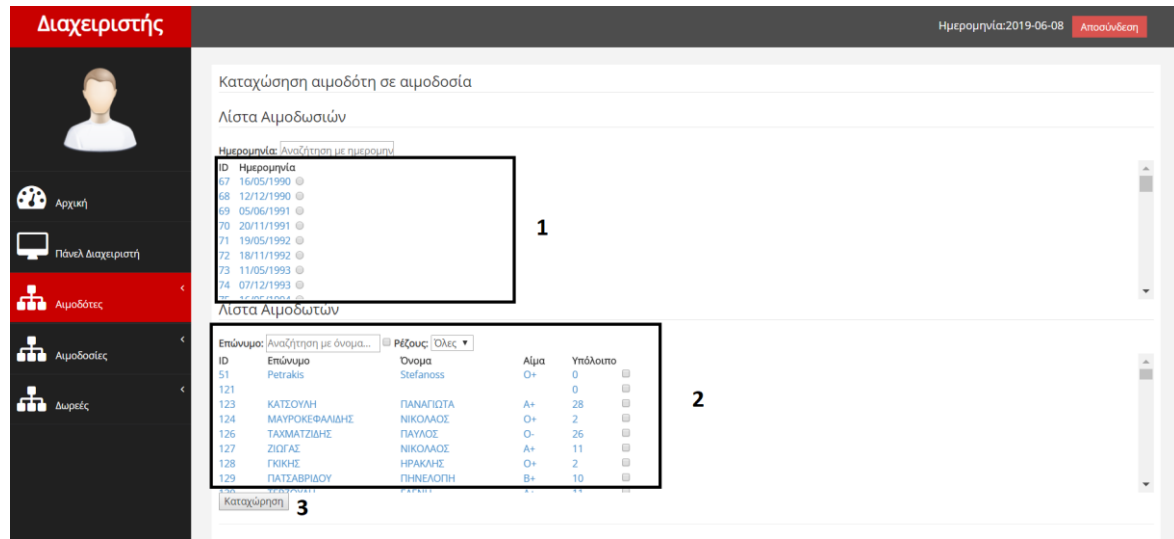

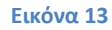

Επιλέγοντας την λειτουργία καταχώρηση σε αιμοδοσία (Εικόνα 13) έχει την δυνατότητα να καταχωρήσει αιμοδότες σε αιμοδοσία. Από την "λίστα αιμοδοτών"(Εικόνα 13 Αρ.1) επιλέγει το radio button με την αιμοδοσία που θέλει να καταχωρήσει τους αιμοδότες. Από την λίστα (Εικόνα 13 Αρ.2) επιλέγει το checkbox με όσους αιμοδότες θέλει να καταχωρίσει στην αιμοδοσία. Πατώντας το κουμπί (Εικόνα 13 Αρ.3) "καταχώρηση" προσθέτει τους χρήστες στην αιμοδοσία.

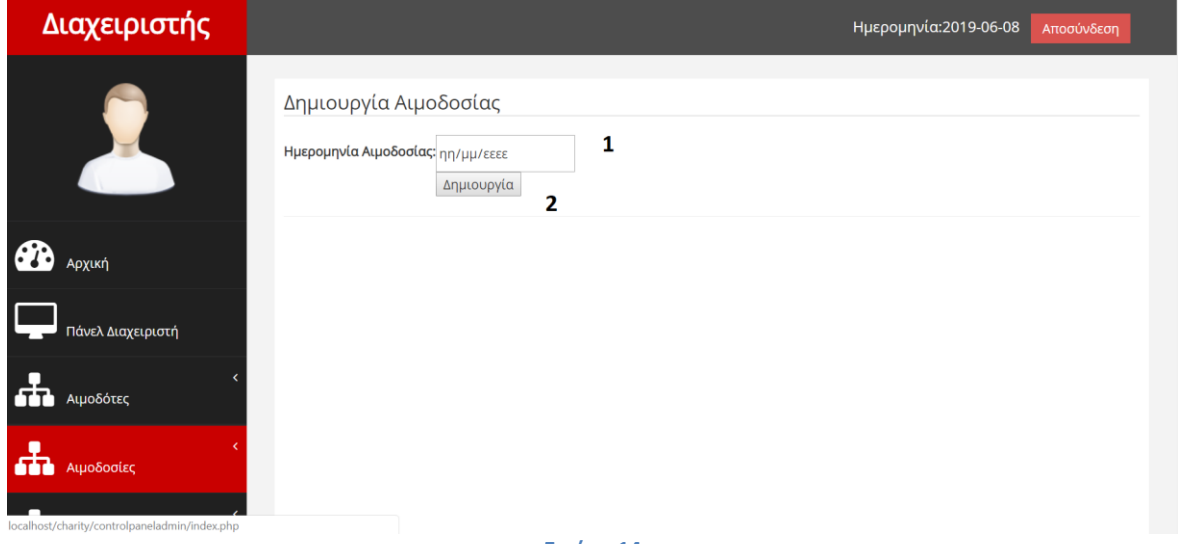

**Εικόνα 14**

Επιλέγοντας την λειτουργία δημιουργία αιμοδοσίας (Εικόνα 14) έχει την δυνατότητα να δημιουργήσει μια νέα αιμοδοσία. Επιλέγοντας στο πεδίο (Εικόνα 14 Αρ.1) την "ημερομηνία αιμοδοσίας" και πατώντας το κουμπί (Εικόνα 14 Αρ.2) "δημιουργία" καταχωρεί την αιμοδοσία στο σύστημα.

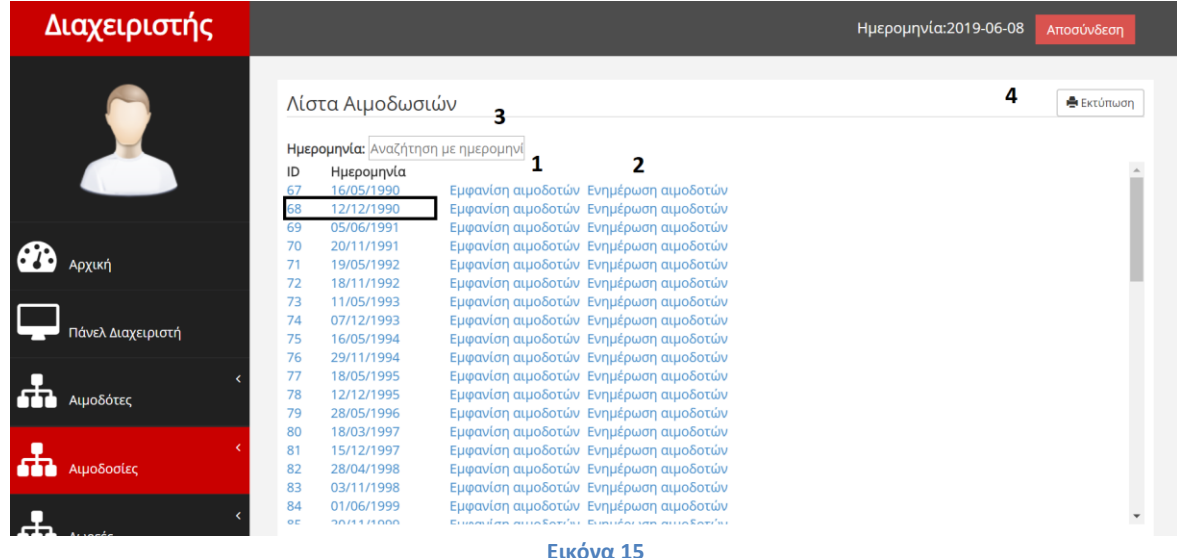

Επιλέγοντας την λειτουργία λίστα αιμοδοσιών (Εικόνα 15) έχει την δυνατότητα να δει όλες τις καταχωρημένες αιμοδοσίες. Συμπληρώνοντας το πεδίο (Εικόνα 15 Αρ.3) "ημερομηνία" φιλτράρει τις αιμοδοσίες με βάση την ημερομηνία. Πατώντας τον σύνδεσμο (Εικόνα 15 Αρ.1) "εμφάνιση αιμοδοτών" μεταβαίνει στην σελίδα εμφάνιση αιμοδοτών ανά αιμοδοσία. Πατώντας τον σύνδεσμο(Εικόνα 15 Αρ.2) "ενημέρωση αιμοδοτών" μεταβαίνει στην σελίδα ενημέρωση αιμοδοτών. Πατώντας το κουμπί (Εικόνα 15 Αρ.4) "εκτύπωση" έχει την δυνατότητα να εκτυπώσει την λίστα με τις αιμοδοσίες. Πατώντας πάνω στην ημερομηνία έχει την δυνατότητα να επεξεργαστεί την ημερομηνία αιμοδοσίας.

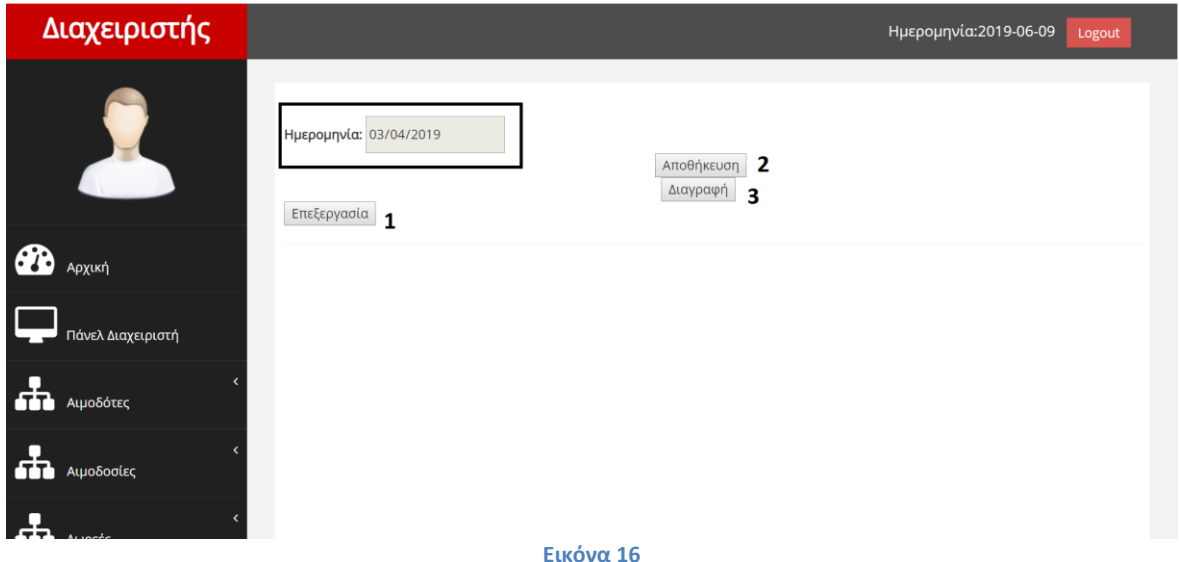

Πατώντας στην ημερομηνία αιμοδοσίας μεταβαίνει στην σελίδα επεξεργασία αιμοδοσίας(Εικόνα 16). Πατώντας το κουμπί (Εικόνα 16 Αρ.1) "επεξεργασία" ενεργοποιείτε η δυνατότητα επεξεργασίας των πεδίων. Συμπληρώνοντας το πεδίο "ημερομηνία" και πατώντας το κουμπί (Εικόνα 16 Αρ.2) "αποθήκευση" αλλάζει την ημερομηνία αιμοδοσίας. Πατώντας το κουμπί (Εικόνα 16 Αρ.3) "διαγραφή" διαγράφει την αιμοδοσία.

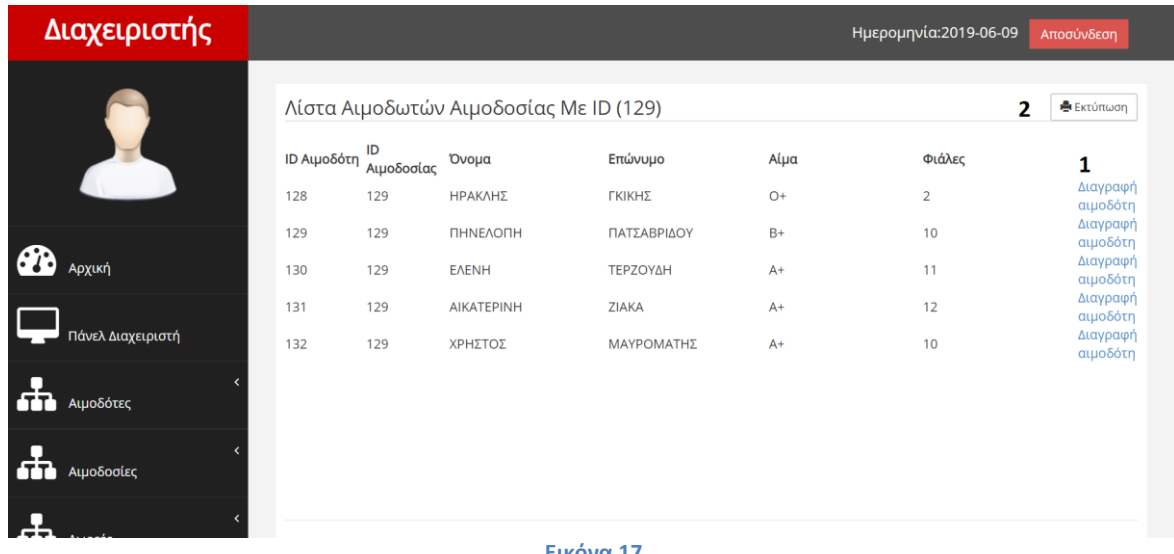

**Εικόνα 17**

Πατώντας την επιλογή εμφάνιση αιμοδοτών μεταβαίνει στην σελίδα εμφάνιση αιμοδοτών ανά αιμοδοσία(Εικόνα 17). Εδώ μπορεί να δει όσους αιμοδότες έχει καταχωρήσει στην κάθε αιμοδοσία. Πατώντας τον σύνδεσμο(Εικόνα 17 Αρ.1) "διαγραφή" αιμοδότη μπορεί να αφαιρέσει τον αιμοδότη από την αιμοδοσία. Πατώντας το κουμπί (Εικόνα 17 Αρ.2) "εκτύπωση" έχει την δυνατότητα να εκτυπώσει την λίστα με τους αιμοδότες.

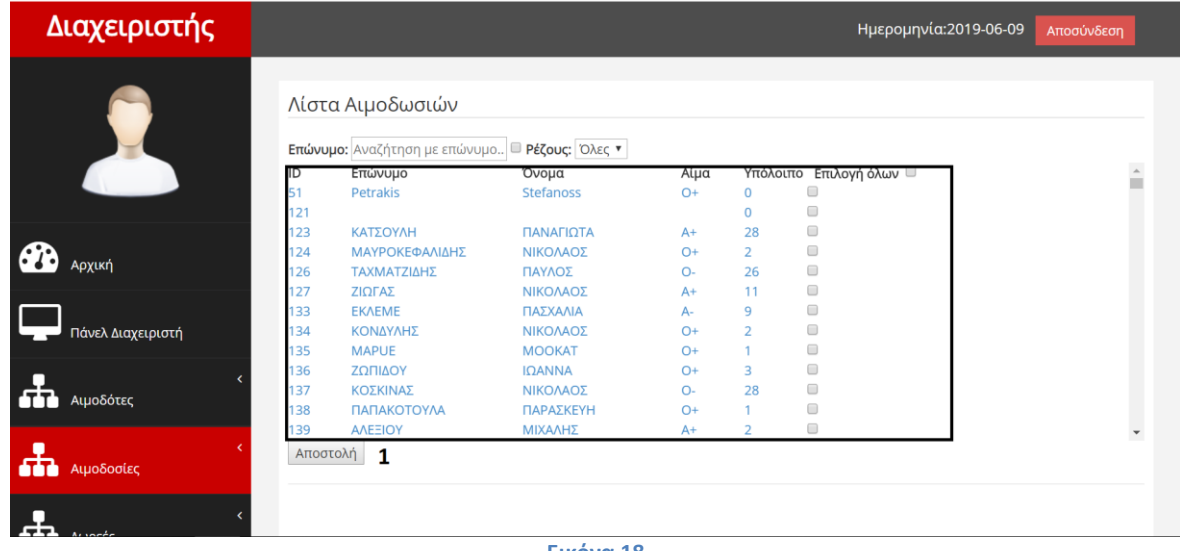

**Εικόνα 18**

Πατώντας την επιλογή ενημέρωση αιμοδοτών μεταβαίνει στην σελίδα ενημέρωσή αιμοδοτών (Εικόνα 18) από όπου μπορεί να ενημερώσει τους αιμοδότες για την επερχόμενη αιμοδοσία. Επιλέγοντας από την λίστα τους αιμοδότες που θέλει να ενημερώσει και πατώντας το κουμπί (Εικόνα 18 Αρ.1) "αποστολή" στέλνει email στους αιμοδότες.

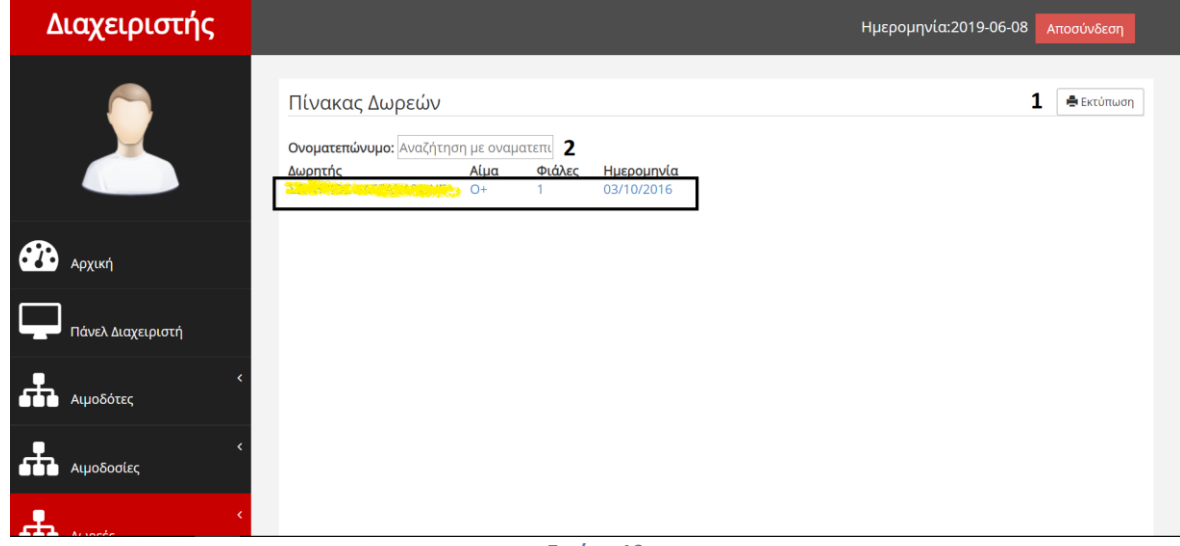

**Εικόνα 19**

Επιλέγοντας την λειτουργία πίνακας δωρεών (Εικόνα 19) μπορεί να δει όλες τις δωρεές που έχουν γίνει. Πατώντας το κουμπί (Εικόνα 19 Αρ.1) "εκτύπωση" μπορεί να εκτυπώσει την λίστα με τις δωρεές. Συμπληρώνοντας το πεδίο (Εικόνα 19 Αρ.2) "ονοματεπώνυμο" μπορεί να φιλτράρει τις δωρεές με βάση το ονοματεπώνυμο. Πατώντας πάνω στην δωρεά μπορεί να δει τα στοιχεία της δωρεάς.

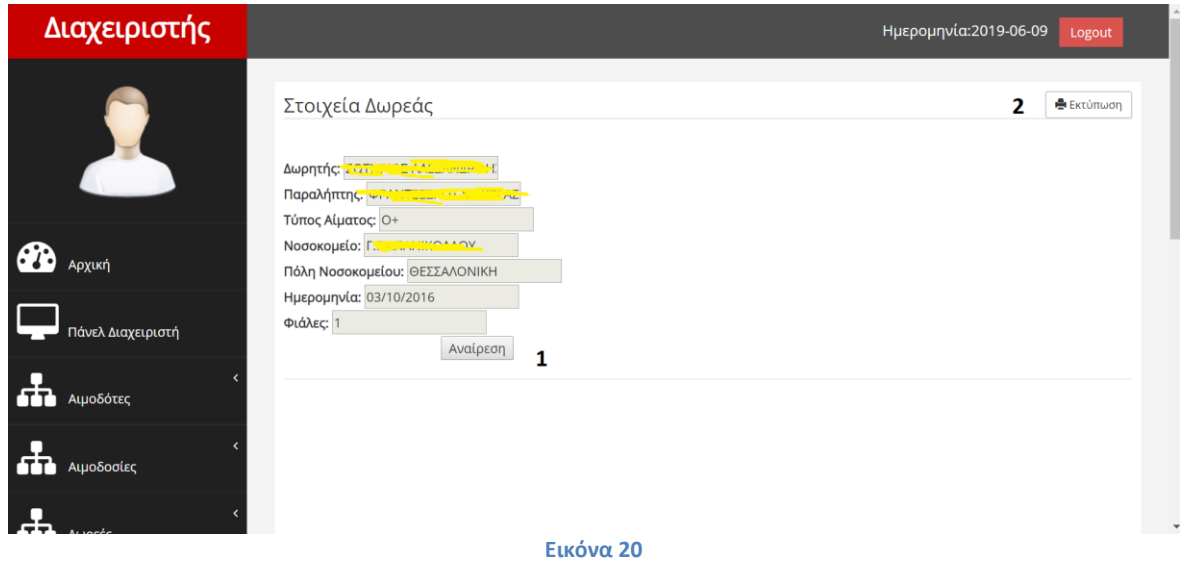

Πηγαίνοντας στην σελίδα στοιχεία δωρεάς (Εικόνα 20) μπορεί να αναιρέσει την δωρεά πατώντας το κουμπί (Εικόνα 20 Αρ.1) "αναίρεση" και η φιάλη αίματος να επιστρέψει στο απόθεμα του αιμοδότη. Πατώντας το κουμπί (Εικόνα 20 Αρ.2) "εκτύπωση" μπορεί να εκτυπώσει τα στοιχεία της δωρεάς.

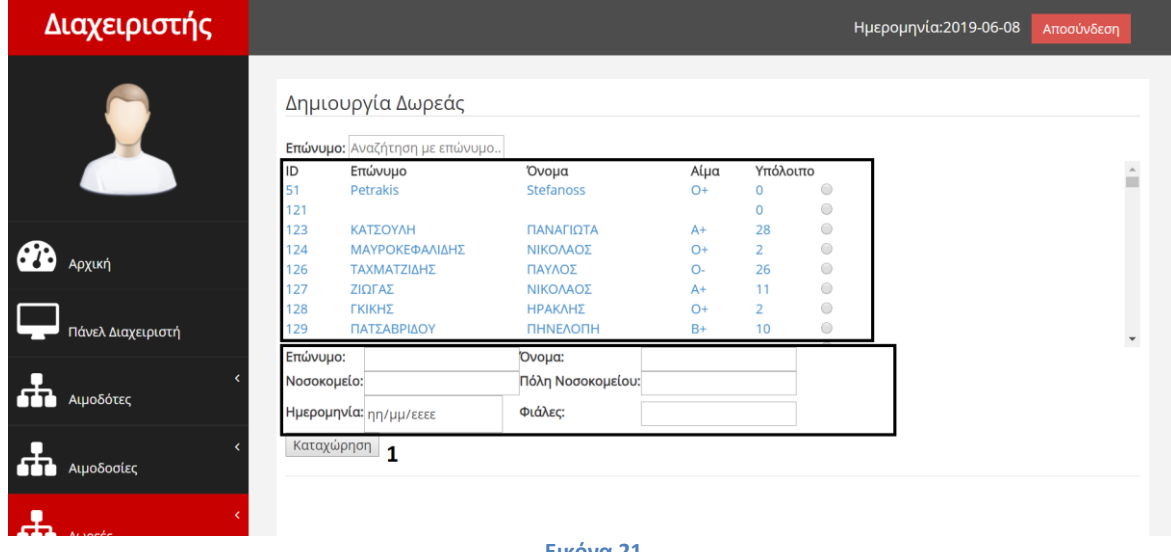

**Εικόνα 21**

Επιλέγοντας την λειτουργία δημιουργία δωρεάς (Εικόνα 21) μπορεί να δημιουργήσει μια νέα δωρεά. Επιλέγοντας από την λίστα με τους αιμοδότες τον αιμοδότη που θα δωρίσει αίμα επιλέγοντας το κατάλληλο radio button συμπληρώνοντας τα στοιχεία της φόρμας και πατώντας το κουμπί (Εικόνα 21 Αρ.1) "καταχώρηση" δημιουργεί μια νέα δωρεά στο σύστημα.

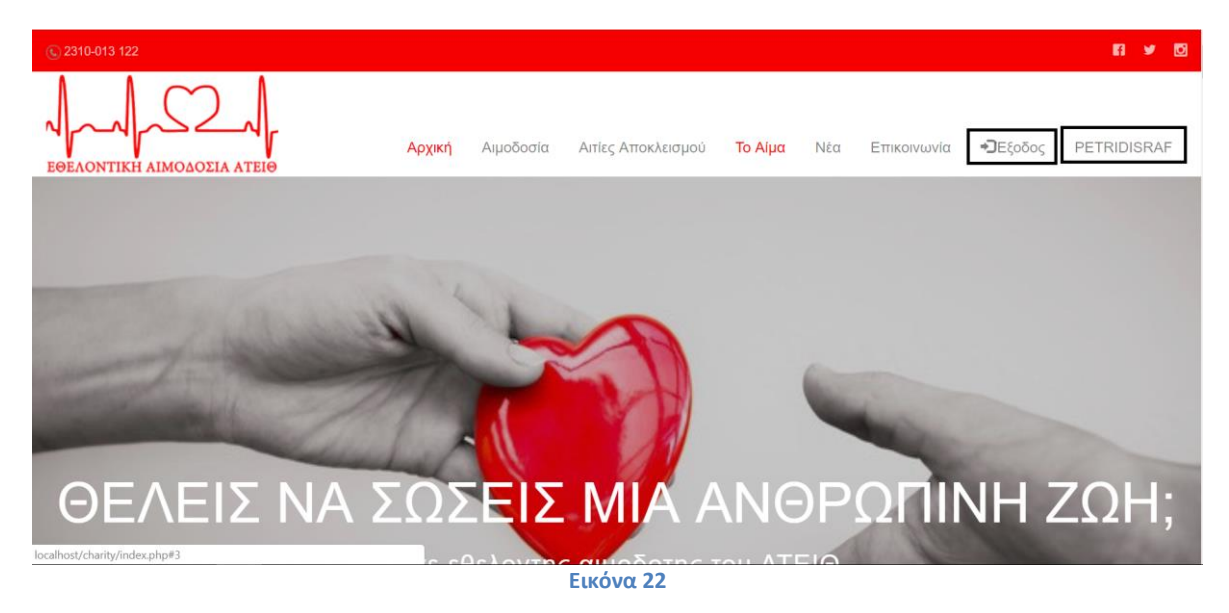

Συμπληρώνοντας τα στοιχεία του ο απλός αιμοδότης στην φόρμα σύνδεσης συνδέεται στην εφαρμογή (Εικόνα 22). Πατώντας το κουμπί "έξοδος" αποσυνδέεται ενώ πατώντας στο "username" του μεταβαίνει στο control panel του αιμοδότη.

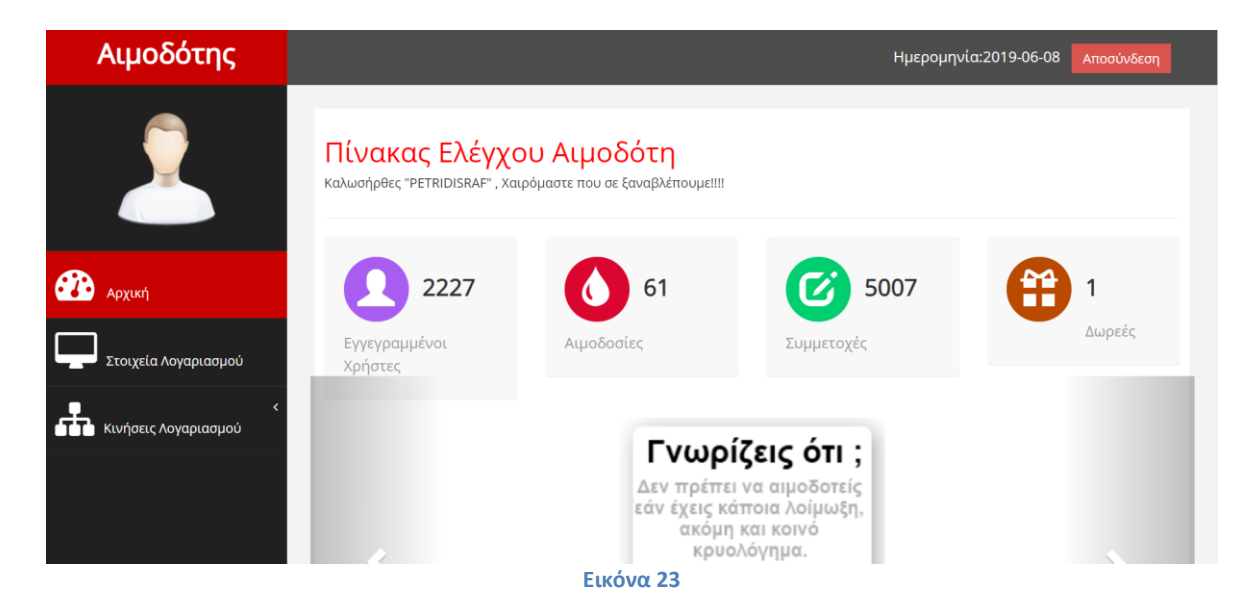

Από το control panel του αιμοδότη (Εικόνα 23) μπορεί να επιλέξει τις λειτουργίες που θέλει.

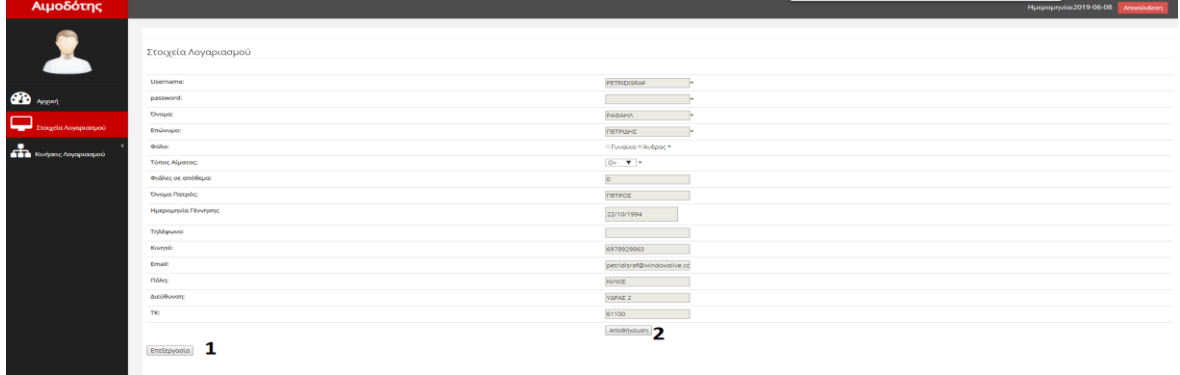

#### **Εικόνα 24**

Από την λειτουργία στοιχεία λογαριασμού (Εικόνα 24) βλέπει τα προσωπικά του στοιχεία. Πατώντας το κουμπί (Εικόνα 24 Αρ.1) "επεξεργασία" ενεργοποιούνται τα πεδία προς επεξεργασία. Πατώντας το κουμπί (Εικόνα 24 Αρ.2) αποθήκευση αλλάζει τα πεδία στο σύστημα.

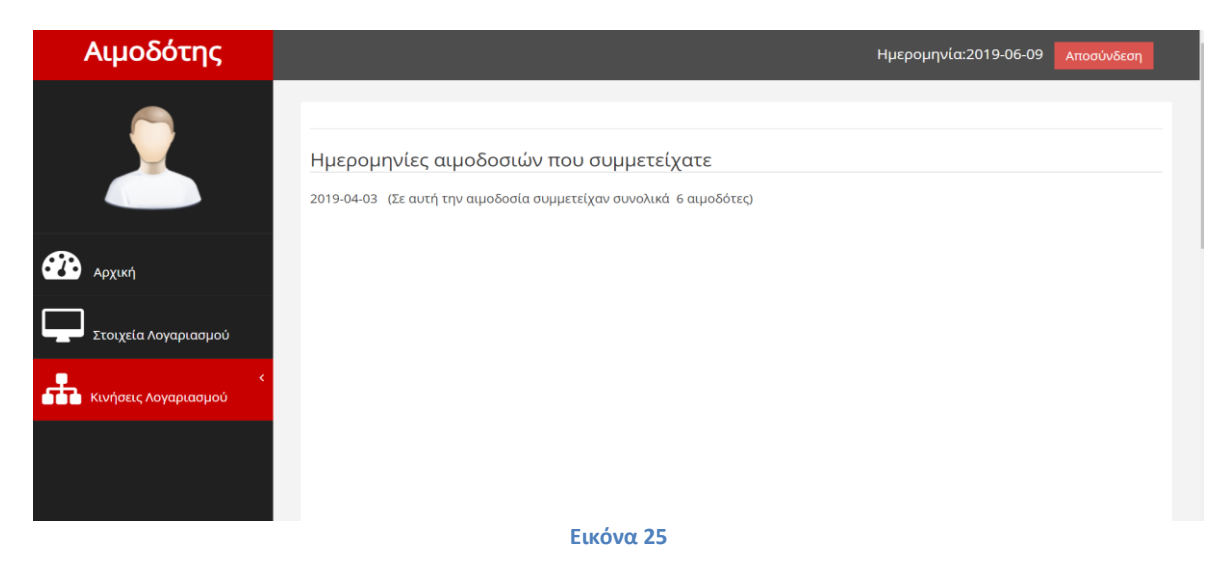

Πατώντας την λειτουργία συμμετοχή σε αιμοδοσίες (Εικόνα 25) εμφανίζονται όλες οι αιμοδοσίες που έχει λάβει μέρος ο αιμοδότης.

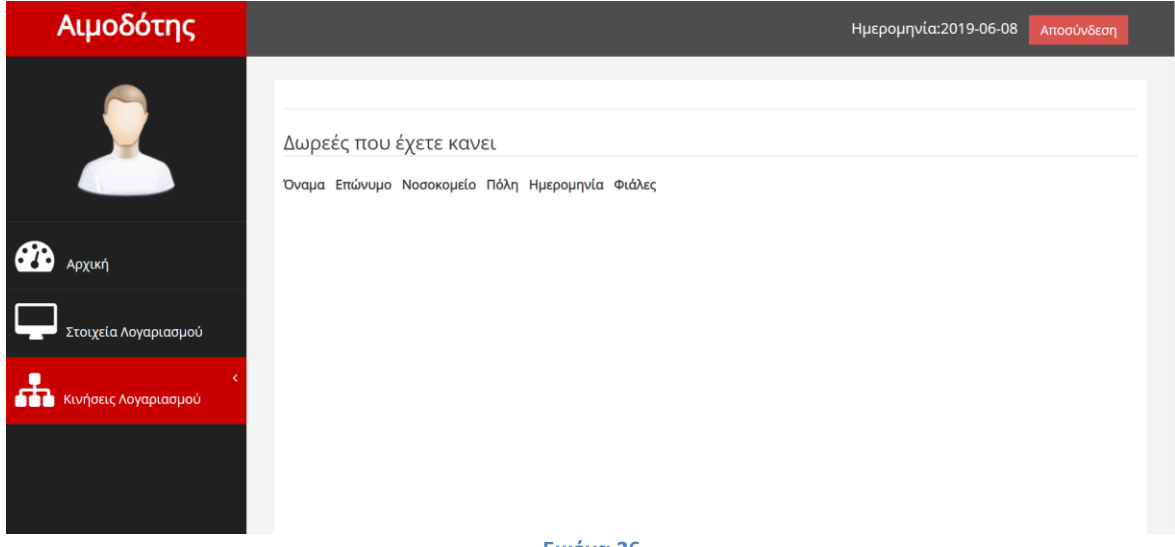

**Εικόνα 26**

Πατώντας την λειτουργία οι δωρεές (Εικόνα 26) μου εμφανίζονται όλες οι δωρεές που έχει κάνει ο αιμοδότης.